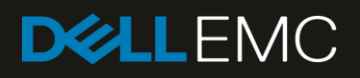

# The Dell EMC Devices Supported by Dell EMC OpenManage Essentials (OME)

This Dell EMC technical white paper provides information about the various Dell EMC devices for which discovery, inventory, and classification operations are supported by Dell EMC OpenManage Essentials (OME).

### Abstract

This Dell EMC technical white paper provides information about the various Dell EMC devices for which discovery, inventory, and classification operations are supported by Dell EMC OpenManage Essentials.

November 2018

## <span id="page-1-0"></span>**Revisions**

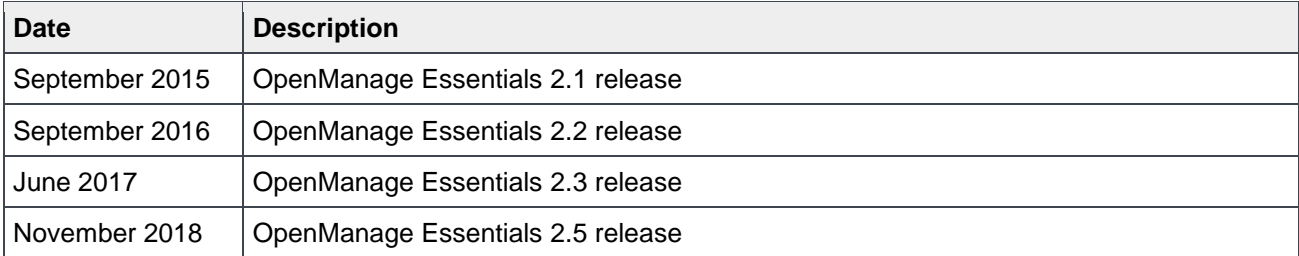

## <span id="page-1-1"></span>Acknowledgements

This technical white paper is produced by the following members of the Dell EMC Server Engineering team:

Author—Jayant Prajapat

Support—Sheshadri Rao (InfoDev)

Others—None

The information in this publication is provided "as is." Dell Inc. makes no representations or warranties of any kind with respect to the information in this publication, and specifically disclaims implied warranties of merchantability or fitness for a particular purpose.

Use, copying, and distribution of any software described in this publication requires an applicable software license.

© November 2018 Dell Inc. or its subsidiaries. All Rights Reserved. Dell, EMC, Dell EMC and other trademarks are trademarks of Dell Inc. or its subsidiaries. Other trademarks may be trademarks of their respective owners.

Dell believes the information in this document is accurate as of its publication date. The information is subject to change without notice.

# **Contents**

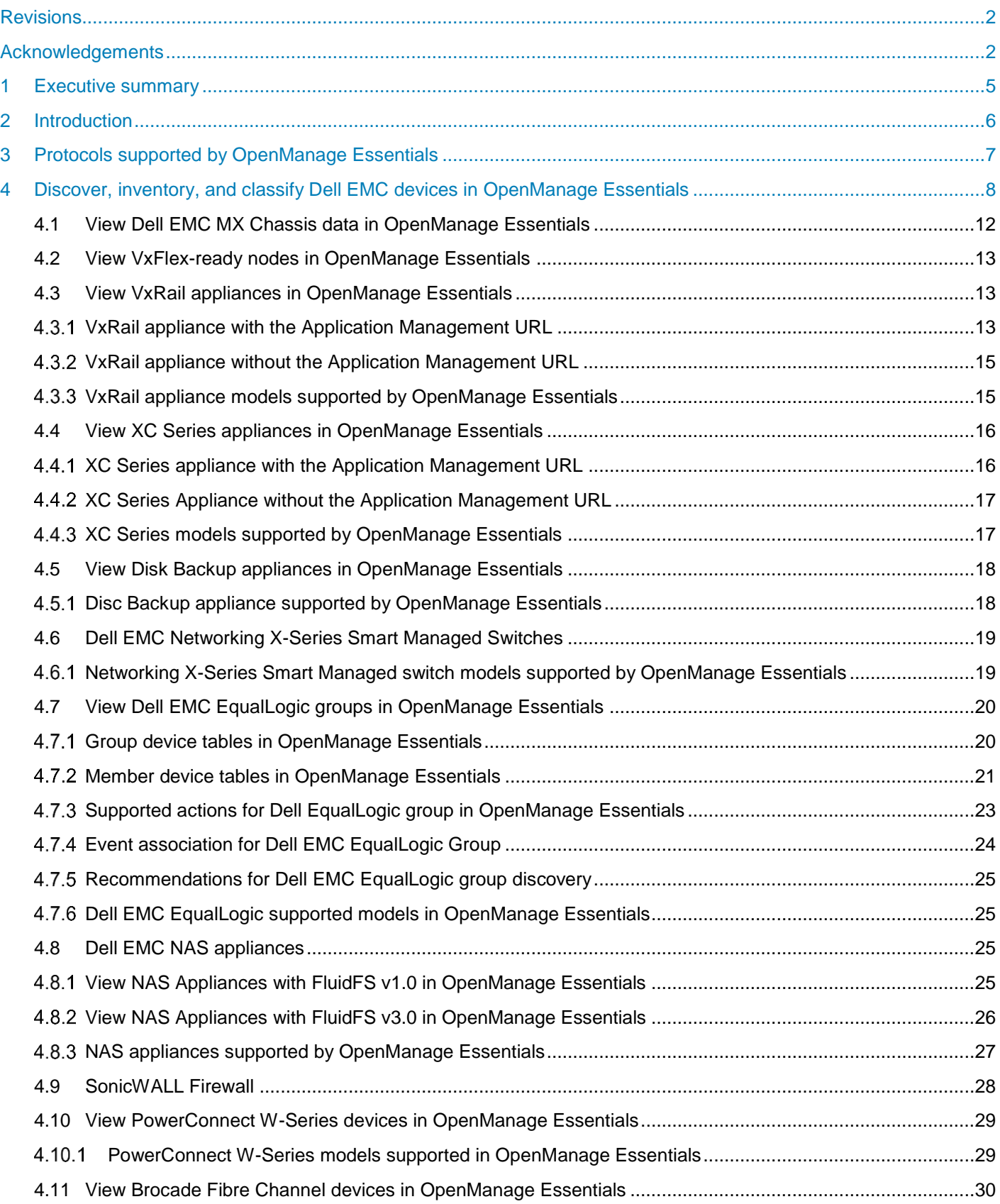

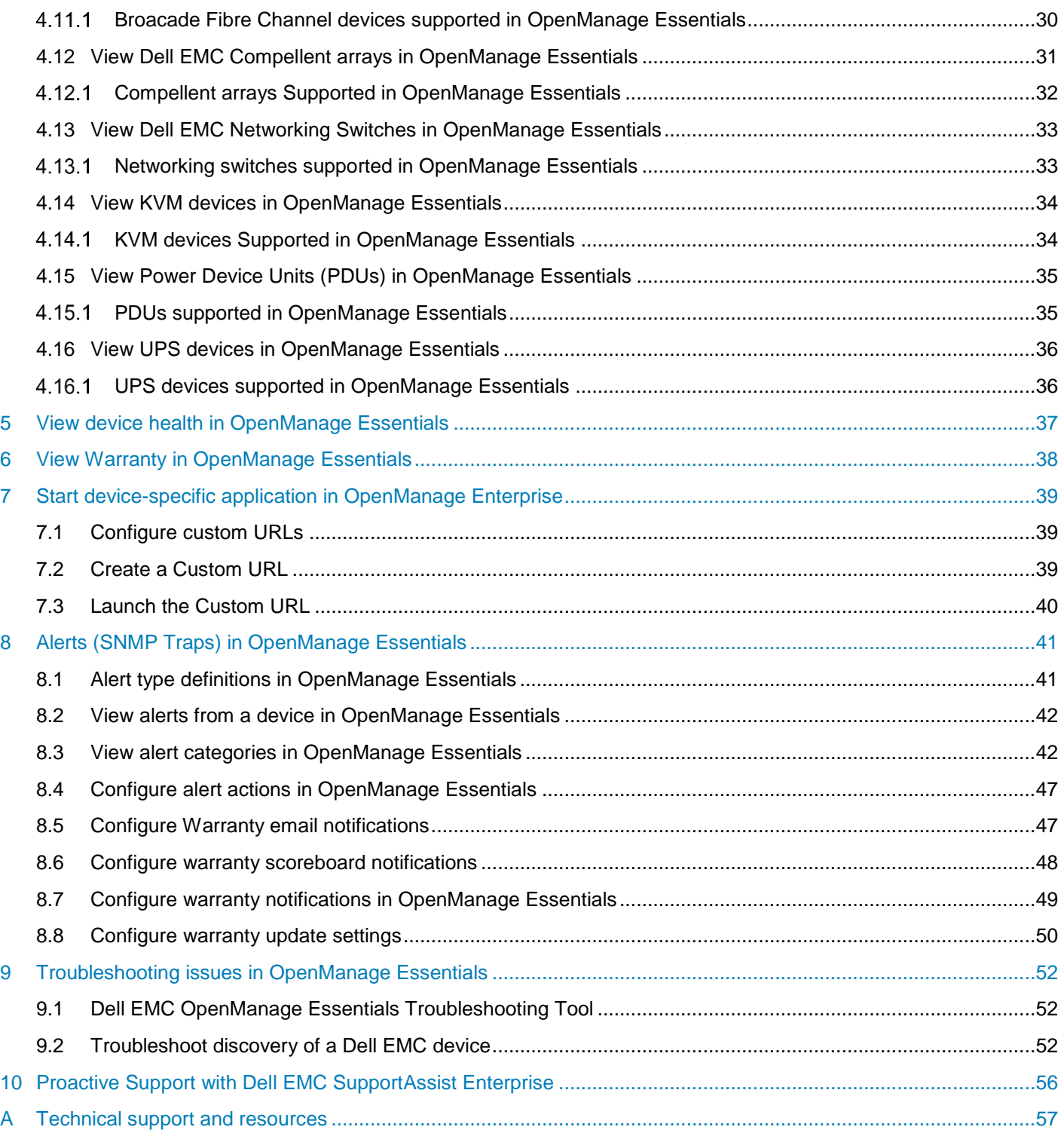

## <span id="page-4-0"></span>1 Executive summary

OpenManage Essentials (OME) enables the management and monitoring of various discovered Dell devices in a single centralized console.

With OME, you can discover and inventory to manage devices present in your network. The scope of this technical white paper is limited to the complete support of MX Chassis, VxFlex Ready Nodes, Dell EMC EqualLogic Groups, Dell EMC NAS Appliances, Disk Backup Appliances, VxRail Appliances, XC Series Appliances, SonicWALL Firewall, PowerConnect W-Series, Brocade Fibre Channel, Dell EMC Compellent Arrays, Dell EMC Networking Switches, KVM, PDU, and UPS, in addition to the devices supported in the previous versions of OME

# <span id="page-5-0"></span>2 Introduction

The purpose of this technical white paper is to describe the complete support of Dell devices in OpenManage Essentials (OME). This technical white paper covers the following topics:

- Device discovery, inventory, and classification
- Device health
- Warranty Information
- Start application
- Monitor devices (alerts)
- Troubleshooting

For a complete list of supported device models, see the *Dell EMC OpenManage Essentials Version 2.5 Support Matrix* at **dell.com/openmanagemanuals**.

## <span id="page-6-0"></span>3 Protocols supported by OpenManage Essentials

- OpenManage Essentials (OME) can discover and receive alerts from Dell EMC EqualLogic Groups, Dell EMC NAS Appliances, SonicWALL Firewall, PowerConnect W-Series, Brocade Fibre Channel, Dell EMC Compellent Arrays, Dell EMC Networking Switches, KVM, PDU, and UPS devices by using SNMP protocol.
- VxFlex Ready Nodes, Disk Backup Appliances, VxRail Appliances, and XC Series Appliances can be discovered by using WS-Man protocol and support SNMP alerts.
- MX Chassis can be discovered by using REST protocol and support SNMP alerts.
- SNMP protocol versions V1, V2, and V3 are currently supported.
- You must configure the SNMP protocol on all the target devices and set the management station IP address to the system where OME is installed.
- Although the previously specified settings are not required on all these devices, it is recommended to check for the SNMP configuration before performing discovery or inventory operations.
- Receipt of SNMP traps or alerts is also supported for these devices in OME.
- The [Troubleshooting](#page-51-0) section provides guidance about ensuring that a target device is configured correctly to be managed by OME.

Following table shows the recommended protocols to discover different types of devices:

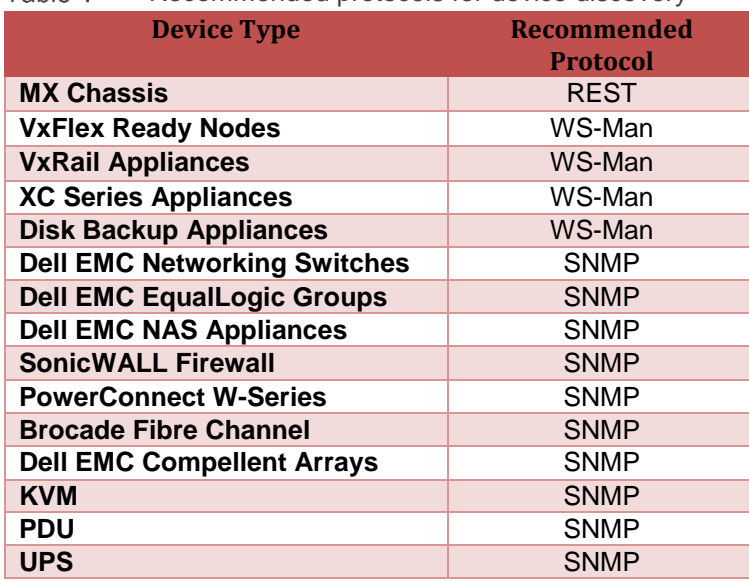

#### Table 1 Recommended protocols for device discovery

# <span id="page-7-0"></span>4 Discover, inventory, and classify Dell EMC devices in OpenManage Essentials

To discover an MX chassis, VxFlex Ready nodes, Dell EMC EqualLogic groups, Dell EMC NAS appliances, Disk Backup appliances, VxRail appliances, XC Series appliances, SonicWALL firewall, PowerConnect W-Series, Brocade fibre channel, Dell EMC Compellent arrays, Dell EMC networking switches, KVM, PDU, or UPS by using OME, do the following:

- 1. Start OpenManage Essentials.
- 2. Navigate to **Manage**  $\rightarrow$  **Discovery and Inventory.**
- 3. In the left pane, click **Add Discovery Range**.
- 4. Enter the IP address or host name and subnet mask, and then click **Add**.
- 5. If you are entering the IP range, select the **Save as Group** check box.
- 6. Enter the group name in **Group Name**, and then click **Add**.
- 7. Click **Next**.

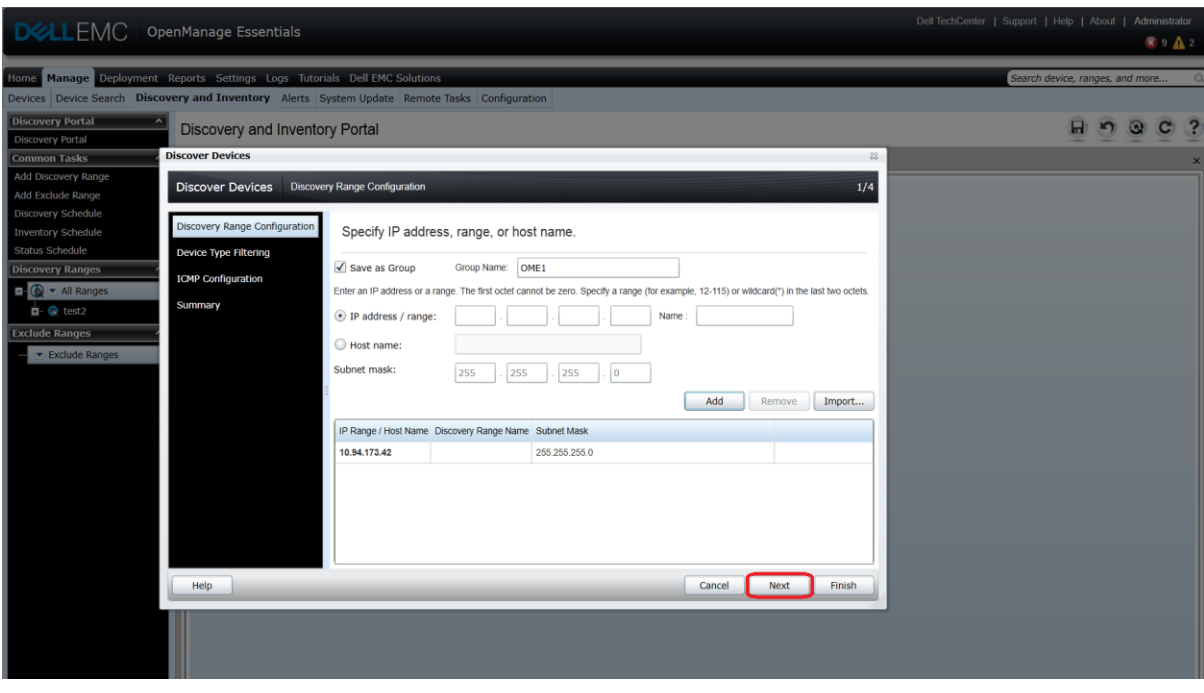

Discovery Range ConfigurationFigure 1

8. On the **Device Type Filtering** page, select specific device types for guidance in determining which protocols are required to manage them, and then click **Next**.

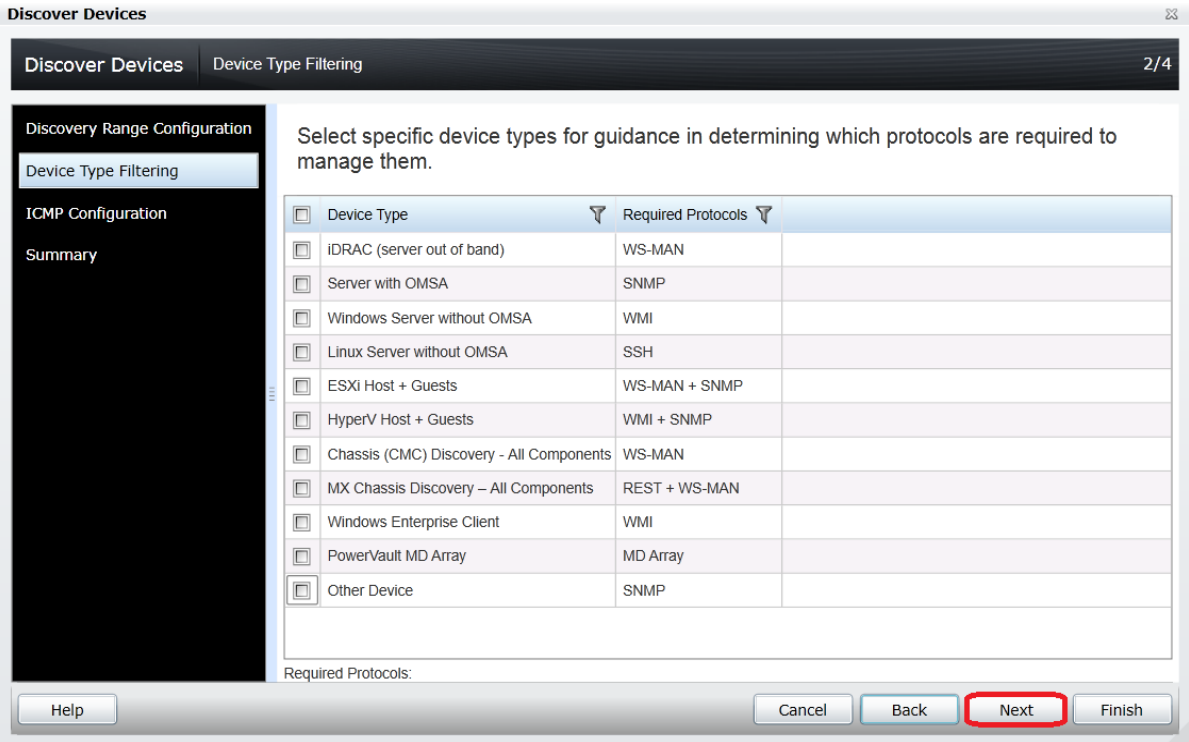

Figure 2 Device Type Filtering page

9. On the **ICMP Configuration** page, click **Next**.

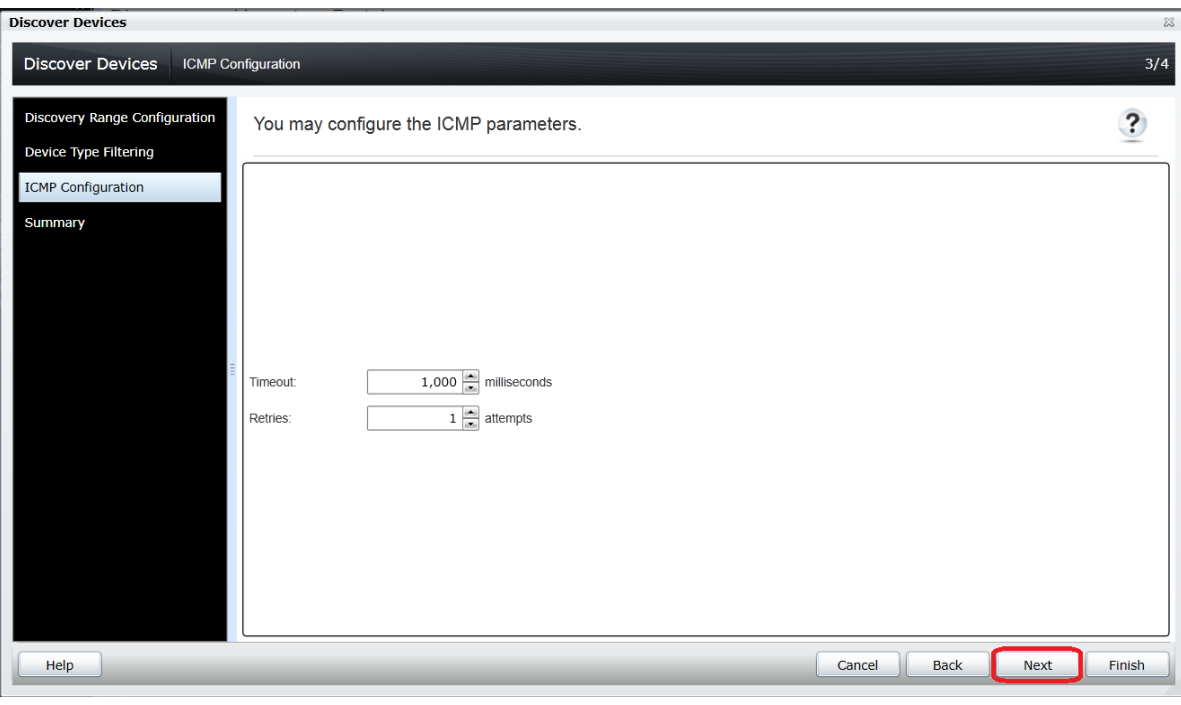

Figure 3 ICMP Configuration page

### 10. On the **REST Configuration** page, enter the user ID and password, and then click **Next**.

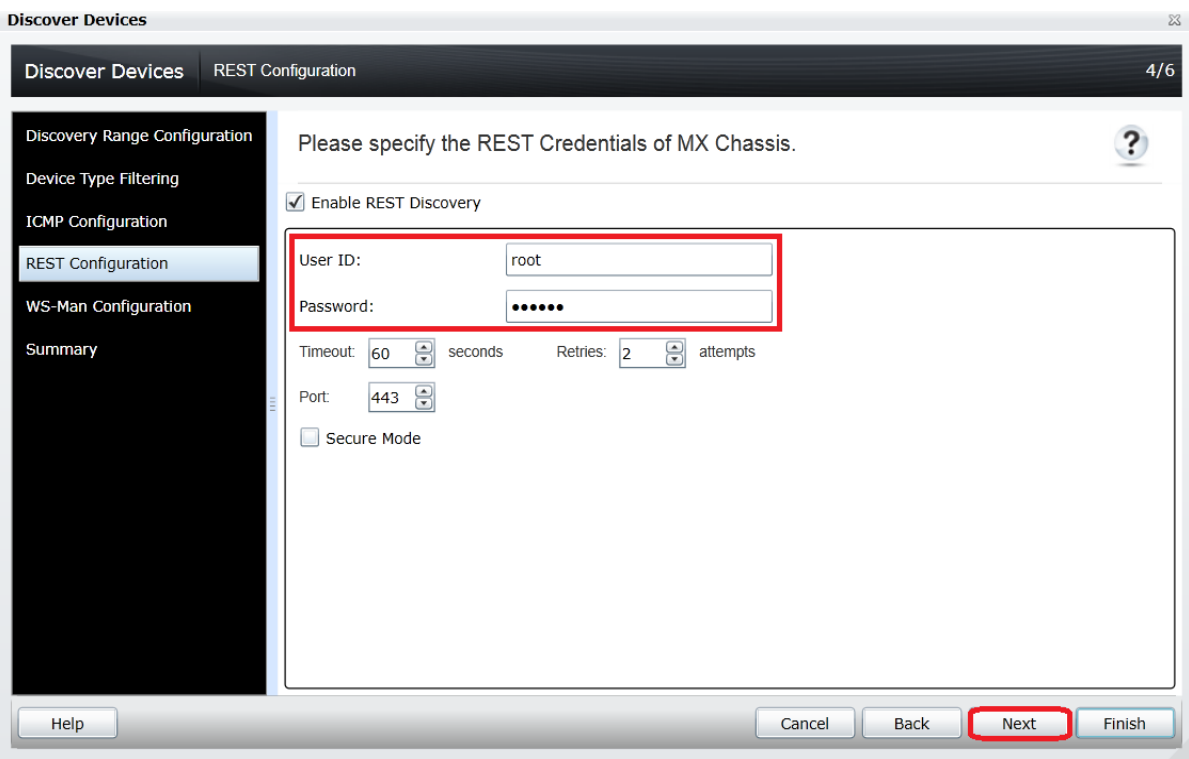

Figure 4 REST Configuration page for MX Chassis

11. On the **WS-Man Configuration** page, enter user ID and password, and then click **Finish**.

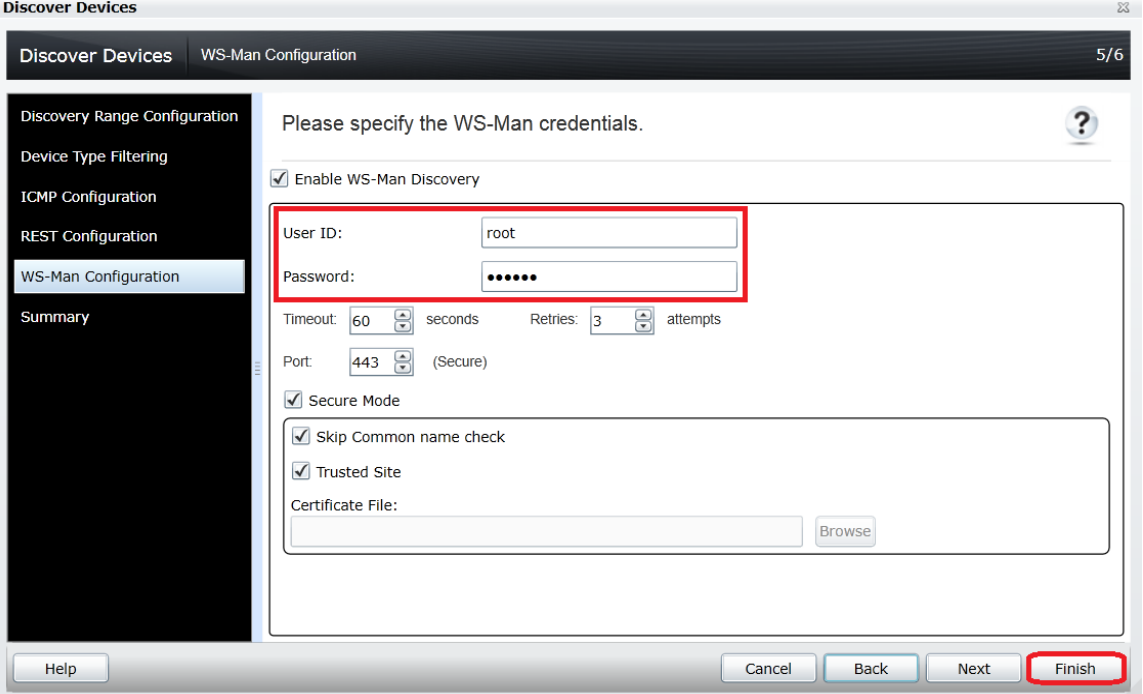

Figure 5 WS-Man Configuration page

12. On the **SNMP Configuration** page, ensure that the **Get community** field has public as the attribute, and then click **Finish**.

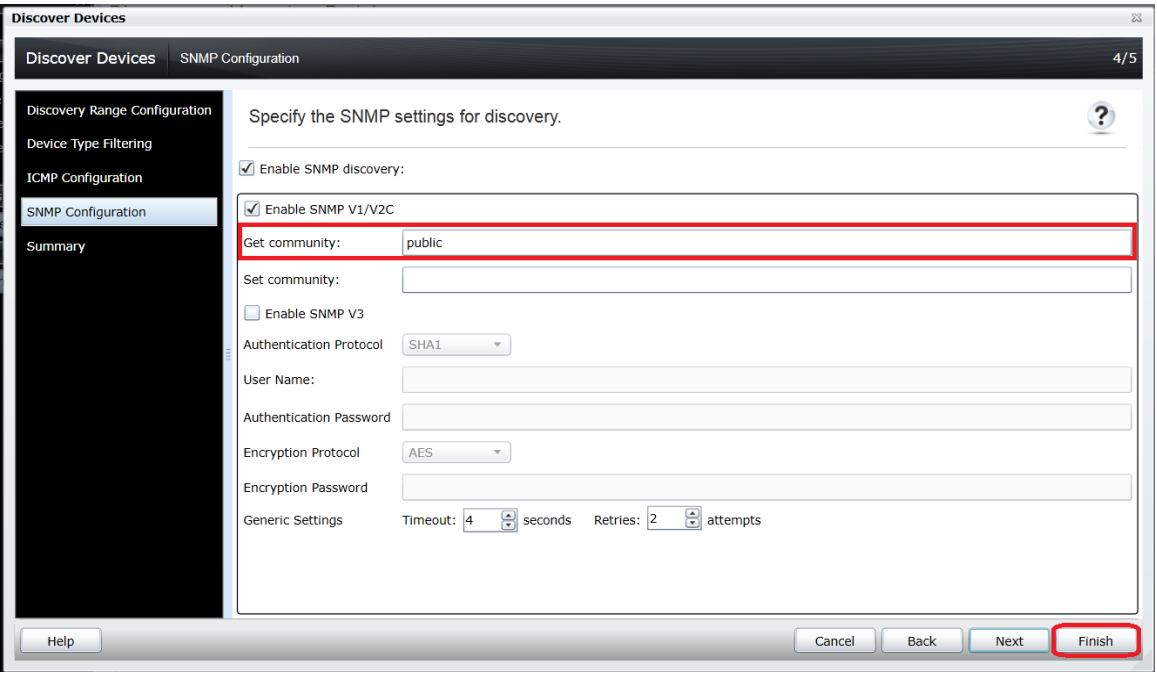

Figure 6 SNMP Configuration page

### <span id="page-11-0"></span>4.1 View Dell EMC MX Chassis data in OpenManage Essentials

The MX Chassis devices are classified under **All Devices Modular Systems PowerEdge MX7000** in the device tree. You can click the discovered device to see all the inventoried tables as shown in the sample screen shot.

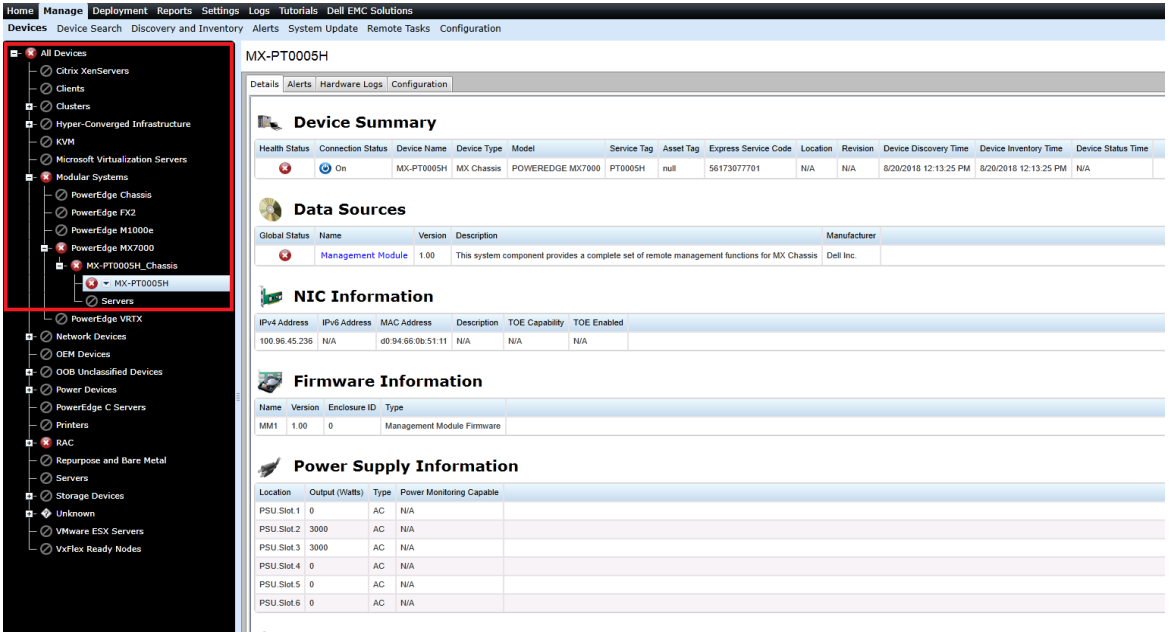

Figure 7 MX Chassis Classification and Inventory

Note—OME 2.5 supports only the discovery of stand-alone or lead MX chassis. It does not support member chassis discovery without lead chassis. If member chassis is discovered without lead chassis then application logs will show a log indicating "discover <*Lead\_Service\_Tag*>".

### **Supported Models**

Refer to the Table 6 in the *Dell EMC OpenManage Essentials Version 2.5 Support Matrix* which is available in Introduction.

### <span id="page-12-0"></span>4.2 View VxFlex-ready nodes in OpenManage Essentials

The VxFlex-ready nodes are classified under **All Devices VxFlex Ready Nodes** in the device tree. You can click the discovered device to see all the inventoried tables as shown in the sample screen shot.

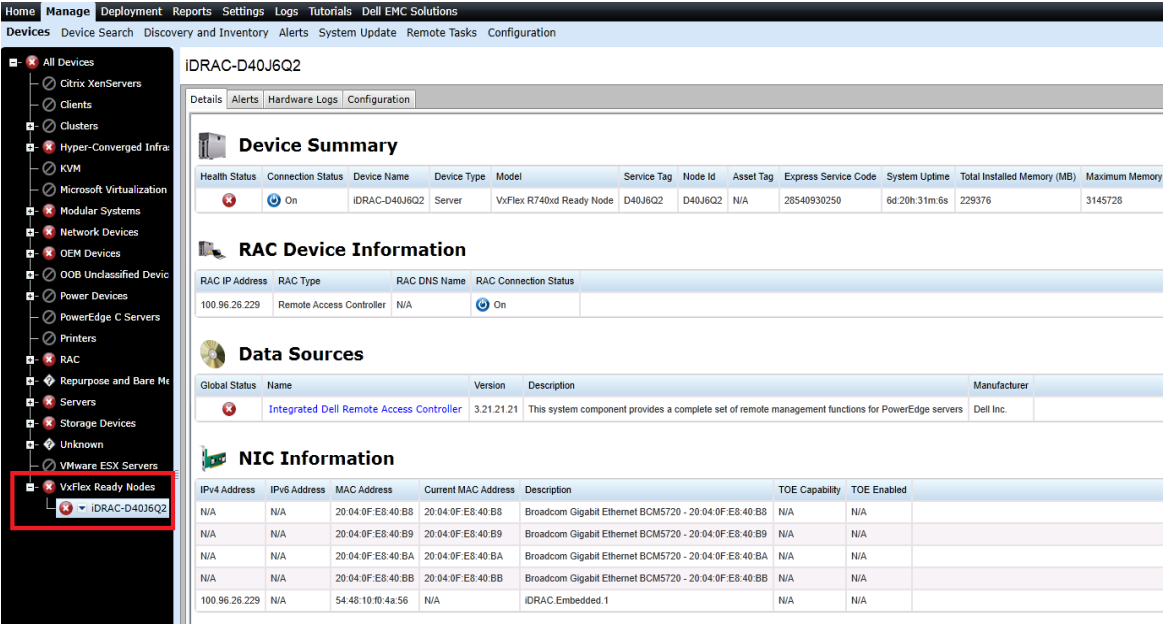

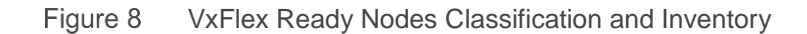

### <span id="page-12-1"></span>4.3 View VxRail appliances in OpenManage Essentials

VxRail appliances are classified under **All Devices Hyper-Converged Infrastructure VxRail**  in the device tree. You can click the discovered device to see all the inventoried tables.

#### <span id="page-12-2"></span> $4.3.1$ VxRail appliance with the Application Management URL

If the virtual application management URL is available on the appliance, a sub-group (ClusterIP) will be created under VxRail and appliances belonging to the same cluster will be grouped together. A new application launch point VxRail Manager will also be available.

Classification and inventory for VxRail Appliance with Application Management URL is shown in the sample screen shot.

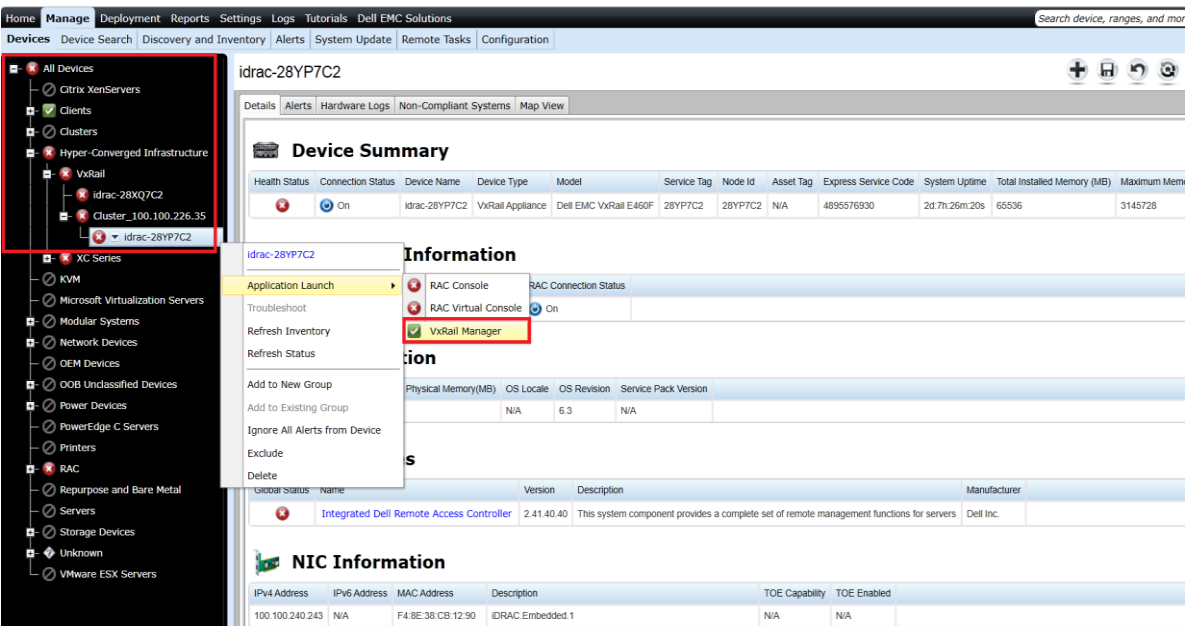

Figure 9 VxRail Appliance with Application Management URL Classification and Inventory

#### <span id="page-14-0"></span> $4.3.2$ VxRail appliance without the Application Management URL

Classification and inventory for VxRail Appliance without Application Management URL is shown in the sample screen shot.

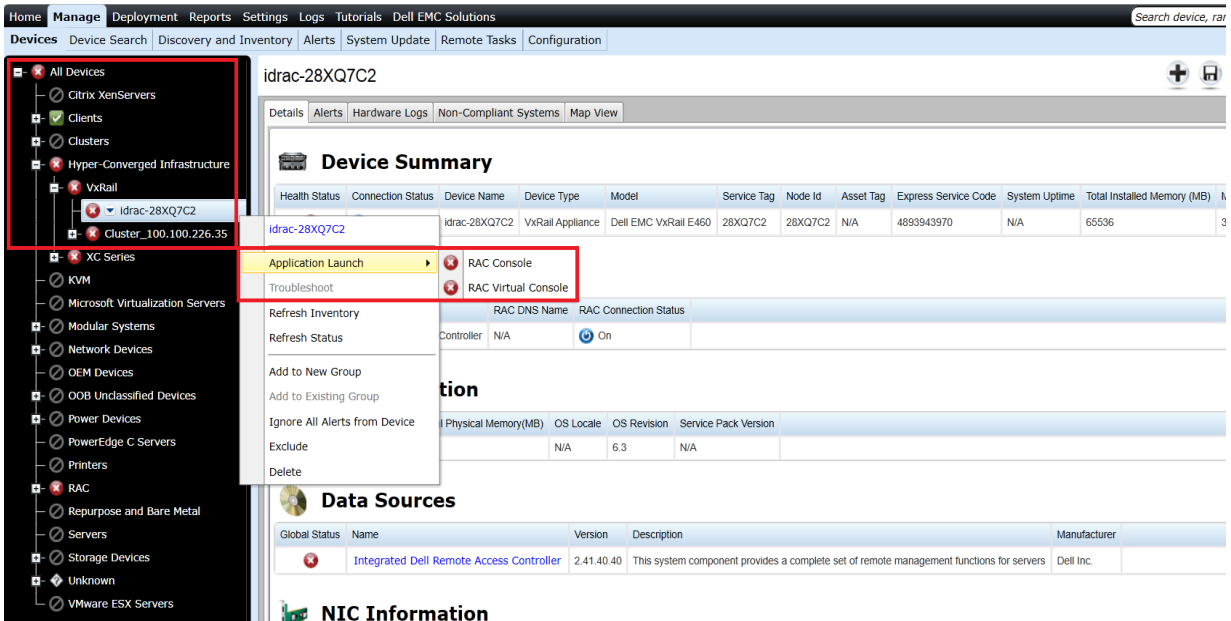

Figure 10 VxRail Appliance without Application Management URL Classification and Inventory

### <span id="page-14-1"></span>VxRail appliance models supported by OpenManage Essentials 4.3.3 Refer to the Table 4 in the *Dell EMC OpenManage Essentials Version 2.5 Support Matrix* which is available in Introduction.

### <span id="page-15-0"></span>4.4 View XC Series appliances in OpenManage Essentials

The XC series appliances are classified under **All Devices Hyper-Converged Infrastructure XC Series** in the device tree. You can click the discovered device to see all the inventoried tables.

#### <span id="page-15-1"></span> $4.4.1$ XC Series appliance with the Application Management URL

If virtual application management URL is available on the appliance then a sub-group **(Cluster\_IP)** will be created under XC Series and appliances belonging to the same cluster will be grouped together. A new application launch point (**PRISM**) will also be available.

Classification and inventory for XC Series Appliances with Application Management URL is shown in the sample screen shot.

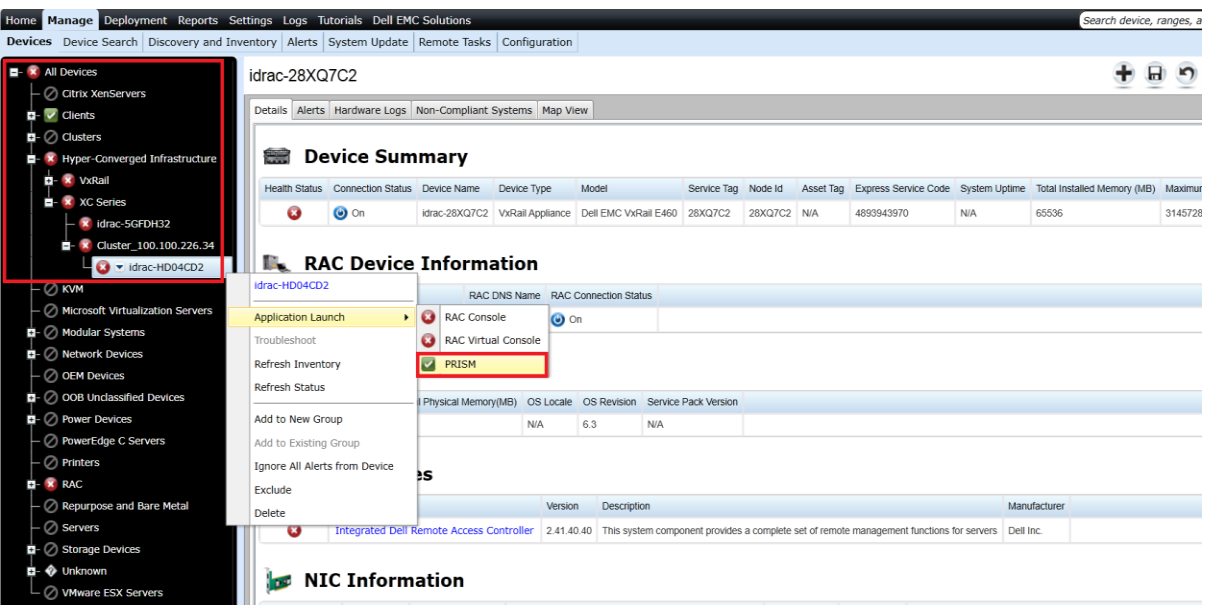

Figure 11 XC Series Appliance with Application Management URL Classification and Inventory

#### <span id="page-16-0"></span> $4.4.2$ XC Series Appliance without the Application Management URL

Classification and inventory for XC Series Appliance without Application Management URL is shown in the sample screen shot.

| Home  | Manage Deployment Reports Settings Logs Tutorials Dell EMC Solutions                                                                                                    |                       |                               |                                                                             |                     |                              |                                                           |             |           |                                                                                                    |               |              |  |  |
|-------|----------------------------------------------------------------------------------------------------|-----------------------|-------------------------------|-----------------------------------------------------------------------------|---------------------|------------------------------|-----------------------------------------------------------|-------------|-----------|----------------------------------------------------------------------------------------------------|---------------|--------------|--|--|
|       | Devices Device Search Discovery and Inventory Alerts System Update Remote Tasks Configuration                                                                                                    |                       |                               |                                                                             |                     |                              |                                                           |             |           |                                                                                                    |               |              |  |  |
| F     | <b>x</b> All Devices<br>idrac-5GFDH32<br>C Citrix XenServers<br>Details Alerts Hardware Logs Non-Compliant Systems Map View<br>$\triangledown$ Clients<br>Ŧ.<br>$\mathbf{u}$ - $\oslash$ Clusters<br><b>Device Summary</b><br><b>x</b> Hyper-Converged Infrastructure<br><b>x</b> VxRail<br>Health Status Connection Status Device Name<br>Express Service Code System Uptime Total Installed Memo |                       |                               |                                                                             |                     |                              |                                                           |             |           |                                                                                                    |               |              |  |  |
|       |                                                                                                    |                       |                               |                                                                             | Device Type         | Model                        | Service Tag                                               | Node Id     | Asset Tag |                                                                                                    |               |              |  |  |
|       | <b>x</b> XC Series                                                                                                    | Ø                     | $\bullet$ on                  | idrac-5GFDH32 XC Appliance Dell XC430-4                                     |                     |                              | 5GFDH32                                                   | 5GFDH32 N/A |           | 11877193406                                                                                         | 2d:6h:10m:18s | 16384        |  |  |
|       | $\bullet$ $\bullet$ idrac-5GFDH32<br>idrac-5GFDH32<br>Cluster 100.100.226.34                                                                                                    |                       |                               |                                                                             |                     |                              |                                                           |             |           |                                                                                                    |               |              |  |  |
|       | $\oslash$ KVM                                                                                                    |                       |                               |                                                                             |                     |                              |                                                           |             |           |                                                                                                    |               |              |  |  |
|       | $\boldsymbol{a}$<br><b>RAC Console</b><br><b>Application Launch</b><br>٠<br>Microsoft Virtualization Servers                                                                                                    |                       |                               |                                                                             |                     |                              |                                                           |             |           |                                                                                                    |               |              |  |  |
|       | $\mathbf{E}$ - $\oslash$ Modular Systems                                                                                                    | Troubleshoot          |                               |                                                                             | RAC Virtual Console | <b>RAC Connection Status</b> |                                                           |             |           |                                                                                                    |               |              |  |  |
|       | $\mathbf{E}$ - $\oslash$ Network Devices                                                                                                    | Refresh Inventory     |                               | <b>Iontroller N/A</b>                                                       |                     | $\bullet$ on                 |                                                           |             |           |                                                                                                    |               |              |  |  |
|       | <b>OEM Devices</b>                                                                                                    | <b>Refresh Status</b> |                               |                                                                             |                     |                              |                                                           |             |           |                                                                                                    |               |              |  |  |
|       | D- 2 OOB Unclassified Devices                                                                                                    | Add to New Group      |                               | s                                                                           |                     |                              |                                                           |             |           |                                                                                                    |               |              |  |  |
|       | $\mathbf{E}$ - $\oslash$ Power Devices                                                                                                    | Add to Existing Group |                               |                                                                             |                     | Version                      | Description                                               |             |           |                                                                                                    |               | Manufacturer |  |  |
|       | ◯ PowerEdge C Servers                                                                                                    |                       | Ignore All Alerts from Device | mote Access Controller                                                      |                     |                              |                                                           |             |           | 2.41.40.40 This system component provides a complete set of remote management functions for servers |               | Dell Inc.    |  |  |
|       | ◯ Printers                                                                                                    | Exclude               |                               |                                                                             |                     |                              |                                                           |             |           |                                                                                                    |               |              |  |  |
| $+ -$ | <b>x</b> RAC                                                                                                    | <b>Delete</b>         |                               |                                                                             |                     |                              |                                                           |             |           |                                                                                                    |               |              |  |  |
|       | Repurpose and Bare Metal                                                                                                    |                       |                               | ition                                                                       |                     |                              |                                                           |             |           |                                                                                                    |               |              |  |  |
|       | ◯ Servers                                                                                                    | <b>IPv4 Address</b>   | <b>IPv6 Address</b>           | <b>MAC Address</b>                                                          | <b>Description</b>  |                              |                                                           |             |           | <b>TOE Capability</b><br><b>TOE Enabled</b>                                                         |               |              |  |  |
|       | $\Box$ Storage Devices                                                                                                    | N/A                   | <b>N/A</b>                    | B0:83:FE:E7:C6:63                                                           |                     |                              | Broadcom Gigabit Ethernet BCM5720 - B0:83:FE:E7:C6:63 N/A |             |           | <b>N/A</b>                                                                                          |               |              |  |  |
|       | <b>E</b> Unknown                                                                                                    | N/A                   | N/A                           | B0:83:FE:E7:C6:64                                                           |                     |                              | Broadcom Gigabit Ethernet BCM5720 - B0:83:FE:E7:C6:64 N/A |             |           | N/A                                                                                                 |               |              |  |  |
|       | ◯ VMware ESX Servers                                                                                                    | N/A                   | N/A                           | B0:83:FE:E7:C6:65 Broadcom Gigabit Ethernet BCM5720 - B0:83:FE:E7:C6:65 N/A |                     |                              |                                                           |             |           | N/A                                                                                                 |               |              |  |  |
|       |                                                                                                    |                       |                               |                                                                             |                     |                              |                                                           |             |           |                                                                                                    |               |              |  |  |

Figure 12 XC Series Appliance without Application Management URL Classification and Inventory

#### <span id="page-16-1"></span> $4.4.3$ XC Series models supported by OpenManage Essentials

Refer to the Table 5 in the *Dell EMC OpenManage Essentials Version 2.5 Support Matrix* which is available in Introduction**.**

### <span id="page-17-0"></span>4.5 View Disk Backup appliances in OpenManage Essentials

The Disk backup appliances are classified under **All Devices RAC/Server** in the device tree. The device type is Server. Click the discovered device to see all the inventoried tables as shown in the sample screen shot.

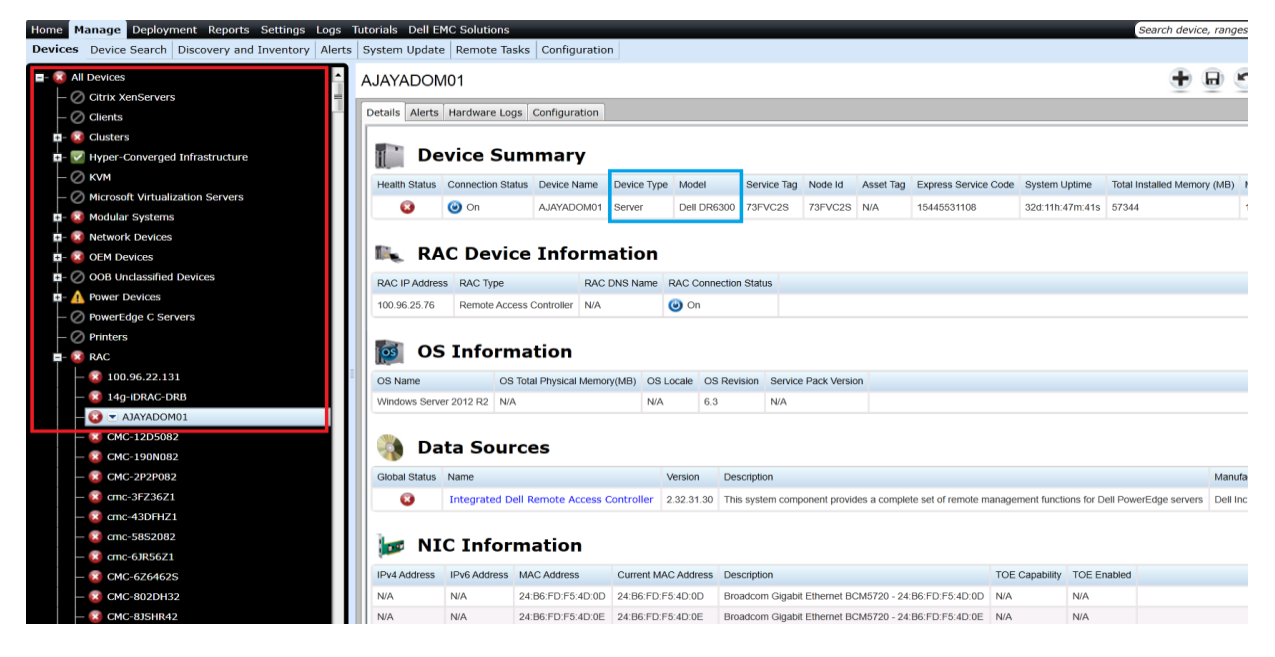

Figure 13 Disk Backup Appliance Classification and Inventory

#### <span id="page-17-1"></span> $4.5.1$ Disc Backup appliance supported by OpenManage Essentials

Refer to the Table 11 in the *Dell EMC OpenManage Essentials Version 2.5 Support Matrix* which is available in **Introduction**.

### <span id="page-18-0"></span>4.6 Dell EMC Networking X-Series Smart Managed Switches

Dell EMC Networking X-Series Smart Managed devices are classified under **All Devices Network Devices Dell EMC Networking Switches** in the device tree. You can click the discovered device to see all the inventoried tables as shown in the sample screen shot.

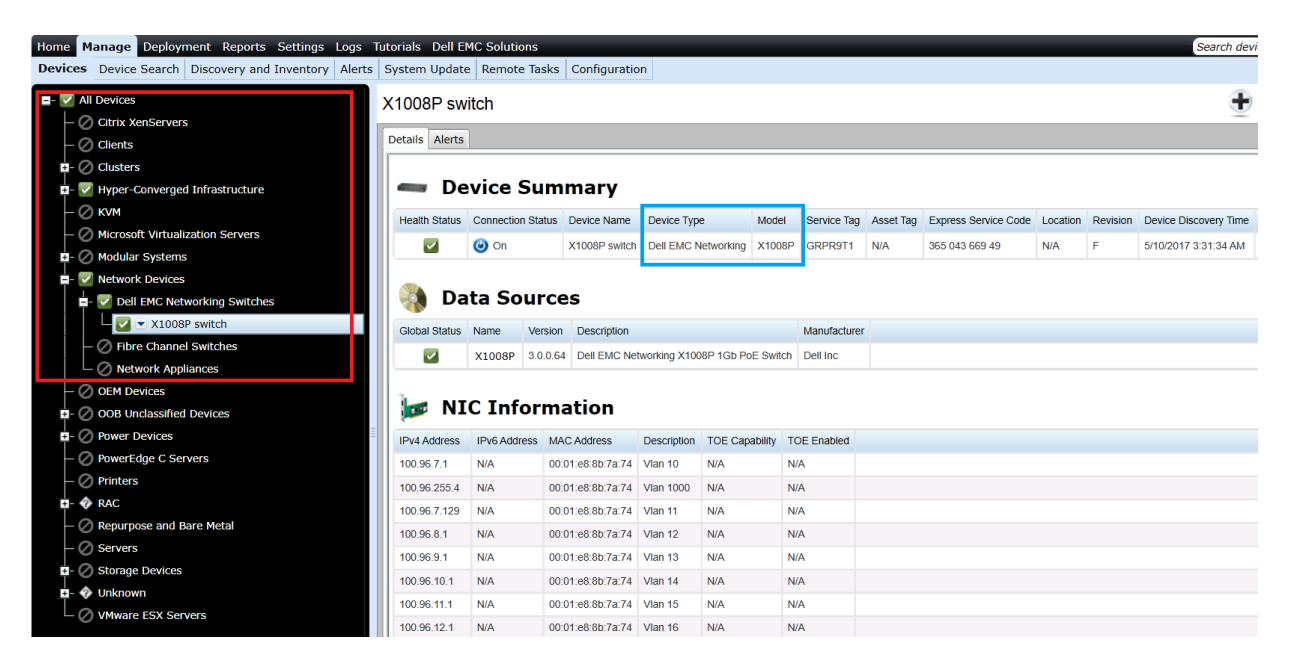

Figure 14 Dell EMC Networking X-Series Smart Managed Classification and Inventory

### <span id="page-18-1"></span> $4.6.1$ Networking X-Series Smart Managed switch models supported by OpenManage Essentials

Refer to the Table 12 in *Dell EMC OpenManage Essentials Version 2.5 Support Matrix* which is available in Introduction.

## <span id="page-19-0"></span>4.7 View Dell EMC EqualLogic groups in OpenManage Essentials

Dell EMC EqualLogic groups are classified under **All Devices Storage Devices Dell EMC EqualLogic Groups** in the device tree. A discovered Dell EMC EqualLogic Group is represented as shown in the sample screen shot.

| Home Manage Deployment Reports Settings Logs Tutorials Dell EMC Solutions<br>Search device<br>Devices Device Search Discovery and Inventory Alerts System Update Remote Tasks Configuration |                                             |                                                                                                    |               |            |               |                               |         |                 |                                         |               |  |  |  |
|----------------------------------------------------------------------------------------------------|---------------------------------------------|----------------------------------------------------------------------------------------------------|---------------|------------|---------------|-------------------------------|---------|-----------------|-----------------------------------------|---------------|--|--|--|
|                                                                                                    |                                             |                                                                                                    |               |            |               |                               |         |                 |                                         |               |  |  |  |
| $\blacksquare$ - <b>x</b> All Devices<br>◯ Citrix XenServers                                                                                                    | PS6610-BDC Group                            |                                                                                                    |               |            |               |                               |         |                 |                                         |               |  |  |  |
| $\oslash$ Clients                                                                                                    | Details Alerts                              |                                                                                                    |               |            |               |                               |         |                 |                                         |               |  |  |  |
| $\mathbf{E}$ <b>x</b> Clusters                                                                                                    | Viewing 2 Devices                           |                                                                                                    |               |            |               |                               |         |                 |                                         |               |  |  |  |
| ■ 2 Hyper-Converged Infrastructure                                                                                                    |                                             | Drag a column header and drop it here to group by that column                                                        |               |            |               |                               |         |                 |                                         |               |  |  |  |
| $-\oslash$ kvm                                                                                                    | Health Status 了                             | Connection Status T                                                                                                  | Device Name T | RAC Name 了 | Service Tag 了 | $\overline{Y}$<br>Device Type | Model 了 | Discovered On T | Inventoried On 了                        | Statused On T |  |  |  |
| ◯ Microsoft Virtualization Servers                                                                                                    |                                             | $\bullet$ on<br>6610-1<br>N/A<br>5/9/2017 1:29:11 AM 5/9/2017 1:29:11 AM<br>ø<br>6ZZQ7C2<br>EqualLogic Member PS6610 |               |            |               |                               |         |                 |                                         |               |  |  |  |
| <b>D</b> - <b>x</b> Modular Systems                                                                                                    | 0                                           | $\bullet$ on                                                                                                    | PS6610-BDC    | <b>N/A</b> | N/A           | EqualLogic Group              | N/A     |                 | 5/9/2017 1:29:11 AM 5/9/2017 1:29:11 AM |               |  |  |  |
| <b>D</b> - <b>Network</b> Devices                                                                                                    |                                             |                                                                                                    |               |            |               |                               |         |                 |                                         |               |  |  |  |
| <b>D</b> - <b>A</b> OEM Devices                                                                                                    |                                             |                                                                                                    |               |            |               |                               |         |                 |                                         |               |  |  |  |
| <b>E-</b> $\oslash$ OOB Unclassified Devices                                                                                                    |                                             |                                                                                                    |               |            |               |                               |         |                 |                                         |               |  |  |  |
| $\blacksquare$ Power Devices                                                                                                    |                                             |                                                                                                    |               |            |               |                               |         |                 |                                         |               |  |  |  |
| - ⊘ PowerEdge C Servers                                                                                                    |                                             |                                                                                                    |               |            |               |                               |         |                 |                                         |               |  |  |  |
| $\oslash$ Printers                                                                                                    |                                             |                                                                                                    |               |            |               |                               |         |                 |                                         |               |  |  |  |
| <b>x</b> RAC<br>Ŧ<br>Repurpose and Bare Metal                                                                                                    |                                             |                                                                                                    |               |            |               |                               |         |                 |                                         |               |  |  |  |
| <b>x</b> Servers<br>Ŧ                                                                                                    |                                             |                                                                                                    |               |            |               |                               |         |                 |                                         |               |  |  |  |
| <b>x</b> Storage Devices<br>E                                                                                                    |                                             |                                                                                                    |               |            |               |                               |         |                 |                                         |               |  |  |  |
| Dell EMC Compellent Arrays                                                                                                    |                                             |                                                                                                    |               |            |               |                               |         |                 |                                         |               |  |  |  |
| X Dell EMC EqualLogic Groups                                                                                                    |                                             |                                                                                                    |               |            |               |                               |         |                 |                                         |               |  |  |  |
| X PS6110-IPS_Group                                                                                                    |                                             |                                                                                                    |               |            |               |                               |         |                 |                                         |               |  |  |  |
| $ \bullet$ $\bullet$ PS6610-BDC_Group                                                                                                    |                                             |                                                                                                    |               |            |               |                               |         |                 |                                         |               |  |  |  |
| <b>PS6610-BDC</b><br><b>E x</b> Members<br>× 6610-1                                                                                                    | <b>Group Device</b><br><b>Member Device</b> |                                                                                                    |               |            |               |                               |         |                 |                                         |               |  |  |  |
| Dell EMC NAS Appliances<br>Dell EMC Arrays                                                                                                    |                                             |                                                                                                    |               |            |               |                               |         |                 |                                         |               |  |  |  |

Figure 15 Dell EMC EqualLogic Group Representation

The Dell EMC EqualLogic device is no longer represented as a single device. Instead, it is represented as a group, where:

- The Group Device contains group-level data.
- The Member Device contains member-specific data.

Dell EMC EqualLogic groups are auto-generated during the discovery process. The groups are deleted automatically when either the group device or the corresponding discovery range is deleted. Every discovered EqualLogic group will have one group device and multiple member devices based on the number of enclosures added to the group.

#### <span id="page-19-1"></span>471 Group device tables in OpenManage Essentials

The following tables are displayed as part of the Inventory Details page for the EqualLogic Group device:

- Device Summary—Model and Service Tag will be displayed as N/A for the EqualLogic Group device.
- Data Sources—Displays the group-level health status and other details.
- NIC Information—Lists only the EqualLogic management and storage group IP addresses.
- Storage Group Information—Displays information about the storage group.
- EqualLogic Volume Information—Lists the volumes created under a group.

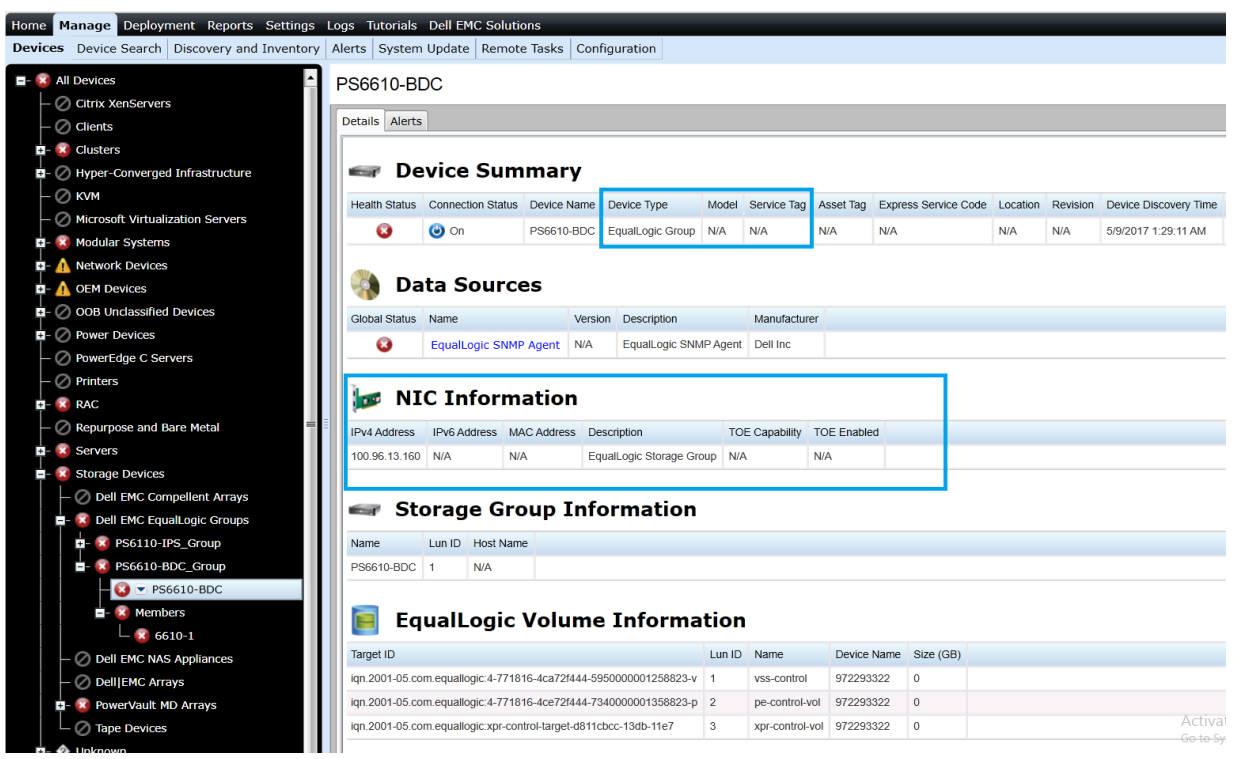

Figure 16 Dell EMC EqualLogic Group Device Inventory

#### <span id="page-20-0"></span> $4.7.2$ Member device tables in OpenManage Essentials

The following tables are displayed as part of the Inventory Details page for the EqualLogic member device:

- Device Summary—Displays the member-specific model and Service Tag.
- Data Sources—Displays the member-specific health status and other details.
- NIC Information—Lists only the member-specific IP addresses.
- Controller Information—Lists the controllers associated to the selected member.
- Enclosure Information—Lists more details about the selected member.
- Physical Disk Information—Lists the disks residing in the selected member enclosure.

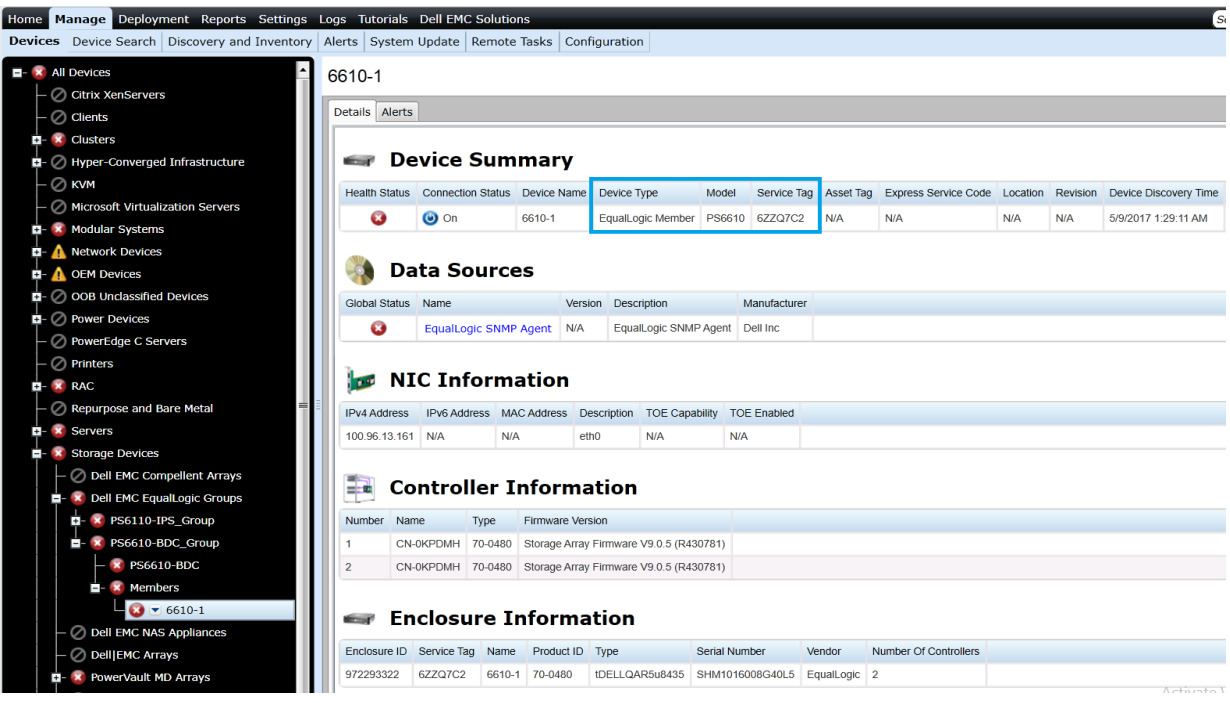

Figure 17 Dell EMC EqualLogic Member Device Inventory I

| Home Manage Deployment Reports Settings Logs Tutorials Dell EMC Solutions<br><b>Devices</b> Device Search Discovery and Inventory Alerts System Update Remote Tasks Configuration |                                          |                |                |     |     |                                                      |              |             |  |  |
|----------------------------------------------------------------------------------------------------|------------------------------------------|----------------|----------------|-----|-----|------------------------------------------------------|--------------|-------------|--|--|
|                                                                                                    |                                          |                |                |     |     |                                                      |              |             |  |  |
|                                                                                                    | Ŀ<br><b>E- x</b> All Devices             | 6610-1         |                |     |     |                                                      |              |             |  |  |
|                                                                                                    | C Citrix XenServers                      |                |                |     |     |                                                      |              |             |  |  |
|                                                                                                    | $\oslash$ Clients                        | Details Alerts |                |     |     |                                                      |              |             |  |  |
|                                                                                                    | $\overline{u}$ - $\times$ Clusters       |                |                |     |     | <b>Physical Disk Information</b>                     |              |             |  |  |
|                                                                                                    | □ - 2 Hyper-Converged Infrastructure     |                |                |     |     | Enclosure ID LUN ID Size (GB) Bus Type Serial Number | Model Number | Revision    |  |  |
|                                                                                                    | $\odot$ kvm                              | 972293322      | $\circ$        | 838 | sas | S0N58ED3                                             | ST900MM0006  | <b>LEOB</b> |  |  |
|                                                                                                    | ◯ Microsoft Virtualization Servers       | 972293322      | $\mathbf{1}$   | 838 | sas | S0N55HEE                                             | ST900MM0006  | <b>LE0B</b> |  |  |
|                                                                                                    | <b>E- x</b> Modular Systems              | 972293322      | 3              | 838 | sas | S0N55HCS                                             | ST900MM0006  | <b>LEOB</b> |  |  |
|                                                                                                    | <b>El</b> - Network Devices              |                |                |     |     |                                                      |              |             |  |  |
|                                                                                                    | <b>D</b> - <b>A</b> OEM Devices          | 972293322      | $\overline{4}$ | 838 | sas | S0N57P9K                                             | ST900MM0006  | <b>LE0B</b> |  |  |
|                                                                                                    | D- 2 OOB Unclassified Devices            | 972293322      | 5              | 838 | sas | S0N522J9                                             | ST900MM0006  | <b>LEOB</b> |  |  |
|                                                                                                    | $\Box$ Power Devices                     | 972293322      | 6              | 838 | sas | S0N52416                                             | ST900MM0006  | <b>LE0B</b> |  |  |
|                                                                                                    | ◯ PowerEdge C Servers                    | 972293322      | $\overline{7}$ | 838 | sas | <b>S0N5789R</b>                                      | ST900MM0006  | <b>LE0B</b> |  |  |
|                                                                                                    | $\oslash$ Printers                       | 972293322      | 8              | 838 | sas | S0N55JCC                                             | ST900MM0006  | <b>LEOB</b> |  |  |
|                                                                                                    | <b>EI-X RAC</b>                          | 972293322      | 9              | 838 | sas | S0N55H57                                             | ST900MM0006  | <b>LEOB</b> |  |  |
|                                                                                                    | Repurpose and Bare Metal                 | 972293322      | 10             | 838 | sas | S0N525K4                                             | ST900MM0006  | <b>LEOB</b> |  |  |
|                                                                                                    | <b>El-X Servers</b>                      | 972293322      | 11             | 838 | sas | <b>S0N55GN2</b>                                      | ST900MM0006  | <b>IFOB</b> |  |  |
|                                                                                                    | <b>E</b> - <b>x</b> Storage Devices      | 972293322      | 12             | 838 | sas | S0N55J76                                             | ST900MM0006  | <b>LEOB</b> |  |  |
|                                                                                                    | ◯ Dell EMC Compellent Arrays             | 972293322      | 13             | 838 | sas | S0N52501                                             | ST900MM0006  | <b>LEOB</b> |  |  |
|                                                                                                    | <b>E</b> X Dell EMC EqualLogic Groups    | 972293322      | 14             | 838 | sas | S0N55GYW                                             | ST900MM0006  | LE0B        |  |  |
|                                                                                                    | T- x PS6110-IPS_Group                    | 972293322      | 15             | 838 | sas | <b>SON522HB</b>                                      | ST900MM0006  | <b>LEOB</b> |  |  |
|                                                                                                    | $\blacksquare$ <b>x</b> PS6610-BDC Group | 972293322      | 16             | 838 | sas | <b>SON527ZL</b>                                      | ST900MM0006  | <b>LE0B</b> |  |  |
|                                                                                                    | <b>x</b> PS6610-BDC                      | 972293322      | 17             | 838 | sas | S0N55KV6                                             | ST900MM0006  | <b>LEOB</b> |  |  |
|                                                                                                    | $\blacksquare$ <b>x</b> Members          | 972293322      | 18             | 838 | sas | S0N52P6E                                             | ST900MM0006  | <b>LEOB</b> |  |  |
|                                                                                                    | $\bullet$ $\bullet$ 6610-1               | 972293322      | 19             | 838 | sas | S0N55GFV                                             | ST900MM0006  | <b>LEOB</b> |  |  |
|                                                                                                    | Dell EMC NAS Appliances                  | 972293322      | 20             | 838 | sas | S0N55H3D                                             | ST900MM0006  | <b>LE0B</b> |  |  |
|                                                                                                    | - ⊘ Dell EMC Arrays                      | 972293322      | 21             | 838 | sas | S0N55HHY                                             | ST900MM0006  | <b>LEOB</b> |  |  |
|                                                                                                    | <b>El- x</b> PowerVault MD Arrays        | 972293322      | 22             | 838 | sas | <b>S0N526HV</b>                                      | ST900MM0006  | <b>LE0B</b> |  |  |
|                                                                                                    | $\Box$ Tape Devices                      |                |                |     |     |                                                      |              |             |  |  |

Figure 18 Dell EMC EqualLogic Member Device Inventory II

### <span id="page-22-0"></span>Supported actions for Dell EqualLogic group in OpenManage 4.7.3 **Essentials**

The following table lists the supported actions and their behavior for Dell EMC EqualLogic groups.

Dell EMC EqualLogic Group - Supported Actions Table 2

| <b>Action</b>                    | <b>Group Device</b>                                                           | <b>Member Device</b>                                                          |
|----------------------------------|-------------------------------------------------------------------------------|-------------------------------------------------------------------------------|
| <b>Application Launch</b>        | Dell EMC EqualLogic console                                                   | <b>View and renew warranty</b>                                                |
| <b>Refresh Inventory</b>         | Updates inventory for the entire<br>group; re-creates any deleted<br>members. | Updates inventory for the entire<br>group; re-creates any deleted<br>members. |
| <b>Refresh Status</b>            | Updates the status of the entire<br>group including all members.              | Updates the status of the entire<br>group including all members.              |
| <b>Add to New Group</b>          | Supported.                                                                    | Supported.                                                                    |
| <b>Ignore All Alerts</b><br>from | Ignores all alerts coming from the<br>EqualLogic Group device only.           | Ignores all alerts coming from the<br>selected member only.                   |
| <b>Exclude</b>                   | Supported.                                                                    | <b>Not Supported.</b>                                                         |
| <b>Delete</b>                    | Deletes the entire group<br>including all members.                            | Deletes only the selected member.                                             |

#### <span id="page-23-0"></span>Event association for Dell EMC EqualLogic Group  $4.7.4$

Dell EMC EqualLogic member SNMP alerts are associated at member-device level and not at the group-device level. Alerts tab for the EqualLogic member device will list all the alerts received from the selected member as shown in the following sample screen shots:

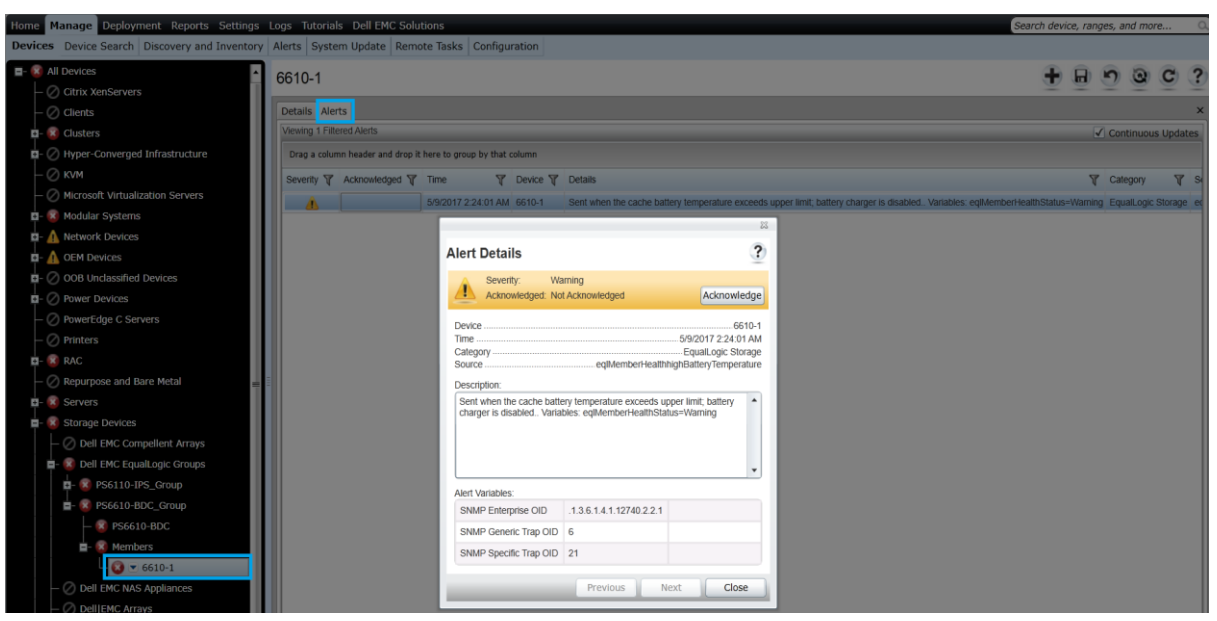

Figure 19 Dell EMC EqualLogic Member Event Association I

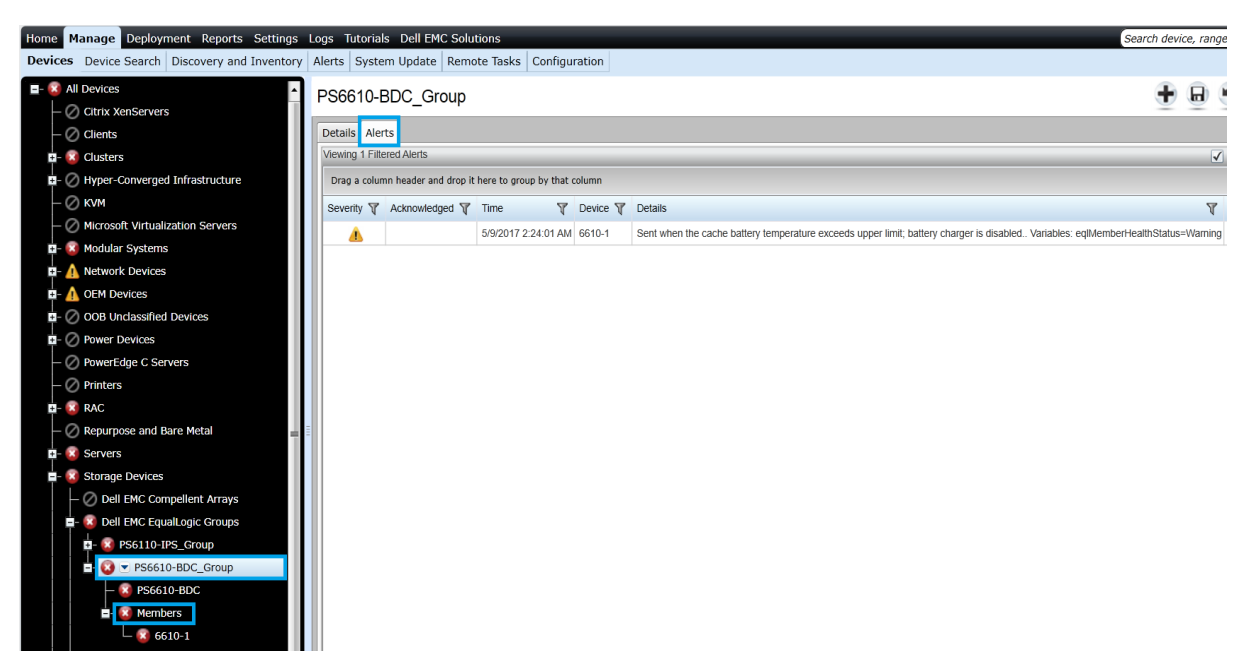

Figure 20 Dell EMC EqualLogic Member Event Association II

#### <span id="page-24-0"></span>4.7.5 Recommendations for Dell EMC EqualLogic group discovery

The following are recommended for proper support of Dell EMC EqualLogic groups in OpenManage Essentials:

- After upgrading from previous versions of OpenManage Essentials, it is mandatory to perform rediscovery of all the discovered Dell EMC EqualLogic devices to ensure proper functionality.
- It is recommended to discover Dell EMC EqualLogic storage arrays by using the group management IP address or storage group IP address only, and not include any of the member IP addresses in the discovery range configuration.

Note—The back-end Dell EMC EqualLogic storage of a FS7500, FS7600, and FS7610 NAS setup is classified as Dell EMC EqualLogic Groups instead of Dell EMC NAS Appliances in OpenManage Essentials.

#### <span id="page-24-1"></span>4.7.6 Dell EMC EqualLogic supported models in OpenManage Essentials

Refer to the Table 7 in the *Dell EMC OpenManage Essentials Version 2.5 Support Matrix* which is available in Introduction.

### <span id="page-24-2"></span>4.8 Dell EMC NAS appliances

The Dell EMC NAS appliances are classified under **All Devices Storage Devices Dell EMC NAS Appliances** in the device tree. You can click the discovered device to see all the inventoried tables.

#### <span id="page-24-3"></span>4.8.1 View NAS Appliances with FluidFS v1.0 in OpenManage Essentials

The classification and inventory for Dell EMC NAS Appliances with FluidFS v1.0 is done as shown in the following sample screen shot.

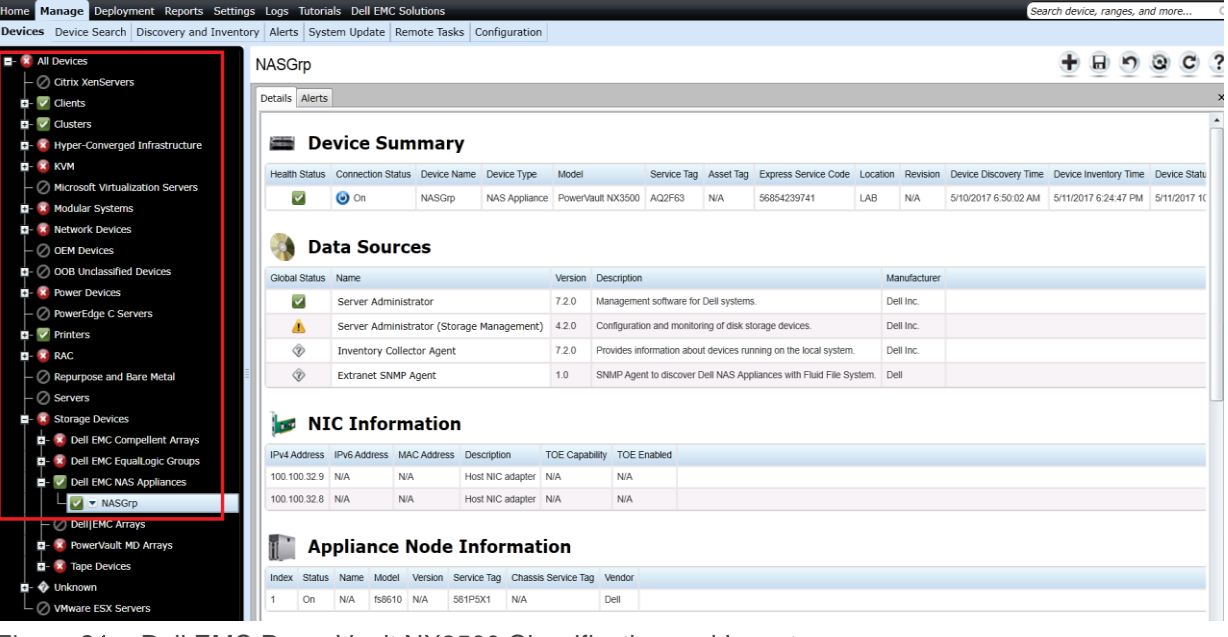

Figure 21 Dell EMC PowerVault NX3500 Classification and Inventory

Note—For the Dell EMC NAS appliances with FluidFS v1.0, discovery, inventory, and alerts/traps support are provided only for the solutions with Fluid File System (FluidFS) v1.0 that have

OpenManage Server Administrator (OMSA) services running on the nodes. This is the default setting for any node with FluidFS v1.0. The Appliance Node Information table lists the applicable details about the nodes present in the NAS solution. Other inventory details match the standard PowerEdge server inventory in OpenManage Essentials.

#### <span id="page-25-0"></span>4.8.2 View NAS Appliances with FluidFS v3.0 in OpenManage Essentials

The classification and inventory for Dell EMC NAS Appliances with FluidFS v3.0 is shown in the following sample screen shot.

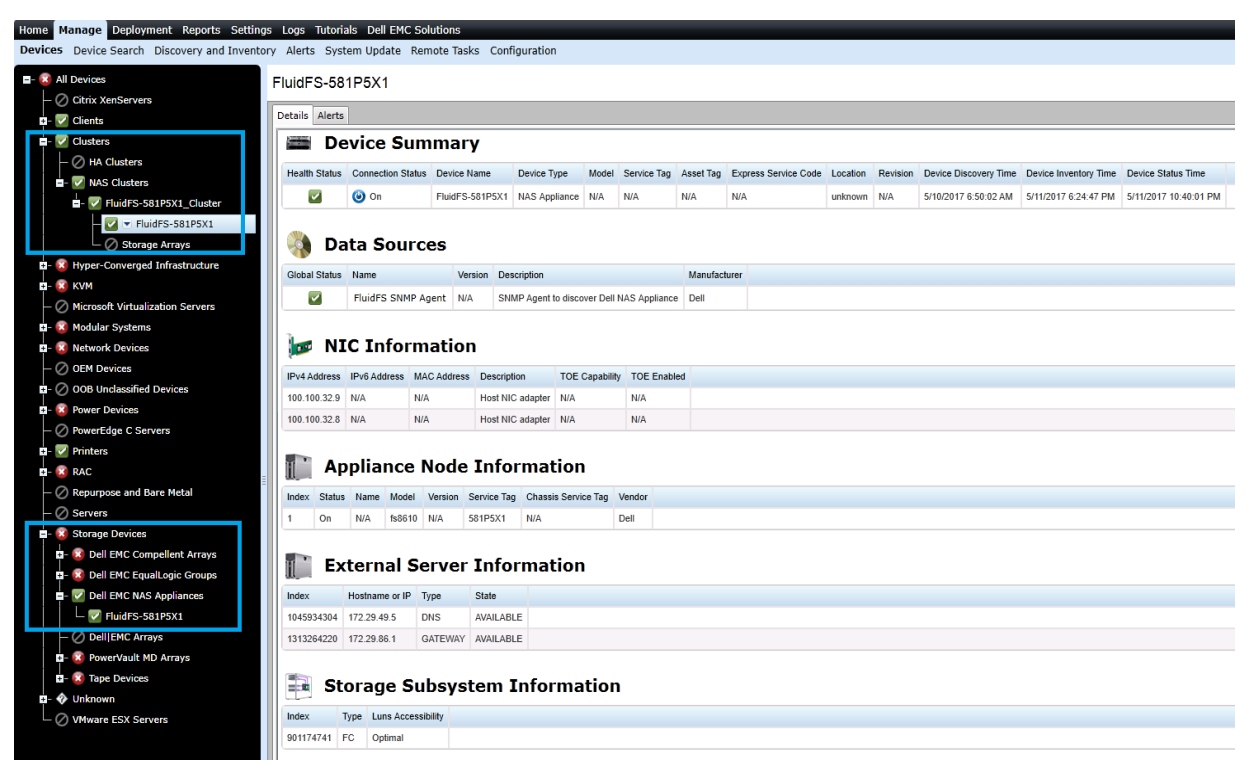

Figure 22 Dell EMC NAS Appliance with FluidFS v3.0 Classification and Inventory

A Dell EMC NAS Appliance with FluidFS v3.0 discovered in OpenManage Essentials represents a cluster of nodes. The Appliance Node Information table lists the nodes participating in a particular cluster. It is highly recommended to include all node IP addresses in the discovery range configuration while discovering a NAS cluster with FluidFS v3.0. This enables OpenManage Essentials to properly associate SNMP alerts coming from various participating nodes with the discovered cluster.

The **NAS Clusters** device group will group together Dell EMC NAS appliance and the participating Dell EMC EqualLogic group(s). This grouping is available only for Dell EMC EqualLogic-based Dell EMC NAS appliances that are running with Fluid FS v3.0.

Note—The NAS Clusters device group displays only the Dell EMC NAS Appliance association with the Dell EMC EqualLogic Group device. The Dell EMC EqualLogic member devices will not be displayed in this grouping.

A new device group (Clusters) is created to group together HA Clusters and NAS Clusters as shown in the following sample screen shot:

| Home Manage Deployment Reports Settings Logs Tutorials Dell EMC Solutions                                                |                                                               |                                                                                                |                                      |                        |            |                      |                |  |                                                                                 |  |  |  | Search device, ranges, and more |            |  |
|----------------------------------------------------------------------------------------------------|---------------------------------------------------------------|------------------------------------------------------------------------------------------------|--------------------------------------|------------------------|------------|----------------------|----------------|--|---------------------------------------------------------------------------------|--|--|--|---------------------------------|------------|--|
| Devices Device Search Discovery and Inventory Alerts System Update Remote Tasks Configuration<br><b>E- X</b> All Devices | Clusters                                                      |                                                                                                |                                      |                        |            |                      |                |  |                                                                                 |  |  |  |                                 | $+$ $   -$ |  |
| <b>R</b> Citrix XenServers<br>$-\oslash$ Clients                                                                         |                                                               | Details Alerts Non-Compliant Systems                                                           |                                      |                        |            |                      |                |  |                                                                                 |  |  |  |                                 |            |  |
| <b>E x</b> Clusters                                                                                                    | Viewing 5 Devices                                             |                                                                                                |                                      |                        |            |                      |                |  |                                                                                 |  |  |  |                                 |            |  |
| <b>R</b> HA Clusters                                                                                                    | Drag a column header and drop it here to group by that column |                                                                                                |                                      |                        |            |                      |                |  |                                                                                 |  |  |  |                                 |            |  |
| <b>D V</b> CMECLUSTER_Cluster                                                                                            |                                                               | Health Status 및 Connection Status 및 Device Name 및 RAC Name 및 Service Tag 및 Device Type 및 Model |                                      |                        |            |                      |                |  | T Discovered On T Inventoried On T Statused On T                                |  |  |  |                                 |            |  |
| OME <sub>3</sub>                                                                                                    | Ø                                                             | $\bullet$ on                                                                                   | WIN-H9K3LF65K0B 10.94.174.15 9NLQT53 |                        |            | Server               |                |  | Dell Storage NX3330 12-05-2017 18:23:08 12-05-2017 05:46:09 12-05-2017 19:40:29 |  |  |  |                                 |            |  |
| <b>x</b> unknown_Cluster                                                                                                 | ▽                                                             | $\odot$ on                                                                                     | FluidFS-581P5X1 N/A                  |                        | <b>N/A</b> | NAS Appliance        | N/A            |  | 12-05-2017 18:23:37 12-05-2017 05:42:02 12-05-2017 19:24:18                     |  |  |  |                                 |            |  |
| WIN-H9K3LF65K0B                                                                                                    | ☑                                                             | $\bullet$ on                                                                                   | NAS-PSA01                            | N/A                    | <b>N/A</b> | NAS Appliance        | N/A            |  | 12-05-2017 18:23:34 12-05-2017 05:41:58 12-05-2017 19:24:17                     |  |  |  |                                 |            |  |
| $\rightarrow$ V NAS Clusters<br><b>D</b> FluidFS-581P5X1 Cluster                                                         | ☑                                                             | $\Theta$ on                                                                                    | OME                                  | 100.100.32.106 DHQ35BS |            | Server               | PowerEdge R510 |  | 12-05-2017 18:23:50 12-05-2017 05:43:55 12-05-2017 19:42:09                     |  |  |  |                                 |            |  |
| FluidFS-581P5X1                                                                                                    | ▽                                                             | $\bullet$ on                                                                                   | PSA01                                | N/A                    | <b>N/A</b> | EqualLogic Group N/A |                |  | 12-05-2017 18:23:13 12-05-2017 05:41:56 12-05-2017 19:24:19                     |  |  |  |                                 |            |  |
| $\Box$ Storage Arrays                                                                                                    |                                                               |                                                                                                |                                      |                        |            |                      |                |  |                                                                                 |  |  |  |                                 |            |  |
| V NAS-PSA01 Cluster                                                                                                    |                                                               |                                                                                                |                                      |                        |            |                      |                |  |                                                                                 |  |  |  |                                 |            |  |
| WAS-PSA01                                                                                                    |                                                               |                                                                                                |                                      |                        |            |                      |                |  |                                                                                 |  |  |  |                                 |            |  |
| <b>B</b> V Storage Arrays                                                                                                |                                                               |                                                                                                |                                      |                        |            |                      |                |  |                                                                                 |  |  |  |                                 |            |  |
| $ \triangledown$ PSA01                                                                                                   |                                                               |                                                                                                |                                      |                        |            |                      |                |  |                                                                                 |  |  |  |                                 |            |  |
| <b>B X</b> Hyper-Converged Infrastructure                                                                                |                                                               |                                                                                                |                                      |                        |            |                      |                |  |                                                                                 |  |  |  |                                 |            |  |
| <b>B-</b> X KVM                                                                                                    |                                                               |                                                                                                |                                      |                        |            |                      |                |  |                                                                                 |  |  |  |                                 |            |  |
| $-\oslash$ Microsoft Virtualization Servers                                                                              |                                                               |                                                                                                |                                      |                        |            |                      |                |  |                                                                                 |  |  |  |                                 |            |  |
| <b>D</b> - <b>X</b> Modular Systems<br><b>D</b> - <b>R</b> Network Devices                                               |                                                               |                                                                                                |                                      |                        |            |                      |                |  |                                                                                 |  |  |  |                                 |            |  |
| <b>E- X</b> CEM Devices                                                                                                  |                                                               |                                                                                                |                                      |                        |            |                      |                |  |                                                                                 |  |  |  |                                 |            |  |
| $\Box$ $\oslash$ COB Unclassified Devices                                                                                |                                                               |                                                                                                |                                      |                        |            |                      |                |  |                                                                                 |  |  |  |                                 |            |  |
| <b>E- R</b> Power Devices                                                                                                |                                                               |                                                                                                |                                      |                        |            |                      |                |  |                                                                                 |  |  |  |                                 |            |  |
| $-\oslash$ PowerEdge C Servers                                                                                           |                                                               |                                                                                                |                                      |                        |            |                      |                |  |                                                                                 |  |  |  |                                 |            |  |
| $\mathbf{a}$ - $\mathbf{A}$ Printers                                                                                     |                                                               |                                                                                                |                                      |                        |            |                      |                |  |                                                                                 |  |  |  |                                 |            |  |
| $\mathbf{u}$ - $\mathbf{x}$ RAC                                                                                          |                                                               |                                                                                                |                                      |                        |            |                      |                |  |                                                                                 |  |  |  |                                 |            |  |
| Repurpose and Bare Metal                                                                                                 |                                                               |                                                                                                |                                      |                        |            |                      |                |  |                                                                                 |  |  |  |                                 |            |  |
| $x$ Servers                                                                                                    |                                                               |                                                                                                |                                      |                        |            |                      |                |  |                                                                                 |  |  |  |                                 |            |  |
| <b>E</b> - <b>x</b> Storage Devices                                                                                      |                                                               |                                                                                                |                                      |                        |            |                      |                |  |                                                                                 |  |  |  |                                 |            |  |

Figure 23 Clusters device group – HA Clusters and NAS Clusters

#### <span id="page-26-0"></span>NAS appliances supported by OpenManage Essentials 4.8.3

OpenManage Essentials currently supports following Dell EMC NAS appliances:

- Appliances with FluidFS v1:
	- **-** Dell PowerVault NX3500 (see the Table 8 in the *Dell EMC OpenManage Essentials Version 2.5 Support Matrix*)
- Appliances with FluidFS v3:
	- **-** Dell EqualLogic FS7500, FS7600, and FS7610 (see the Table 7 in the *Dell EMC OpenManage Essentials Version 2.5 Support Matrix*)
	- **-** Dell Compellent FS8600 (see the Table 10 in the *Dell EMC OpenManage Essentials Version 2.5 Support Matrix*)
- Windows Dell EMC NAS Appliances:
	- **-** Dell PowerVault NX3230 (see the Table 8 in the *Dell EMC OpenManage Essentials Version 2.5 Support Matrix*)
	- **-** Dell PowerVault NX3330 (see the Table 8 in the *Dell EMC OpenManage Essentials Version 2.5 Support Matrix*)

## <span id="page-27-0"></span>4.9 SonicWALL Firewall

The SonicWALL Firewall devices are classified under **All Devices Network Devices Network Appliances** in the device tree. You can click the discovered device to see all the inventoried tables as shown in the following sample screen shot.

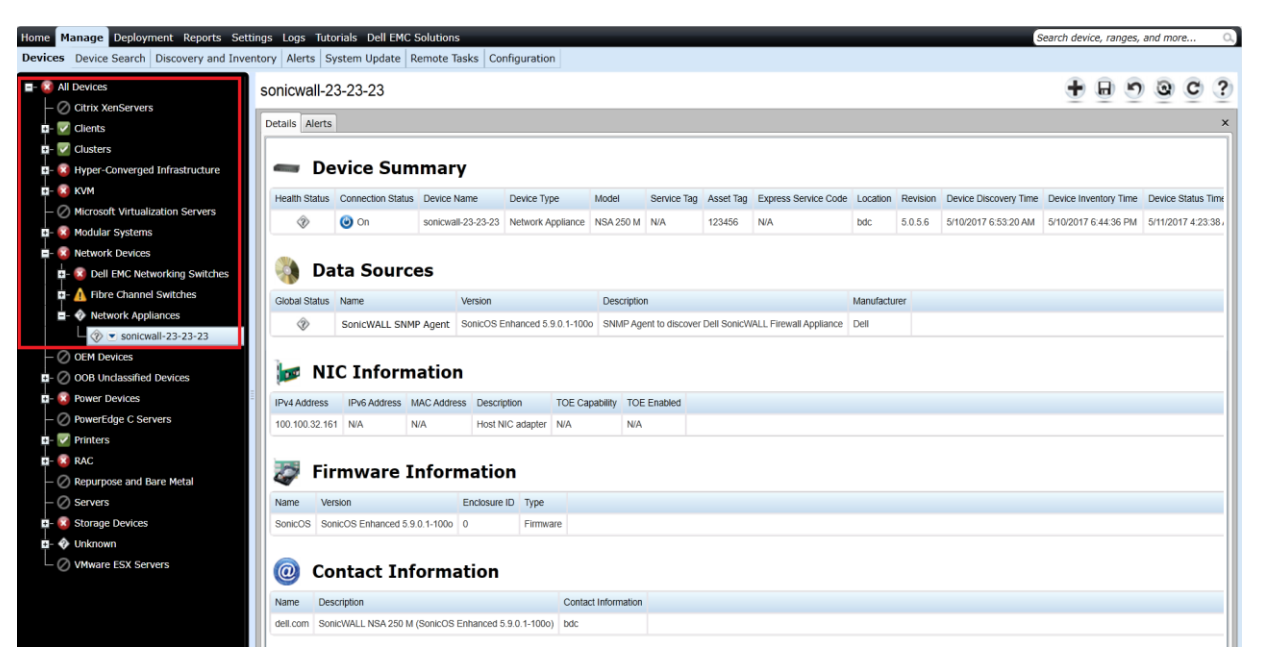

Figure 24 SonicWALL Firewall Classification and Inventory

### **Supported Models**

Refer to the Table 13 in *Dell EMC OpenManage Essentials Version 2.5 Support Matrix* which is available in Introduction.

Global health status for SonicWALL Firewall devices will always be displayed as 'Unknown' in OpenManage Essentials. This is because the SonicWALL SNMP agent does not report device health through its Management Information Base (MIB). SonicWALL SNMP agent runs on SonicOS, which is also available on the following platforms:

- TZ 100/100W, TZ 105/105W, TZ 200/200W, TZ 210 and TZ210W, and TZ 215 and TZ215W
- NSA 220 NAS 220W, NSA 240, and NSA 250M and NSA 250MW
- NSA 2400 and NSA 2400MX, NSA 3500, NSA 4500, and NSA 5000
- E-Class NSA E5500, E6500, E7500, E8500, and E8510

Because these models run the same firmware, they may also be classified in OME similar to NSA 250M.

## <span id="page-28-0"></span>4.10 View PowerConnect W-Series devices in OpenManage **Essentials**

PowerConnect W-Series devices are classified under **All Devices Network Devices Dell EMC Networking Switches** in the device tree. You can click the discovered device to see all the inventoried tables as shown in the following sample screen shot.

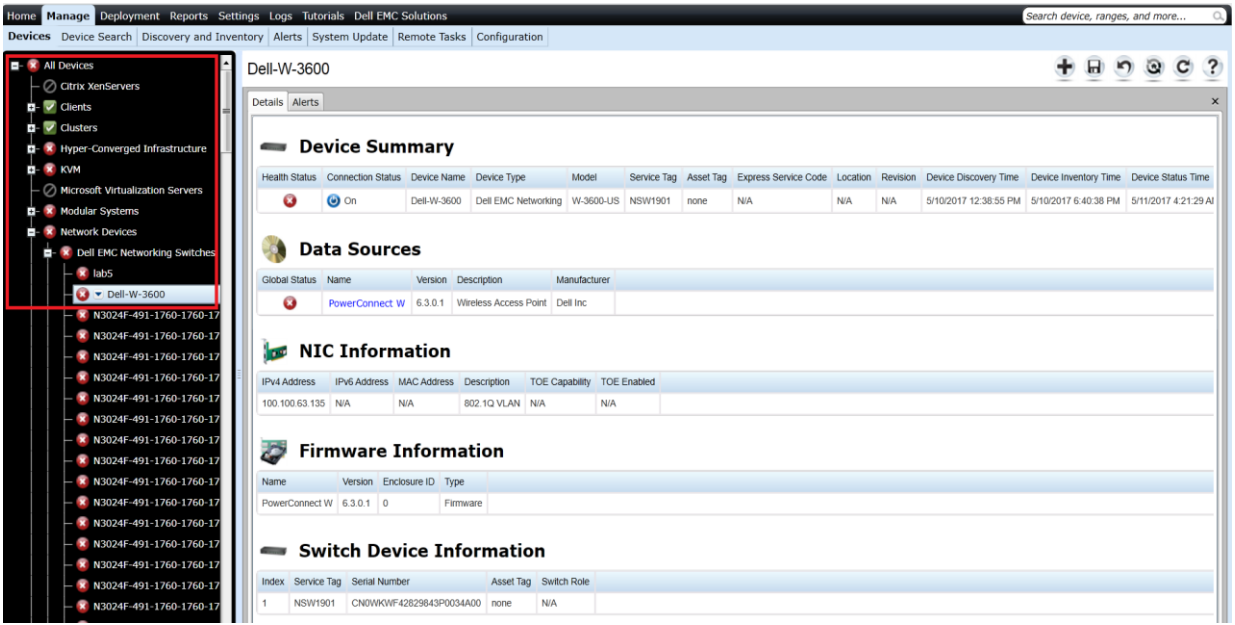

Figure 25 PowerConnect W-Series Classification and Inventory

#### <span id="page-28-1"></span>PowerConnect W-Series models supported in OpenManage Essentials  $4.10.1$

Refer to the Table 12 in the *Dell EMC OpenManage Essentials Version 2.5 Support Matrix* which is available in Introduction.

Note—The PowerConnect W-Series devices will report only Normal or Critical (for active or inactive controllers) global health status. It is recommended to have the ArubaOS version 6.3 or later installed on the mobility controllers for proper discovery and classification in OME.

# <span id="page-29-0"></span>4.11 View Brocade Fibre Channel devices in OpenManage

### **Essentials**

The Brocade Fibre Channel devices are classified under **All Devices Network Devices Fibre Channel Switches** in the tree on the left side. You can click the discovered device to see all the inventoried tables as shown in the following sample screen shot.

#### <span id="page-29-1"></span> $4.11.1$ Broacade Fibre Channel devices supported in OpenManage Essentials

Refer to the Table 14 in *Dell EMC OpenManage Essentials Version 2.5 Support Matrix* which is available in Introduction.

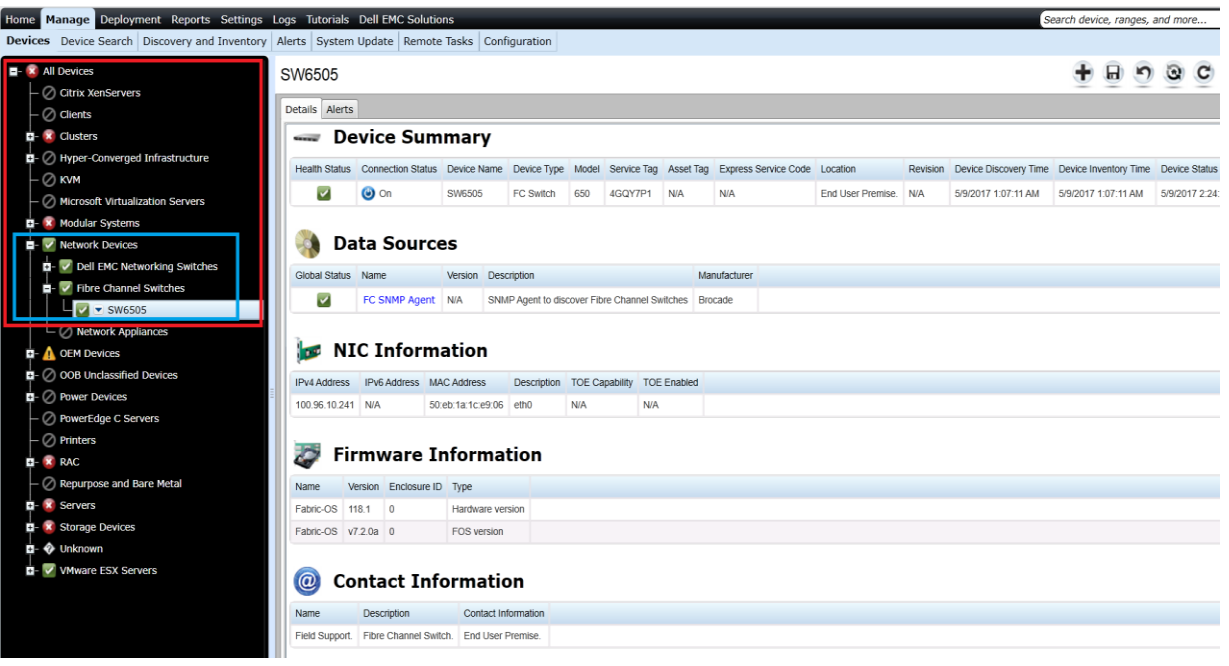

Figure 26 Brocade Fiber Channel Classification and Inventory

### <span id="page-30-0"></span>4.12 View Dell EMC Compellent arrays in OpenManage Essentials

The Dell EMC Compellent devices are classified under **All Devices Storage Devices Dell EMC Compellent Arrays** in the device tree. You can click the discovered device to see all the inventoried tables as shown in the following sample screen shots.

| Home Manage Deployment Reports Settings Logs Tutorials Dell EMC Solutions                     |                                                  |                                         |                                             |      |                                                      |            |  |     |            |  |                                                                                                    | Search device, ranges, and more |   |              |         |  |
|-----------------------------------------------------------------------------------------------|--------------------------------------------------|-----------------------------------------|---------------------------------------------|------|------------------------------------------------------|------------|--|-----|------------|--|----------------------------------------------------------------------------------------------------|---------------------------------|---|--------------|---------|--|
| Devices Device Search Discovery and Inventory Alerts System Update Remote Tasks Configuration |                                                  |                                         |                                             |      |                                                      |            |  |     |            |  |                                                                                                    |                                 |   |              |         |  |
| <b>E-X All Devices</b>                                                                        | Storage Center 71324                             |                                         |                                             |      |                                                      |            |  |     |            |  |                                                                                                    |                                 | ы | $\mathbf{r}$ | $\odot$ |  |
| · ⊘ Citrix XenServers                                                                         |                                                  |                                         |                                             |      |                                                      |            |  |     |            |  |                                                                                                    |                                 |   |              |         |  |
| $\oslash$ Clients                                                                             | Details Alerts                                   |                                         |                                             |      |                                                      |            |  |     |            |  |                                                                                                    |                                 |   |              |         |  |
| <b>E-X</b> Clusters                                                                           |                                                  |                                         |                                             |      |                                                      |            |  |     |            |  |                                                                                                    |                                 |   |              |         |  |
| $\mathbf{E}$ <b>x HA</b> Clusters                                                             | $-1$                                             | <b>Device Summary</b>                   |                                             |      |                                                      |            |  |     |            |  |                                                                                                    |                                 |   |              |         |  |
| <b>D</b> - <b>x</b> unknown Cluster                                                           |                                                  |                                         | Health Status Connection Status Device Name |      |                                                      |            |  |     |            |  | Device Type Model Service Tag Asset Tag Express Service Code Location Revision Device Discovery Time Device Inventory Time Device Status                                                                 |                                 |   |              |         |  |
| <b>D</b> - Win2K12-Test_Cluster                                                               | ø                                                | $\bullet$ on                            |                                             |      | Storage Center 71324 Compellent SC4020 123456789 N/A |            |  | N/A | <b>N/A</b> |  | 6.5.30.17 5/9/2017 3:00:51 AM                                                                                                    | 5/9/2017 3:00:51 AM N/A         |   |              |         |  |
| A NAS Clusters                                                                                |                                                  |                                         |                                             |      |                                                      |            |  |     |            |  |                                                                                                    |                                 |   |              |         |  |
| D- 7 Hyper-Converged Infrastructure                                                           |                                                  |                                         |                                             |      |                                                      |            |  |     |            |  |                                                                                                    |                                 |   |              |         |  |
|                                                                                               |                                                  | <b>Data Sources</b>                     |                                             |      |                                                      |            |  |     |            |  |                                                                                                    |                                 |   |              |         |  |
| Microsoft Virtualization Servers                                                              | Global Status Name<br>Version Description<br>Man |                                         |                                             |      |                                                      |            |  |     |            |  |                                                                                                    |                                 |   |              |         |  |
| <b>El- x</b> Modular Systems                                                                  | ø                                                |                                         |                                             |      |                                                      |            |  |     |            |  | Dell-Compellent Storage Center 6.5.30 The Dell Compellent Storage Center storage area network provides a highly efficient and flexible virtualized storage platform for enterprises and the cloud. Dell- |                                 |   |              |         |  |
| <b>El-X</b> Network Devices                                                                   |                                                  |                                         |                                             |      |                                                      |            |  |     |            |  |                                                                                                    |                                 |   |              |         |  |
| <b>D</b> - <b>A</b> OEM Devices                                                               |                                                  |                                         |                                             |      |                                                      |            |  |     |            |  |                                                                                                    |                                 |   |              |         |  |
| $\blacksquare$ $\oslash$ 00B Unclassified Devices                                             |                                                  | <b>B</b> NIC Information                |                                             |      |                                                      |            |  |     |            |  |                                                                                                    |                                 |   |              |         |  |
| $\overline{\mathbf{B}}$ - $\oslash$ Power Devices                                             |                                                  | IPv4 Address  IPv6 Address  MAC Address |                                             |      | Description TOE Capability TOE Enabled               |            |  |     |            |  |                                                                                                    |                                 |   |              |         |  |
| - ⊘ PowerEdge C Servers                                                                       | 100.96.27.205 N/A                                |                                         | 00:50:cc:7d:8f:3c                           | etho | N/A                                                  | <b>N/A</b> |  |     |            |  |                                                                                                    |                                 |   |              |         |  |
|                                                                                               | 100.96.27.203 N/A                                |                                         | 00:50:cc:7d:8f:54 eth0                      |      | N/A                                                  | <b>N/A</b> |  |     |            |  |                                                                                                    |                                 |   |              |         |  |
|                                                                                               | 100.96.27.201 N/A                                |                                         | 00:50:cc:7d:8f:3c eth0                      |      | N/A                                                  | <b>N/A</b> |  |     |            |  |                                                                                                    |                                 |   |              |         |  |
| Repurpose and Bare Metal                                                                      | 169.254.1.102 N/A                                |                                         | 00:00:00:01:00:00 eth1                      |      | N/A                                                  | N/A        |  |     |            |  |                                                                                                    |                                 |   |              |         |  |
|                                                                                               |                                                  |                                         |                                             |      |                                                      |            |  |     |            |  |                                                                                                    |                                 |   |              |         |  |
| <b>E- x</b> Storage Devices                                                                   |                                                  |                                         |                                             |      |                                                      |            |  |     |            |  |                                                                                                    |                                 |   |              |         |  |
| <b>X</b> Dell EMC Compellent Arrays                                                           | 出席                                               |                                         | <b>Controller Information</b>               |      |                                                      |            |  |     |            |  |                                                                                                    |                                 |   |              |         |  |
| Storage Center 71324                                                                          | Number<br>Name                                   | Model                                   | Service Tag Asset Tag                       |      |                                                      |            |  |     |            |  |                                                                                                    |                                 |   |              |         |  |
| <b>EL X Dell EMC EqualLogic Groups</b>                                                        |                                                  |                                         | SN 71324 SC4020 123456789 N/A               |      |                                                      |            |  |     |            |  |                                                                                                    |                                 |   |              |         |  |
|                                                                                               |                                                  |                                         |                                             |      |                                                      |            |  |     |            |  |                                                                                                    |                                 |   |              |         |  |

Figure 27 Dell EMC Compellent Arrays Classification

| Details Alerts                                     |                |                                 |           |                                  |                      |            |                          |                    |                   |             |                                      |     |                           |                  |                                                                                                    |                       |            |                          |
|----------------------------------------------------|----------------|---------------------------------|-----------|----------------------------------|----------------------|------------|--------------------------|--------------------|-------------------|-------------|--------------------------------------|-----|---------------------------|------------------|----------------------------------------------------------------------------------------------------|-----------------------|------------|--------------------------|
|                                                    |                |                                 |           |                                  |                      |            |                          |                    |                   |             |                                      |     |                           |                  |                                                                                                    |                       |            |                          |
| $-1$                                               |                | <b>Device Summary</b>           |           |                                  |                      |            |                          |                    |                   |             |                                      |     |                           |                  |                                                                                                    |                       |            |                          |
| <b>Health Status</b> Connection Status Device Name |                |                                 |           |                                  |                      |            | Device Type Model        | Service Tag        |                   | Asset Tag   | <b>Express Service Code Location</b> |     |                           | Revision         | <b>Device Discovery Time</b>                                                                                                    | Device Inventory Time |            | <b>Device St</b>         |
| Ø                                                  | $\bullet$ on   |                                 |           | Storage Center 71324             |                      | Compellent | SC4020                   | 123456789          | N/A               |             | N/A                                  |     | <b>N/A</b>                | 6.5.30.17        | 5/9/2017 3:00:51 AM                                                                                                    | 5/9/2017 3:00:51 AM   |            | N/A                      |
|                                                    |                | <b>Data Sources</b>             |           |                                  |                      |            |                          |                    |                   |             |                                      |     |                           |                  |                                                                                                    |                       |            |                          |
| Global Status Name                                 |                |                                 |           |                                  | Version              |            | <b>Description</b>       |                    |                   |             |                                      |     |                           |                  |                                                                                                    |                       |            |                          |
| Ø                                                  |                |                                 |           | Dell-Compellent Storage Center   | 6.5.30               |            |                          |                    |                   |             |                                      |     |                           |                  | The Dell Compellent Storage Center storage area network provides a highly efficient and flexible virtualized storage platform for enterprises and the cloud. |                       |            |                          |
|                                                    |                |                                 |           |                                  |                      |            |                          |                    |                   |             |                                      |     |                           |                  |                                                                                                    |                       |            |                          |
| <b>TEM</b>                                         |                | <b>NIC Information</b>          |           |                                  |                      |            |                          |                    |                   |             |                                      |     |                           |                  |                                                                                                    |                       |            |                          |
| <b>IPv4 Address</b>                                |                | <b>IPv6 Address MAC Address</b> |           |                                  | <b>Description</b>   |            | <b>TOE Capability</b>    | <b>TOE Enabled</b> |                   |             |                                      |     |                           |                  |                                                                                                    |                       |            |                          |
| 100.96.27.205                                      | N/A            |                                 |           | 00:50:cc:7d:8f:3c                | eth0                 | N/A        |                          | <b>N/A</b>         |                   |             |                                      |     |                           |                  |                                                                                                    |                       |            |                          |
| 100.96.27.203 N/A                                  |                |                                 |           | 00:50:cc:7d:8f:54                | eth <sub>0</sub>     | N/A        |                          | <b>N/A</b>         |                   |             |                                      |     |                           |                  |                                                                                                    |                       |            |                          |
| 100.96.27.201                                      | N/A            |                                 |           | 00:50:cc:7d:8f:3c                | eth <sub>0</sub>     | <b>N/A</b> |                          | <b>N/A</b>         |                   |             |                                      |     |                           |                  |                                                                                                    |                       |            |                          |
| 169.254.1.102 N/A                                  |                |                                 |           | 00:00:00:01:00:00                | eth <sub>1</sub>     | N/A        |                          | N/A                |                   |             |                                      |     |                           |                  |                                                                                                    |                       |            |                          |
|                                                    |                |                                 |           |                                  |                      |            |                          |                    |                   |             |                                      |     |                           |                  |                                                                                                    |                       |            |                          |
|                                                    |                |                                 |           | <b>Controller Information</b>    |                      |            |                          |                    |                   |             |                                      |     |                           |                  |                                                                                                    |                       |            |                          |
| Number                                             | Name           | Model                           |           | Service Tag                      | <b>Asset Tag</b>     |            |                          |                    |                   |             |                                      |     |                           |                  |                                                                                                    |                       |            |                          |
| 1                                                  | SN 71324       | <b>SC4020</b>                   |           | 123456789<br>N/A                 |                      |            |                          |                    |                   |             |                                      |     |                           |                  |                                                                                                    |                       |            |                          |
| $\overline{2}$                                     |                | SN 71325 SC4020 F9LVH82         |           | <b>N/A</b>                       |                      |            |                          |                    |                   |             |                                      |     |                           |                  |                                                                                                    |                       |            |                          |
|                                                    |                |                                 |           |                                  |                      |            |                          |                    |                   |             |                                      |     |                           |                  |                                                                                                    |                       |            |                          |
| $\leftarrow$                                       |                |                                 |           | <b>Enclosure Information</b>     |                      |            |                          |                    |                   |             |                                      |     |                           |                  |                                                                                                    |                       |            |                          |
| Channel Number Enclosure ID Service Tag Name       |                |                                 |           |                                  |                      |            | Product ID Type          |                    | SCSHD             |             | Asset Name Asset Tag                 |     | Serial Number Part Number |                  | <b>Backplane Part Number</b>                                                                                                    |                       |            | Vendor Current Config Mo |
| N/A                                                | $\mathbf{1}$   |                                 |           | F9LVH82                          | Enclosure - 1 N/A    |            |                          | SAS EBOD 6G N/A    |                   | <b>N/A</b>  |                                      | N/A |                           | <b>EN-SC4020</b> | N/A                                                                                                    | N/A                   | <b>N/A</b> |                          |
|                                                    |                |                                 |           |                                  |                      |            |                          |                    |                   |             |                                      |     |                           |                  |                                                                                                    |                       |            |                          |
|                                                    |                |                                 |           | <b>Physical Disk Information</b> |                      |            |                          |                    |                   |             |                                      |     |                           |                  |                                                                                                    |                       |            |                          |
| Enclosure ID Disk Number                           |                |                                 | Name      | Size (GB)                        | <b>Serial Number</b> |            | <b>Model Number</b>      |                    | Revision          | Vendor      |                                      |     |                           |                  |                                                                                                    |                       |            |                          |
| 1                                                  | 1              |                                 | $01 - 23$ | 1800                             | S3Z0TPHX             |            | <b>DELL ST1800MM0018</b> |                    | TE <sub>2</sub> A | <b>DELL</b> |                                      |     |                           |                  |                                                                                                    |                       |            |                          |
| 1                                                  | $\overline{2}$ |                                 | $01 - 13$ | 1800                             | S3Z0P3QX             |            | DELL ST1800MM0018        |                    | TE <sub>2</sub> A | <b>DELL</b> |                                      |     |                           |                  |                                                                                                    |                       |            |                          |
| 1                                                  | 3              |                                 | $01 - 21$ | 1800                             | S3Z0S4Z3             |            | DELL ST1800MM0018        |                    | TE <sub>2</sub> A | <b>DELL</b> |                                      |     |                           |                  |                                                                                                    |                       |            |                          |
| 1                                                  | 4              |                                 | $01 - 06$ | 1800                             | <b>S3Z0R37K</b>      |            | <b>DELL ST1800MM0018</b> |                    | TE <sub>2</sub> A | <b>DELL</b> |                                      |     |                           |                  |                                                                                                    |                       |            |                          |
|                                                    |                |                                 |           |                                  |                      |            |                          |                    |                   |             |                                      |     |                           |                  |                                                                                                    |                       |            |                          |

Figure 28 Dell EMC Compellent Array Inventory Details

#### <span id="page-31-1"></span><span id="page-31-0"></span>Compellent arrays Supported in OpenManage Essentials  $4.12.1$

Refer to the Table 10 in the *Dell EMC OpenManage Essentials Version 2.5 Support Matrix* which is available in Introduction.

**Note**—The Device Summary and Enclosure Information tables display the Service Tag in the Service Tag column only if the Dell EMC Compellent device is running the firmware version 6.4.1 or later. If the firmware version is earlier than 6.4.1, the "Service Tag" column displays "N/A". The firmware version can be viewed under the "Agent Version" column of the "Data Sources" table as highlighted in [Figure 28.](#page-31-1) It is suggested to update all target devices with the latest available firmware.

### <span id="page-32-0"></span>4.13 View Dell EMC Networking Switches in OpenManage **Essentials**

Dell EMC Networking devices are classified under **All Devices Network Devices Dell EMC Networking Switches** in the device tree. You can click the discovered device to see all the inventoried tables as shown in the following sample screen shot.

| <b>DEALLEMC</b><br><b>OpenManage Essentials</b>                                                                                                    |                                                     |                                        |                                                                                                   |                    |                          |                    |                                                                  |      |                                                                                |            |   | Dell TechCenter   Support   Help   About   Administrator                                                  |                                 |         | 82A1 |          |
|----------------------------------------------------------------------------------------------------|-----------------------------------------------------|----------------------------------------|---------------------------------------------------------------------------------------------------|--------------------|--------------------------|--------------------|------------------------------------------------------------------|------|--------------------------------------------------------------------------------|------------|---|----------------------------------------------------------------------------------------------------|---------------------------------|---------|------|----------|
| Home Manage Deployment Reports Settings Logs Tutorials Dell EMC Solutions<br>Devices Device Search Discovery and Inventory Alerts System Update Remote Tasks Configuration |                                                     |                                        |                                                                                                   |                    |                          |                    |                                                                  |      |                                                                                |            |   |                                                                                                    | Search device, ranges, and more |         |      | a        |
| <b>EX All Devices</b><br>$-\oslash$ Citrix XenServers<br>$-Q$ Clients                                                                                                    | "IPS-Switch"<br>Details Alerts                      |                                        |                                                                                                   |                    |                          |                    |                                                                  |      |                                                                                |            |   |                                                                                                    | ы                               | $\odot$ |      | $\times$ |
| $\mathbf{E}$ - $\oslash$ Clusters<br>- 2 Hyper-Converged Infrastructure<br>$ \oslash$ kvm                                                                                  | 45.5                                                | <b>Device Summary</b>                  |                                                                                                   |                    |                          |                    |                                                                  |      |                                                                                |            |   |                                                                                                    |                                 |         |      |          |
| - Ø Microsoft Virtualization Servers<br>a- Ø Modular Systems                                                                                                    | <b>Health Status</b><br>☑                           | $\bullet$ on                           | Connection Status Device Name Device Type                                                         |                    |                          | Model              | "IPS-Switch" Dell EMC Networking S4810 access switch GRPR9T1 N/A |      | Service Tag Asset Tag Express Service Code Location Revision<br>365 043 669 49 | <b>N/A</b> | F | Device Discovery Time  Device Inventory Time  Device Sta<br>5/8/2017 11:36:55 PM 5/8/2017 11:36:55 PM N/A |                                 |         |      |          |
| V Network Devices<br>Dell EMC Networking Switches<br>v * "IPS-Switch"                                                                                                    | Global Status Name                                  | <b>Data Sources</b>                    |                                                                                                   |                    | Version                  | <b>Description</b> |                                                                  |      | Manufacturer                                                                   |            |   |                                                                                                    |                                 |         |      |          |
| (2) Fibre Channel Switches<br>$\Box$ Network Appliances<br>$ \oslash$ OEM Devices                                                                                          | $\overline{\mathbf{v}}$<br>$\overline{\phantom{0}}$ | Force10 SNMP Agent                     | Dell Networking S4810 switch/router 9.10(0.1P3) Dell Networking Ethernet Switch / Router Dell Inc |                    |                          |                    | 9.10(0.1P3) SNMP Agent to discover Dell Force10                  | Dell |                                                                                |            |   |                                                                                                    |                                 |         |      |          |
| $\blacksquare$ $\oslash$ OOB Unclassified Devices<br>$\Box$ Power Devices<br>$-\oslash$ PowerEdge C Servers                                                                | l cui                                               | <b>NIC Information</b>                 |                                                                                                   |                    |                          |                    |                                                                  |      |                                                                                |            |   |                                                                                                    |                                 |         |      |          |
| $ \oslash$ Printers<br>$B - X$ RAC<br>- 2 Repurpose and Bare Metal                                                                                                    | <b>IPv4 Address</b><br>100.96.7.1<br>100.96.255.4   | IPv6 Address MAC Address<br>N/A<br>N/A | 00:01:e8:8b:7a:74 Vlan 10<br>00:01:e8:8b:7a:74 Vian 1000                                          | <b>Description</b> | N/A<br>N/A               |                    | TOE Capability TOE Enabled<br>N/A<br><b>N/A</b>                  |      |                                                                                |            |   |                                                                                                    |                                 |         |      |          |
| E- X Servers<br>$\blacksquare$ Storage Devices                                                                                                    | 100.96.7.129<br>100.96.8.1<br>100.96.9.1            | N/A<br>N/A<br>N/A                      | 00:01:e8:8b:7a:74 Vlan 11<br>00:01:e8:8b:7a:74 Vian 12<br>00:01:e8:8b:7a:74 Vlan 13               |                    | <b>N/A</b><br>N/A<br>N/A |                    | N/A<br>N/A<br>N/A                                                |      |                                                                                |            |   |                                                                                                    |                                 |         |      |          |
| <b>□ ↔ Unknown</b><br>\$100.96.0.74                                                                                                    | 100.96.10.1<br>100.96.11.1                          | N/A<br>N/A                             | 00:01:e8:8b:7a:74 Vlan 14<br>00:01:e8:8b:7a:74 Vian 15                                            |                    | <b>N/A</b><br>N/A        |                    | <b>N/A</b><br>N/A                                                |      |                                                                                |            |   |                                                                                                    |                                 |         |      |          |

Figure 29 Dell EMC Networking Switch Classification and Inventory

#### <span id="page-32-1"></span>4.13.1 Networking switches supported in OpenManage Essentials

Refer to the Table 12 in the *Dell EMC OpenManage Essentials Version 2.5 Support Matrix* which is available in Introduction.

**Note**—Device type for the entire portfolio of Dell EMC switches is shown as Dell EMC Networking (this does not include Brocade Fiber Channel switches). This behavior is irrespective of whether or not the firmware on the switch device has been upgraded to the rebranded one.

**Note**—The "Device Summary" and "Switch Device Information" tables display the Service Tag in the "Service Tag" column only if the Dell EMC Networking device is running with the supported firmware versions or later. See [Table 3](#page-36-1) for firmware versions supporting Service Tag for corresponding Dell EMC Networking models. If the firmware version is earlier than those listed in [Table 3,](#page-36-1) the "Service Tag" column displays "N/A". The firmware version can be located in the "Version" column of the "Firmware Information" table.

## <span id="page-33-0"></span>4.14 View KVM devices in OpenManage Essentials

The KVM devices are classified under **All Devices KVM** in the device tree. You can click the discovered device to see all the inventoried tables as shown in the following sample screen shot.

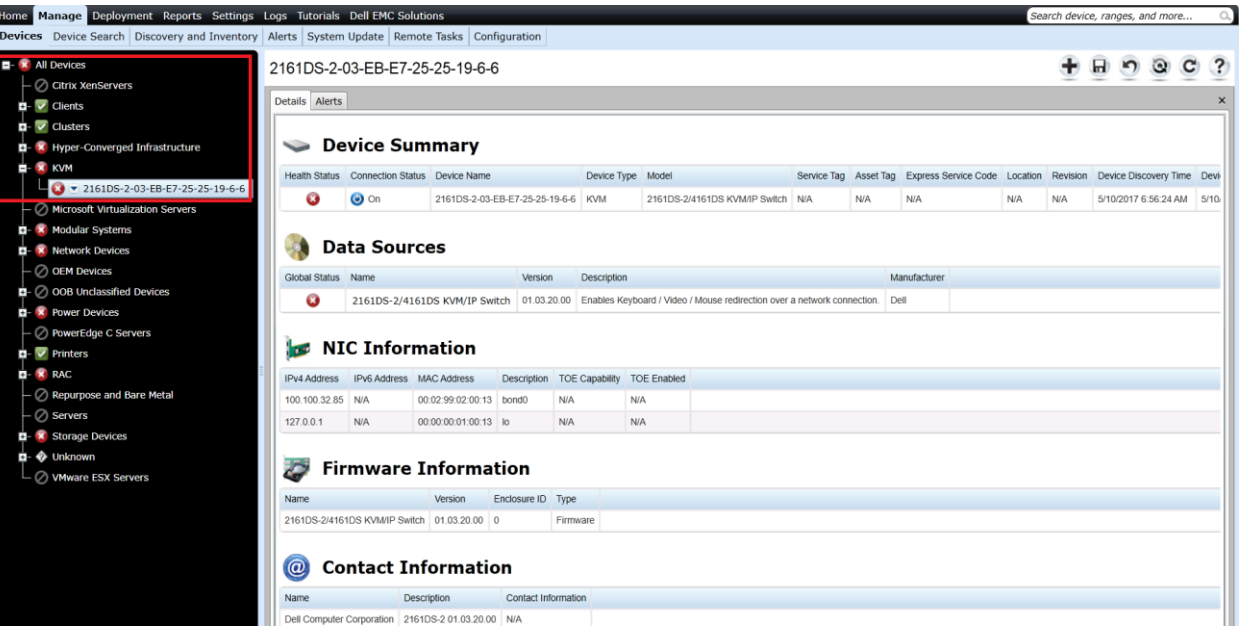

Figure 30 KVM Classification and Inventory

#### <span id="page-33-1"></span> $4.14.1$ KVM devices Supported in OpenManage Essentials

Refer to the Table 17 in the *Dell EMC OpenManage Essentials Version 2.5 Support Matrix* which is available in **Introduction**.

**Note**: It is recommended to have latest firmware (version 1.16) installed on the KVM device for proper discovery and classification of the device in OpenManage Essentials.

### <span id="page-34-0"></span>4.15 View Power Device Units (PDUs) in OpenManage Essentials

The PDU devices are classified under **All Devices Power Devices PDU** in the device tree. You can click the discovered device to see all the inventoried tables as shown in the following sample screen shot.

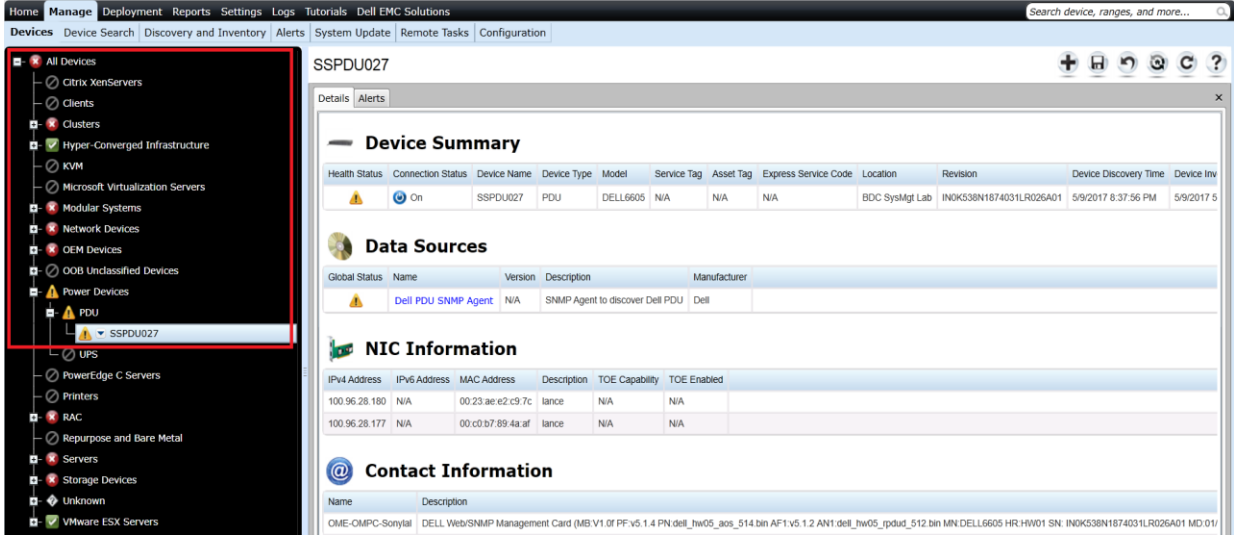

Figure 31 PDU Classification and Inventory

#### <span id="page-34-1"></span> $4.15.1$ PDUs supported in OpenManage Essentials

Refer to the Table 15 and Table 16 in the *Dell EMC OpenManage Essentials Version 2.5 Support Matrix* which is available in **Introduction**.

## <span id="page-35-0"></span>4.16 View UPS devices in OpenManage Essentials

The UPS devices are classified under **All Devices Power Devices UPS** in the device tree. You can click the discovered device to see all the inventoried tables as shown in the following sample screen shot.

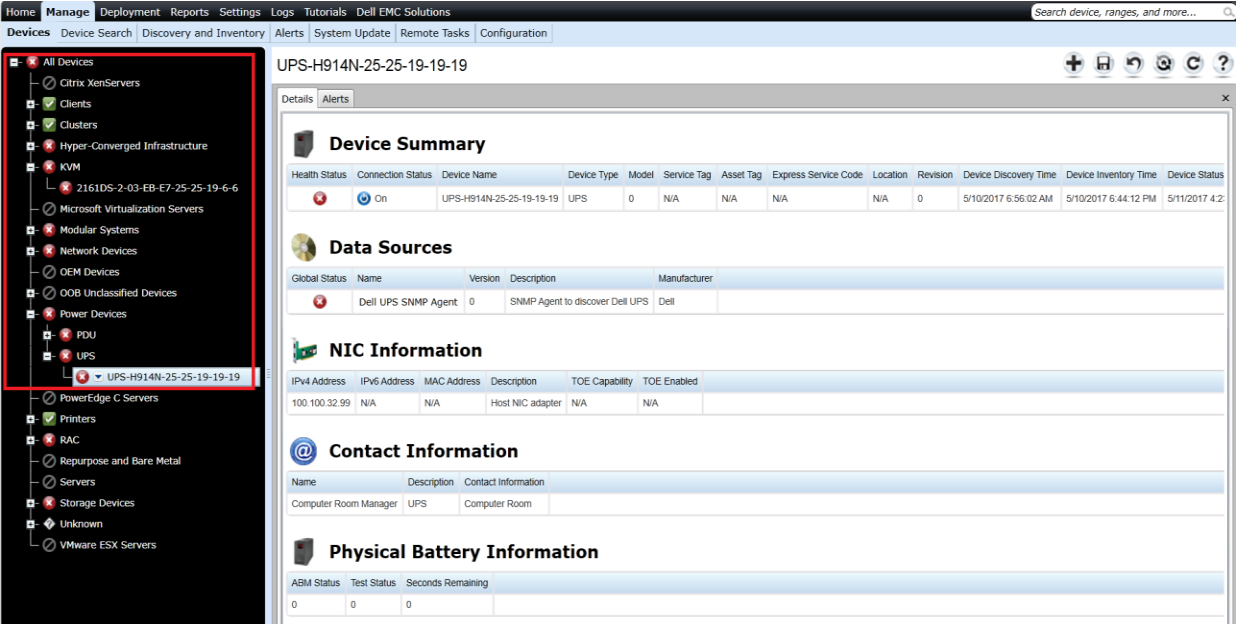

Figure 32 UPS Classification and Inventory

#### <span id="page-35-1"></span>UPS devices supported in OpenManage Essentials  $4.16.1$

Refer to the Table 18 in the *Dell EMC OpenManage Essentials Version 2.5 Support Matrix* which is available in Introduction.

## <span id="page-36-0"></span>5 View device health in OpenManage Essentials

The device health status reflects the overall health of the device contributed by their SNMP agent. The health status can be Critical, Warning, Normal, or Unknown.

<span id="page-36-1"></span>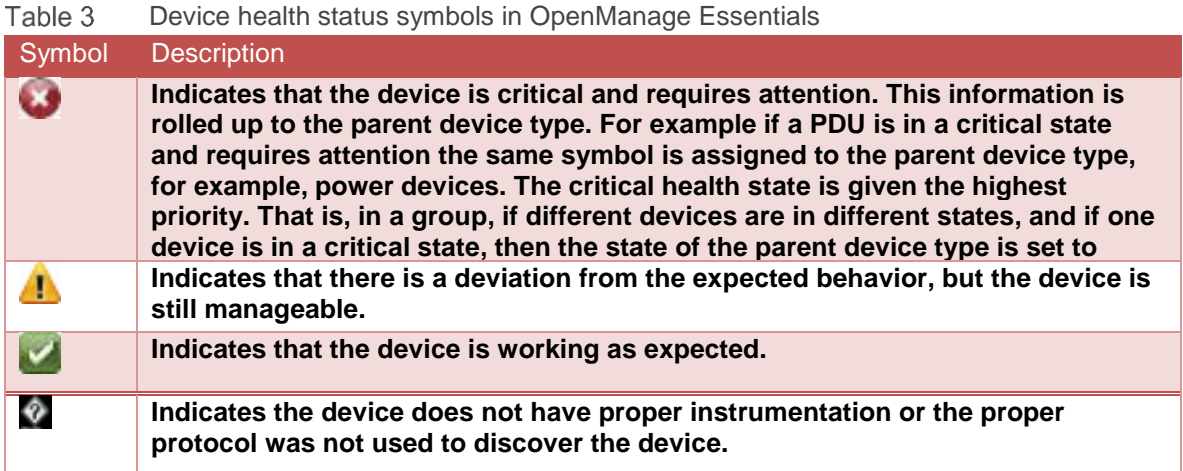

## <span id="page-37-0"></span>6 View Warranty in OpenManage Essentials

OpenManage Essentials supports device warranty information through the Warranty Information report. You can view and renew warranty on the Warranty Information report page. This warranty information is collected at the run time from the Dell Support website by providing corresponding Service Tag of the hardware.

The Warranty information is based on the Service Tag and is available for Dell EMC EqualLogic Groups, PowerVault NX3500, Brocade Fibre Channel, Dell EMC Compellent Arrays, Hyper-Converged Infrastructure, and Dell EMC Networking switches. Warranty information is not available for SonicWALL Firewall, PowerConnect W-Series, KVM, PDU, and UPS devices.

The warranty report can be viewed by clikcing **Reports Warranty & License Warranty Information** as shown in following sample screen shot.

| Home Manage Deployment Reports Settings Logs Tutorials Dell EMC Solutions<br>Search device, ranges, and more |                                                               |                      |                                               |               |                      |                 |                                       |                    |                |              |            |                                |  |
|----------------------------------------------------------------------------------------------------|---------------------------------------------------------------|----------------------|-----------------------------------------------|---------------|----------------------|-----------------|---------------------------------------|--------------------|----------------|--------------|------------|--------------------------------|--|
| <b>Managed Systems Reports</b>                                                                               |                                                               |                      |                                               |               |                      |                 |                                       |                    |                |              |            |                                |  |
| <b>Server Inventory</b>                                                                                      | <b>IFO</b>                                                    |                      | Warranty Information Filter by:   All Devices |               |                      |                 |                                       |                    |                |              |            | $\mathbf{C}$                   |  |
| <b>Server Configuration</b>                                                                                  |                                                               |                      |                                               |               |                      |                 |                                       |                    |                |              |            |                                |  |
| <b>Warranty &amp; License</b><br>$\overline{\phantom{a}}$                                                    | Drag a column header and drop it here to group by that column |                      |                                               |               |                      |                 |                                       |                    |                |              |            | <b>View and Renew Warranty</b> |  |
| Warranty Information                                                                                         | Device Name Y                                                 | 7<br>Model           | Device Type Y                                 | Service Tag T | Service Level Code 了 | Warranty Type 了 | 7<br><b>Warranty Description</b>      | Service Provider 了 | Shipped Date 了 | Start Date 了 | End Date 了 | Days Remaining T               |  |
| License Information                                                                                          | WIN-F5ODBCPJ8( PowerEdge R33 Server                           |                      |                                               | BX1X992       | DP4                  | <b>EXTENDED</b> | <b>DASP Parts Replacement</b>         | Dell EMC           | 12/21/2015     | 12/22/2016   | 12/22/2018 | 591                            |  |
| <b>Virtualization</b>                                                                                        | X1008P switch                                                 | X1008P               | Dell EMC Netwo DDBPX42                        |               | DP4                  | <b>INITIAL</b>  | DASP Parts Replacement                | Dell EMC           | 12/15/2015     | 12/15/2015   | 12/16/2020 | 1316                           |  |
| Asset                                                                                                    | X1008P switch                                                 | X1008P               | Dell EMC Netwo DDBPX42                        |               | F10SWSUP             | <b>INITIAL</b>  | Force 10 Software Support             | Dell EMC           | 12/15/2015     | 12/15/2015   | 3/16/2016  | $\mathbf{0}$                   |  |
|                                                                                                    | R15-R715-1                                                    | PowerEdge R71 Server |                                               | 4WSW62S       | DP4                  | <b>INITIAL</b>  | <b>DASP Parts Replacement</b>         | <b>Dell EMC</b>    | 10/1/2010      | 10/1/2010    | 10/2/2013  | $\theta$                       |  |
|                                                                                                    | idrac-G4RYBD2                                                 | PowerEdge R53 Server |                                               | G4RYBD2       | DP4                  | <b>INITIAL</b>  | <b>DASP Parts Replacement</b>         | Dell EMC           | 6/8/2016       | 6/8/2016     | 6/9/2019   | 760                            |  |
|                                                                                                    | idrac-9XVD12S                                                 | PowerEdge R61 Server |                                               | 9XVD12S       | N/A                  | <b>N/A</b>      | No valid warranties found             | <b>N/A</b>         | 4/20/2009      | N/A          | <b>N/A</b> | $\theta$                       |  |
|                                                                                                    | R14-R410-1                                                    | PowerEdge R41 Server |                                               | 9MZX12S       | <b>NBD</b>           | <b>INITIAL</b>  | Next Business Day Onsite Su Dell EMC  |                    | 6/3/2009       | 6/3/2011     | 6/4/2012   | $\mathbf{0}$                   |  |
|                                                                                                    | R14-R410-1                                                    | PowerEdge R41 Server |                                               | 9MZX12S       | <b>POW</b>           | <b>INITIAL</b>  | Next Business Day 5x8 Onsite Dell EMC |                    | 6/3/2009       | 6/3/2011     | 6/4/2012   | $\mathbf{0}$                   |  |
|                                                                                                    | R14-R410-1                                                    | PowerEdge R41 Server |                                               | 9MZX12S       | <b>PROSUPIT</b>      | <b>INITIAL</b>  | ProSupport Technical Suppor Dell EMC  |                    | 6/3/2009       | 6/3/2009     | 6/4/2012   | $\Omega$                       |  |
|                                                                                                    | idrac-R1-R730-1                                               | PowerEdge R73 Server |                                               | HD3CH62       | DP4                  | <b>INITIAL</b>  | <b>DASP Parts Replacement</b>         | Dell EMC           | 3/29/2016      | 3/29/2016    | 3/30/2019  | 689                            |  |
|                                                                                                    | idrac-BWVP92S                                                 | PowerEdge R91 Server |                                               | BWVP92S       | DP4                  | <b>INITIAL</b>  | <b>DASP Parts Replacement</b>         | Dell FMC           | 8/1/2011       | 8/1/2011     | 8/2/2014   | $\theta$                       |  |
|                                                                                                    | CMC-R2-fx2-1                                                  | PowerEdge FX2 CMC    |                                               | 5P65V72       | DP4                  | <b>INITIAL</b>  | DASP Parts Replacement                | Dell EMC           | 9/25/2015      | 9/25/2015    | 9/26/2018  | 504                            |  |
|                                                                                                    | idrac-fc630-1                                                 | PowerEdge FC6 Server |                                               | 5PF4V72       | DP4                  | <b>INITIAL</b>  | <b>DASP Parts Replacement</b>         | Dell FMC           | 9/24/2015      | 9/24/2015    | 9/25/2018  | 503                            |  |
|                                                                                                    | idrac-fc630-2                                                 | PowerEdge FC6 Server |                                               | 620X992       | DP4                  | <b>INITIAL</b>  | DASP Parts Replacement                | Dell EMC           | 12/10/2015     | 12/10/2015   | 12/11/2018 | 580                            |  |

Figure 33 OpenManage Essentials Warranty information

## <span id="page-38-0"></span>7 Start device-specific application in OpenManage Enterprise

The Application Launch feature provides a right-click action menu item on the discovered device to launch 1x1 console or application. OpenManage Essentials provides the capability to launch and navigate to the devicespecific console for Dell EMC EqualLogic Groups, Dell EMC NAS Appliances, SonicWALL Firewall, PowerConnect W-Series, Brocade Fibre Channel, Dell EMC Compellent Arrays, Disk Backup Appliances, VxRail Appliances, XC Series Appliances, KVM, PDU, and UPS. The application launch action can be performed as shown in the following sample screen shot.

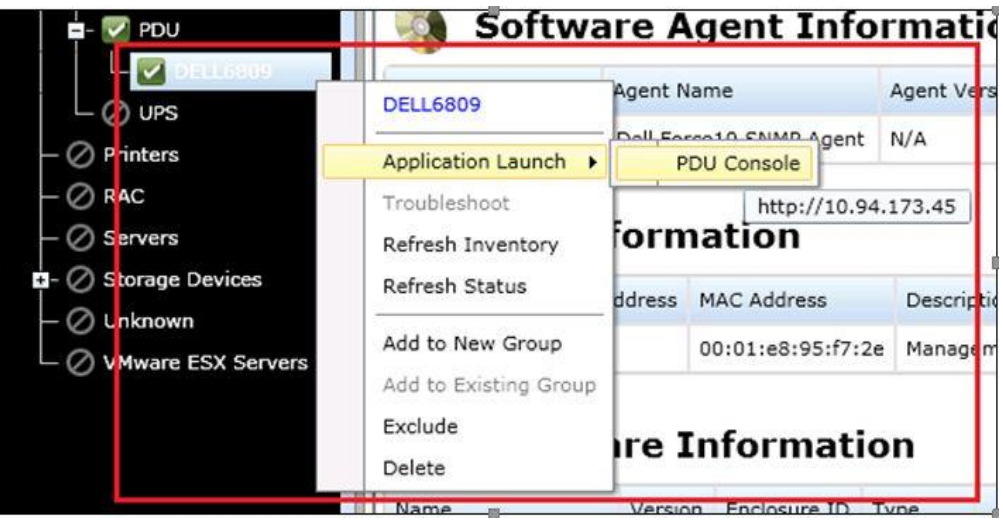

Figure 34 Application Launch for Dell PDU

### <span id="page-38-1"></span>7.1 Configure custom URLs

OpenManage Essentials supports creating and starting custom URLs on all device groups. This feature is useful when you want to visit the same URL for a group of devices. When created, any device classified under the group is added with the custom URL launch.

### <span id="page-38-2"></span>7.2 Create a Custom URL

To create a custom:

- 1. Click **Settings Settings**.
- 2. In the left pane, click **Custom URL Settings**.
- 3. In the working pane, click  $\blacksquare$
- 4. Enter the name, URL, description, and then select the device type from the drop-down menu.
- 5. Enter the URL, click the **Test URL** button to test the custom URL.
- 6. Click **Ok**.

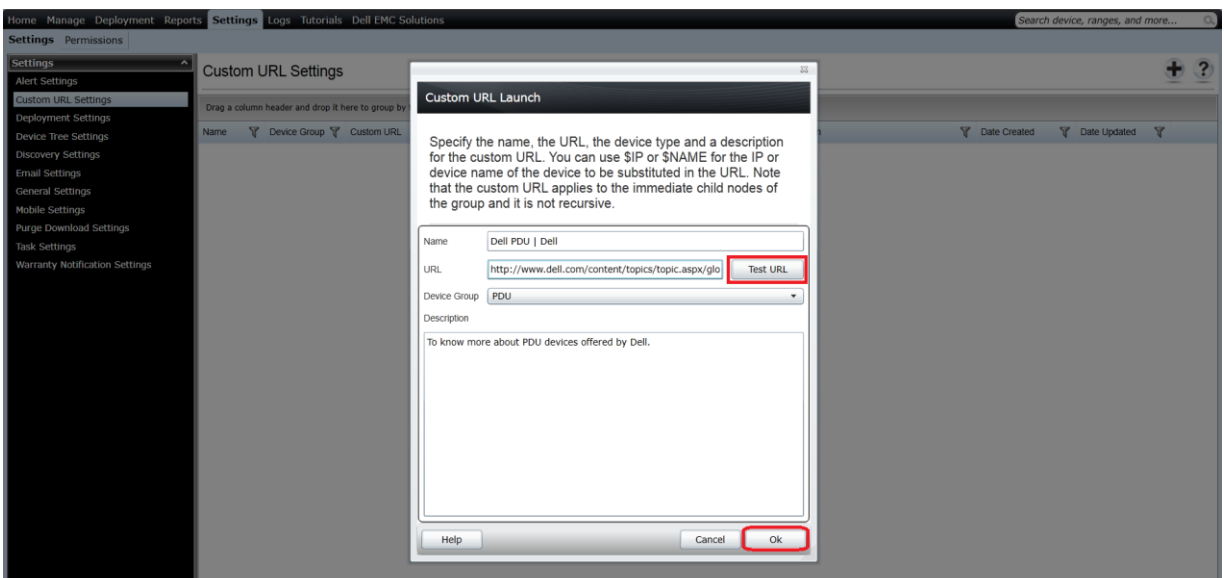

Figure 35 Creating a Custom URL

### <span id="page-39-0"></span>7.3 Launch the Custom URL

- 1. Click **Manage Devices**.
- 2. Right-click the device in the device tree and select **Application Launch**.

| <b>A</b> PDU<br>SSPDU027          | $\equiv$                      |                                                                                          |                 |          |                       |                    |                                                                                                  |  |  |  |  |
|-----------------------------------|-------------------------------|------------------------------------------------------------------------------------------|-----------------|----------|-----------------------|--------------------|--------------------------------------------------------------------------------------------------|--|--|--|--|
| $\mathsf{\sqsubseteq}\oslash$ ups | SSPDU027                      |                                                                                          | hation          |          |                       |                    |                                                                                                  |  |  |  |  |
| ◯ PowerEdge C Servers             | <b>Application Launch</b>     |                                                                                          | PDU Console     | tription | <b>TOE Capability</b> | <b>TOE Enabled</b> |                                                                                                  |  |  |  |  |
| ◯ Printers                        | Troubleshoot                  |                                                                                          | Dell PDU   Dell |          | N/A                   | N/A                |                                                                                                  |  |  |  |  |
| <b>RAC</b><br>100.96.22.131       | Refresh Inventory             | 00:c0:b7:89:4a:af<br>http://www.dell.com/content/topics/topic.aspx/global/products/pedg- |                 |          |                       |                    |                                                                                                  |  |  |  |  |
| 14g-iDRAC-DRB                     | <b>Refresh Status</b>         | <b>formation</b>                                                                         |                 |          |                       |                    |                                                                                                  |  |  |  |  |
| AJAYADOM01                        | Add to New Group              |                                                                                          |                 |          |                       |                    |                                                                                                  |  |  |  |  |
| CMC-12D5082                       | Add to Existing Group         |                                                                                          |                 |          |                       |                    |                                                                                                  |  |  |  |  |
| CMC-190N082                       | Ignore All Alerts from Device |                                                                                          |                 |          |                       |                    | b/SNMP Management Card (MB:V1.0f PF:v5.1.4 PN:dell hw05 aos 514.bin AF1:v5.1.2 AN1:dell hw05 rpc |  |  |  |  |
| CMC-2P2P082                       | Exclude                       |                                                                                          |                 |          |                       |                    |                                                                                                  |  |  |  |  |
| cmc-3FZ36Z1                       | Delete                        |                                                                                          | perties         |          |                       |                    |                                                                                                  |  |  |  |  |
| cmc-43DFHZ1                       |                               |                                                                                          |                 |          |                       |                    |                                                                                                  |  |  |  |  |

Figure 36 Launching the Custom URL

# <span id="page-40-0"></span>8 Alerts (SNMP Traps) in OpenManage Essentials

The SNMP alerts received from discovered Dell EMC devices are displayed under the Alerts tab of the respective device. OpenManage Essentials currently supports SNMP V1, V2, and V3 alerts. The status of the device is polled every time an SNMP trap is received from that device. For example, if a trap with critical severity is received from a device, status of that device is set to Critical.

## <span id="page-40-1"></span>8.1 Alert type definitions in OpenManage Essentials

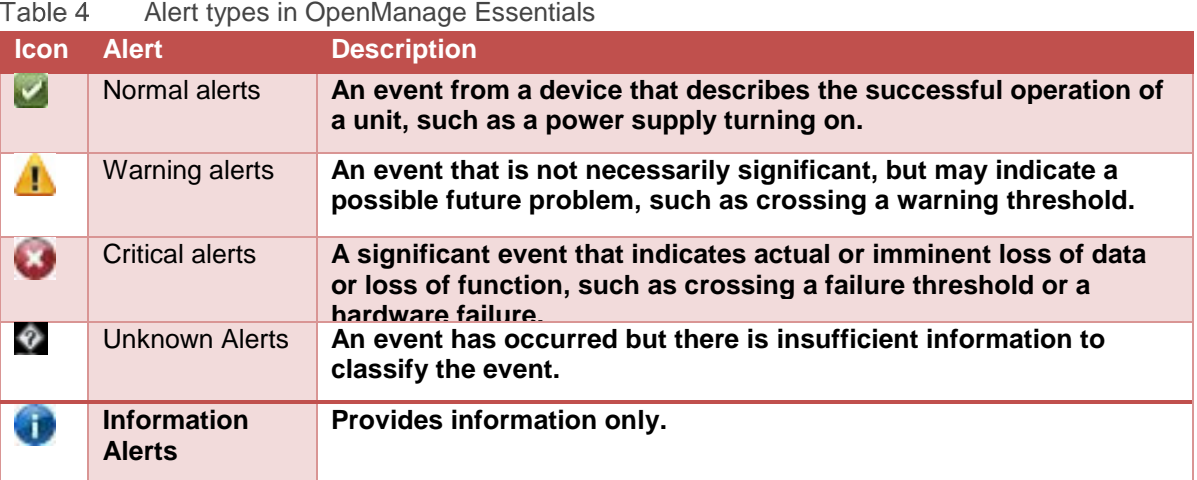

41 The Dell EMC Devices Supported by Dell EMC OpenManage Essentials (OME)

### <span id="page-41-0"></span>8.2 View alerts from a device in OpenManage Essentials

To view alerts from a device, click the device in the device tree and navigate to the **Alerts** tab as shown in the following sample screen shot.

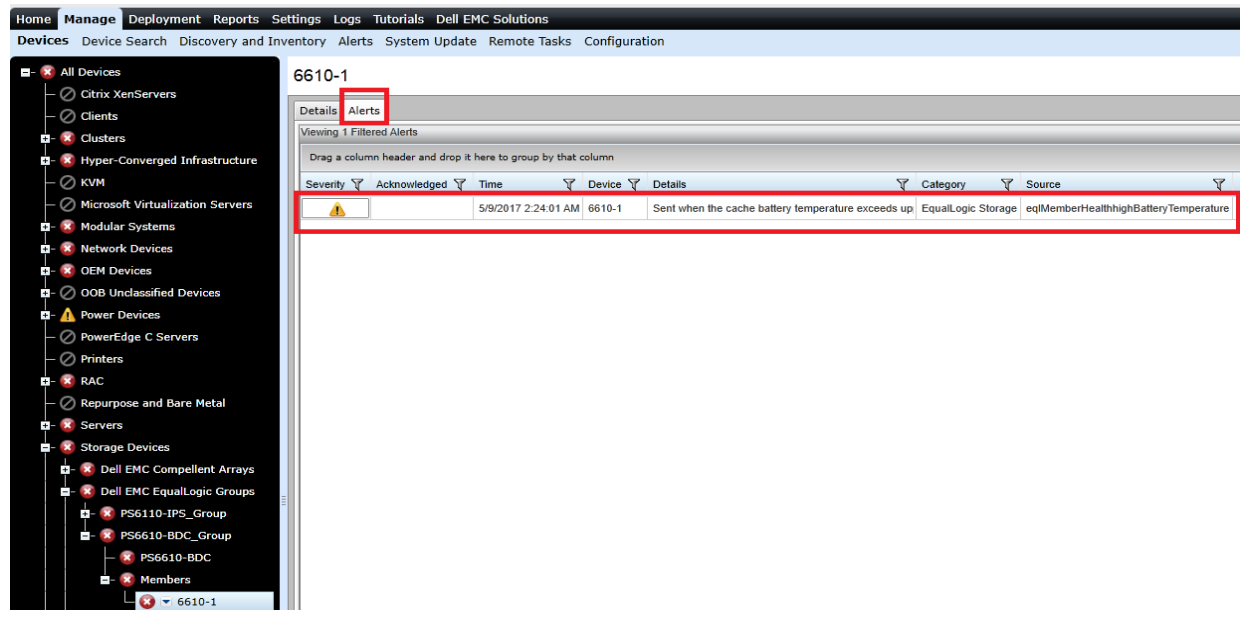

Figure 37 SNMP Alert from a Dell EMC EqualLogic Member

### <span id="page-41-1"></span>8.3 View alert categories in OpenManage Essentials

Predefined alerts for Dell EMC EqualLogic Groups, Dell EMC NAS Appliances, SonicWALL Firewall, PowerConnect W- Series, Brocade Fibre Channel, Dell EMC Compellent Arrays, Dell EMC Networking Switches, KVM, PDU, and UPS devices can be seen under the Alert Categories section in OpenManage Essentials. Click to **Manage Alerts Alert Categories & Definitions**, and then click the appropriate alert category.

| Home Manage Deployment Reports Settings Logs Tutorials Dell EMC Solutions | Devices Device Search Discovery and Inventory Alerts System Update Remote Tasks Configuration |                      |          |                                                                                                    |
|---------------------------------------------------------------------------|-----------------------------------------------------------------------------------------------|----------------------|----------|----------------------------------------------------------------------------------------------------|
|                                                                           |                                                                                               |                      |          |                                                                                                    |
| <b>Common Tasks</b><br><b>Alert Logs</b>                                  | Edit Trap for Fluid Storage                                                                   |                      |          |                                                                                                    |
| <b>Alert Actions</b>                                                      | Select the traps that you want to edit. All traps can be edited.                              |                      |          |                                                                                                    |
|                                                                           |                                                                                               |                      |          |                                                                                                    |
| E- Alert Categories                                                       | Trap Name or Enterprise OID:                                                                  | <b>Search</b>        |          |                                                                                                    |
| El- Brocade-Switch                                                        | <b>Edit Traps</b>                                                                             |                      |          |                                                                                                    |
| <b>E</b> - Compellent                                                     | Drag a column header and drop it here to group by that column                                 |                      |          |                                                                                                    |
| <b>D</b> - Dell EMC Advanced Infrastructure Manager                       |                                                                                               |                      |          |                                                                                                    |
| <b>Q</b> - Environmental                                                  | Υ<br>Name                                                                                     | Υ<br>Category Name   | Severity | <b>Y</b> Format String                                                                                                    |
| <b>EqualLogic Storage</b>                                                 | fluidFSEventComponentFilesystemCreatedStartingDomainMigration                                 | <b>Fluid Storage</b> | Normal   | The NAS appliance is now part of the file-system. System Name: \$1                                                                     |
| D- FC-Switch                                                              | fluidFSEventAuditingFailedAuditWrite                                                          | <b>Fluid Storage</b> | Critical | Failed Write by \$2 on \$3/\$4.                                                                                                    |
| <b>C</b> - Firewall                                                       | fluidFSEventComponentEventsStoreFilterModifySuccess                                           | <b>Fluid Storage</b> | Normal   | Events filter configuration was modified by \$2.                                                                                       |
| El- Fluid Cache                                                           | fluidFSEventClientAccessAutoHomeDirCreationError                                              | <b>Fluid Storage</b> | Normal   | Error on creation home directory for user \$5.                                                                                         |
| Fluid Storage                                                             | fluidFSEventSupportShellSecureConsoleAccessDisabledReservation                                | <b>Fluid Storage</b> | Info     | Secure Console Access on NAS Controller \$2 cannot be enabled.                                                                         |
| fluidFSEventComponentFilesystemCreate                                     | fluidFSEventComponentClusterNameModifySuccess                                                 | <b>Fluid Storage</b> | Info     | The user \$2 renamed the cluster to \$3.                                                                                               |
| fluidFSEventAuditingFailedAuditWrite (FI                                  | fluidFSEventHardwareAppFanSystemInfoNotAvailable                                              | <b>Fluid Storage</b> | Critical | Fans set overall status in NAS Appliance \$3 is not available. Internal error in fans monitoring (service tag: \$2).                   |
| fluidFSEventComponentEventsStoreFilte                                     | exaEventAdminDisconnectCIFSClient                                                             | <b>Fluid Storage</b> | Info     | The user \$2 killed the following CIFS connections on controller\$3: \$4.                                                              |
| fluidFSEventClientAccessAutoHomeDirCr                                     | fluidFSEventAntivirusAntivirusHostDown                                                        | <b>Fluid Storage</b> | Info     | Antivirus host \$2:\$3 is not accessible.                                                                                              |
| fluidFSEventSupportShellSecureConsole                                     | fluidFSEventHardwarePhysicalDiskError                                                         | <b>Fluid Storage</b> | Critical | Local storage disk drive \$4 in NAS Controller\$3 is not operating properly (service tag: \$2).                                        |
| fluidFSEventComponentClusterNameMod                                       | exaEventAdminLeaveActiveDirectory                                                             | <b>Fluid Storage</b> | Info     | The system has left the Active Directory domain by \$2 request.                                                                        |
| fluidESEventHardwareAppFanSystemInfc                                      | exaEventHealthPairPowerSuppliesRecovered                                                      | <b>Fluid Storage</b> | Info     | The system switched Write-Through mode off (mirroring) Description: NAS controller\$2 full power supplies redundancy was restored      |
| exaEventAdminDisconnectCIFSClient (E)                                     | fluidFSEventComponentRunCifsFileAccessibilityDiagnosticSuccess                                | <b>Fluid Storage</b> | Info     | The user \$2 ran SMB file accessibility diagnostic.                                                                                    |
| fluidFSEventAntivirusAntivirusHostDown                                    | fluidFSEventUpgradeServicePackAlreadyExists                                                   | <b>Fluid Storage</b> | Info     | The service pack \$2 was removed because file with the same version already exists                                                     |
| fluidESEventHardwarePhysicalDiskError                                     | exaEventNdmpNetworkError                                                                      | <b>Fluid Storage</b> | Critical | Network error: \$2.                                                                                                    |
| exaEventAdminLeaveActiveDirectory (E)                                     | fluidFSEventComponentVirtualVolumeFolderDeleteSuccess                                         | <b>Fluid Storage</b> | Info     | The user \$2 deleted \$3 NAS volumes folder                                                                                            |
| exaEventHealthPairPowerSuppliesRecove                                     | exaEventClientAccessNfsModificationOfRoExport                                                 | <b>Fluid Storage</b> | Info     | NFS access denied. Attempt to modifly a read-only export \$4 Description: NFS Access Denied: User \$2 accessing from \$3 tried to per  |
| fluidFSEventComponentRunCifsFileAcces                                     | fluidFSEventHealthSlowResponse                                                                | <b>Fluid Storage</b> | Info     | Slow response time from \$2. Response time from \$2 server \$3 of \$4 seconds exceeds \$5 seconds. Action Items: Check availability of |
| fluidFSEventUpgradeServicePackAlready                                     | fluidFSEventHardwareAppPsuAmperageNormal                                                      | <b>Fluid Storage</b> | Normal   | Current sensor in power supply unit \$4 in NAS Appliance \$3 reports normal status (service tag: \$2).                                 |
| exaEventNdmpNetworkError (EXANET-M                                        | fluidFSGenNormalEvent                                                                         | <b>Fluid Storage</b> | Normal   | \$2 has occurred on \$3.                                                                                                    |
| fluidESEventComponentVirtualVolumeFol                                     | fluidFSEventComponentTrustedSystemDeleteSuccess                                               | <b>Fluid Storage</b> | Info     | The user \$2 deleted partnership with \$3.                                                                                             |

Figure 38 Alert Sources for Dell EMC NAS Appliances

| Manage Deployment Reports Settings Logs Tutorials Dell EMC Solutions<br>Home |                                                                                               |                                                               |                  |                                                                                                    |  |  |  |  |  |  |  |
|------------------------------------------------------------------------------|-----------------------------------------------------------------------------------------------|---------------------------------------------------------------|------------------|----------------------------------------------------------------------------------------------------|--|--|--|--|--|--|--|
|                                                                              | Devices Device Search Discovery and Inventory Alerts System Update Remote Tasks Configuration |                                                               |                  |                                                                                                    |  |  |  |  |  |  |  |
| <b>Common Tasks</b>                                                          | Edit Trap for Compellent                                                                      |                                                               |                  |                                                                                                    |  |  |  |  |  |  |  |
| <b>Alert Logs</b>                                                            |                                                                                               |                                                               |                  |                                                                                                    |  |  |  |  |  |  |  |
| <b>Alert Actions</b>                                                         | Select the traps that you want to edit. All traps can be edited.                              |                                                               |                  |                                                                                                    |  |  |  |  |  |  |  |
| t Categories & Definition<br><b>E</b> - Alert Categories                     | Trap Name or Enterprise OID:                                                                  |                                                               |                  | Search                                                                                             |  |  |  |  |  |  |  |
| <b>El-</b> Brocade-Switch                                                    |                                                                                               |                                                               |                  |                                                                                                    |  |  |  |  |  |  |  |
| Compellent                                                                   | <b>Edit Traps</b>                                                                             |                                                               |                  |                                                                                                    |  |  |  |  |  |  |  |
| trapStatusUnavailable (DELL-STORAGE-                                         |                                                                                               | Drag a column header and drop it here to group by that column |                  |                                                                                                    |  |  |  |  |  |  |  |
| trapStatusUnavailable (COMPELLENT-MI                                         | Υ<br>Name                                                                                     | Υ<br>Category Name                                            | Severity<br>Y    | Format String                                                                                      |  |  |  |  |  |  |  |
| trapStatusUnknown (COMPELLENT-MIB)                                           | trapStatusUnavailable                                                                         | Compellent                                                    | Warning          | Compellent Trap in Unavailable state Variables: sysName=\$1,                                       |  |  |  |  |  |  |  |
| trapStatusEmergency (DELL-STORAGE-9                                          | trapStatusUnavailable                                                                         | Compellent                                                    | Warning          | Compellent Trap in Unavailable state Variables: sysName=\$1,                                       |  |  |  |  |  |  |  |
| trapStatusEmergency (COMPELLENT-MI                                           | trapStatusUnknown                                                                             | Compellent                                                    | Info             | Compellent Trap in Unknown state Variables: sysName=\$1,                                           |  |  |  |  |  |  |  |
| trapStatusTestSpecific (DELL-STORAGE-                                        | trapStatusEmergency                                                                           | Compellent                                                    | Critical         | Compellent Trap in Emergency state Variables: sysName=\$1,                                         |  |  |  |  |  |  |  |
| trapStatusTestSpecific (COMPELLENT-MI                                        | trapStatusEmergency                                                                           | Compellent                                                    | Critical         | Compellent Trap in Emergency state Variables: sysName=\$1,                                         |  |  |  |  |  |  |  |
| trapStatusCritical (DELL-STORAGE-SC-M                                        | trapStatusTestSpecific                                                                        | Compellent                                                    | Normal           | Compellent Trap in Test Specific state Variables: sysName=\$1,                                     |  |  |  |  |  |  |  |
| trapStatusCritical (COMPELLENT-MIB)                                          | trapStatusTestSpecific                                                                        | Compellent                                                    | Normal           | Compellent Trap in Test Specific state Variables: sysName=\$1,                                     |  |  |  |  |  |  |  |
| trapStatusOkay (DELL-STORAGE-SC-MIE                                          | trapStatusCritical                                                                            | Compellent                                                    | Critical         | Compellent Trap in Critical state Variables: sysName=\$1,                                          |  |  |  |  |  |  |  |
| trapStatusOkay (COMPELLENT-MIB)                                              | trapStatusCritical                                                                            | Compellent                                                    | Critical         | Compellent Trap in Critical state Variables: sysName=\$1,                                          |  |  |  |  |  |  |  |
| trapStatusTest (DELL-STORAGE-SC-MIB)                                         | trapStatusOkay                                                                                | Compellent                                                    | Normal           | Compellent Trap in Okay state Variables: sysName=\$1,                                              |  |  |  |  |  |  |  |
| trapStatusTest (COMPELLENT-MIB)                                              | trapStatusOkay                                                                                | Compellent                                                    | Normal           | Compellent Trap in Okay state Variables: sysName=\$1,                                              |  |  |  |  |  |  |  |
| trapStatusDown (DELL-STORAGE-SC-MI                                           | trapStatusTest                                                                                | Compellent                                                    | Normal           | Compellent Trap in Test state Variables: sysName=\$1,                                              |  |  |  |  |  |  |  |
| trapStatusDown (COMPELLENT-MIB)                                              | trapStatusTest                                                                                | Compellent                                                    | Normal           | Compellent Trap in Test state Variables: sysName=\$1,                                              |  |  |  |  |  |  |  |
| trapStatusInform (DELL-STORAGE-SC-M                                          | trapStatusDown                                                                                | Compellent                                                    | Warning          | Compellent Trap in Down state Variables: sysName=\$1,                                              |  |  |  |  |  |  |  |
| trapStatusInform (COMPELLENT-MIB)                                            | trapStatusDown                                                                                | Compellent                                                    | Warning          | Compellent Trap in Down state Variables: sysName=\$1,                                              |  |  |  |  |  |  |  |
| trapStatusComplete (DELL-STORAGE-SC                                          | trapStatusInform                                                                              | Compellent                                                    | Normal           | Compellent Trap in Inform state Variables: sysName=\$1,                                            |  |  |  |  |  |  |  |
| trapStatusComplete (COMPELLENT-MIB)                                          | trapStatusInform                                                                              | Compellent                                                    | Normal           | Compellent Trap in Inform state Variables: sysName=\$1,                                            |  |  |  |  |  |  |  |
| trapStatusDegraded (DELL-STORAGE-SC                                          | trapStatusComplete                                                                            | Compellent                                                    | Normal           | Compellent Trap in Complete state Variables: sysName=\$1,                                          |  |  |  |  |  |  |  |
| trapStatusDegraded (COMPELLENT-MIB)                                          | trapStatusComplete                                                                            | Compellent                                                    | Normal           | Compellent Trap in Complete state Variables: sysName=\$1,                                          |  |  |  |  |  |  |  |
| scDiskFolderStatusChange (COMPELLEN)                                         | trapStatusDegraded                                                                            | Compellent                                                    | Warning          | Compellent Trap in Degraded state Variables: sysName=\$1,                                          |  |  |  |  |  |  |  |
| scDiskFolderStatusChange (DELL-STORA                                         | trapStatusDegraded                                                                            | Compellent                                                    | Warning          | Compellent Trap in Degraded state Variables: sysName=\$1.                                          |  |  |  |  |  |  |  |
| scDiskStatusChange (COMPELLENT-MIB)<br>scDiskStatusChange (DELL-STORAGE-SO   | scDiskFolderStatusChange                                                                      | Compellent                                                    | By Varbind Value | \$8. Serial Number: \$1, Alert Definition ID: \$2. Disk Folder Number: \$3, Disk Folder Status: \$ |  |  |  |  |  |  |  |

Figure 39 Alert Sources for Dell EMC Compellent Arrays

| Manage Deployment Reports Settings Logs Tutorials Dell EMC Solutions<br>Home I<br>Devices Device Search Discovery and Inventory Alerts System Update Remote Tasks Configuration |                                                                 |                    |                  |                             |                        | Search device, ranges, and more                                                                                                    |                          |
|----------------------------------------------------------------------------------------------------|-----------------------------------------------------------------|--------------------|------------------|-----------------------------|------------------------|----------------------------------------------------------------------------------------------------|--------------------------|
| <b>Common Tasks</b>                                                                                                    |                                                                 |                    |                  |                             |                        |                                                                                                    |                          |
| <b>Alert Logs</b>                                                                                                    | <b>Edit Trap for Firewall</b>                                   |                    |                  |                             |                        |                                                                                                    |                          |
| <b>Alert Actions</b>                                                                                                    | Select the traps that you want to edit. All traps can be edited |                    |                  |                             |                        |                                                                                                    |                          |
|                                                                                                    | Trap Name or Enterprise OID:                                    |                    | Search           |                             |                        |                                                                                                    |                          |
| - Alert Categories                                                                                                    |                                                                 |                    |                  |                             |                        |                                                                                                    |                          |
| D- Brocade-Switch                                                                                                    | <b>Edit Traps</b>                                               |                    |                  |                             |                        |                                                                                                    |                          |
| <b>D</b> - Compellent                                                                                                    | Drag a column header and drop it here to group by that column   |                    |                  |                             |                        |                                                                                                    |                          |
| <b>B</b> - Dell EMC Advanced Infrastructure Manager                                                                                                    | Name:                                                           | Category Name<br>7 | Severity         | <b>T</b> Format String<br>¥ | Enterprise OID         | <b>P</b> Description                                                                                                    | <b>Y</b> Generic         |
| <b>Q-</b> Environmental<br><b>B</b> - EqualLogic Storage                                                                                                    | swFwTrapEnhModemDebug                                           | Firewall           | Info             | Description: \$2            | 1361418741112          | This trap indicates an event from modem debug.                                                                                           | 6                        |
| <b>Q-FC-Switch</b>                                                                                                    | swFwTrapEnhLegacyDeniedLanlp                                    | Firewall           | Info             | Description: \$2            | 1.3.6.1.4.1.8741.1.1.2 | This is a legacy trap for denied LAN IP activities.                                                                                      | 6                        |
| - Firewall                                                                                                    | swFwTrapEnhDynAddrObis                                          | Firewall           | Info             | Description: \$2            | 1361418741112          | This trap indicates an event from a dynamic address object activity.                                                                     | Ŕ.                       |
| swFwTracEnhModemDebug (SONICWAL)                                                                                                    | swFwTrapEnhMcast                                                | Firewall           | By Varbind Value | Description: S2             | 1.3.6.1.4.1.8741.1.1.2 | This trap indicates an event from an IGMP activity.                                                                                      | 6                        |
| swFwTrapEnhLegacyDeniedLanIp (SONI                                                                                                    | swFwTrapEnhLegacyAttacks                                        | Firewall           | Info             | Description: \$2            | 1361418741112          | Please see description for swFwTrapAttack trap.                                                                                          | ß.                       |
| swfwTrapEnhDynAddrObjs (SONICWALL                                                                                                    | swFwTrapEnhDPISSL                                               | Firewall           | Info             | Description: \$2            | 1361418741112          | This trap indicates a DPI SSL event.                                                                                                    | 6                        |
| swFwTrapEnhMcast (SONICWALL-FIREW                                                                                                    | swFwTracEnhSsivon                                               | Firewall           | Info             | Description: \$2            | 1.3.6.1.4.1.8741.1.1.2 | This trap indicates an SSL-VPN event.                                                                                                    | 6                        |
| swFwTrapEnhLegacyAttacks (SONICWAL                                                                                                    | swFwTrapEnhSonicPointN                                          | Firewall           | Info             | Description: \$2            | 1361418741112          | This trap indicates a SonicPoint-N event.                                                                                                | 6                        |
| swFwTrapEnhDPISSL (SONICWALL-FIRE)                                                                                                    | swFwTrapEnhRFManagement                                         | Firewall           | Info             | Description: \$2            | 1361418741112          | This trap indicates an event from an RF management activity.                                                                             | 6                        |
| swFwTrapEnhSsivpn (SONICWALL-FIREV                                                                                                    | swFwTrapBlkWebSite                                              | Firewall           | By Varbind Value | Description: \$2            | 1.3.6.1.4.1.8741.1.1.2 | This trap indicates that there is a web site was blocked by the firewall.                                                                | $\overline{\phantom{a}}$ |
| swFwTrapEnhSonicPointN (SONICWALL-                                                                                                    | swFwTrapEnhipcomp                                               | Firewall           | By Varbind Value | Description: \$2            | 1361418741112          | This trap indicates an event from an IP compression activity.                                                                            | Ŕ.                       |
| swFwTrapEnhRFManagement (SONICWA                                                                                                    | swFwTrapEnhLegacyModemDebug                                     | Firewall           | Info             | Description: \$2            | 1.3.6.1.4.1.8741.1.1.2 | This is a legacy trap for modem debug.                                                                                                   | 6                        |
| swFwTrapBlkWebSite (SONICWALL-FIRE                                                                                                    | swFwTrapEnhARS                                                  | Firewall           | By Varbind Value | Description: \$2            | 1.3.6.1.4.1.8741.1.1.2 | This trap may be disabled at this time.                                                                                                  | 6                        |
| swfwTrapEnhIpcomp (SONICWALL-FIRE                                                                                                    | swFwTrapEnhLegacyUserActivity                                   | Firewall           | Info             | Description: \$2            | 1361418741112          | This is a legacy trap for user activities.                                                                                               | ĥ.                       |
| swFwTrapEnhLegacvModemDebug (SON)                                                                                                    | swFwTrapEnhSecurityServices                                     | Firewall           | By Varbind Value | Description: S2             | 1.3.6.1.4.1.8741.1.1.2 | This trap indicates an event from a security services activity.                                                                          | <b>R</b>                 |
| swFwTrapEnhARS (SONICWALL-FIREWA                                                                                                    | swFwTrapIpsecTunnel                                             | Firewall           | By Varbind Value | Description: \$2            | 1.3.6.1.4.1.8741.1.1.2 | This trap indicates that there has bee a change in the IPSec tunnel status along with the parameters required to indentify the tunnel. 6 |                          |
| swFwTrapEnhLegacyUserActivity (SONIC                                                                                                    | swFwTrapEnhRbl                                                  | Firewall           | By Varbind Value | Description: \$2            | 1361418741112          | This trap indicates an event from a real-time black list activity.                                                                       |                          |
| swFwTrapEnhSecurityServices (SONICW                                                                                                    | swFwTrapEnhIntrusionDetection                                   | Firewall           | By Varbind Value | Description: \$2            | 1.3.6.1.4.1.8741.1.1.2 | This trap indicates an event from an intrusion prevention activity.                                                                      | <b>B</b>                 |

Figure 40 Alert Sources for SonicWALL Firewall

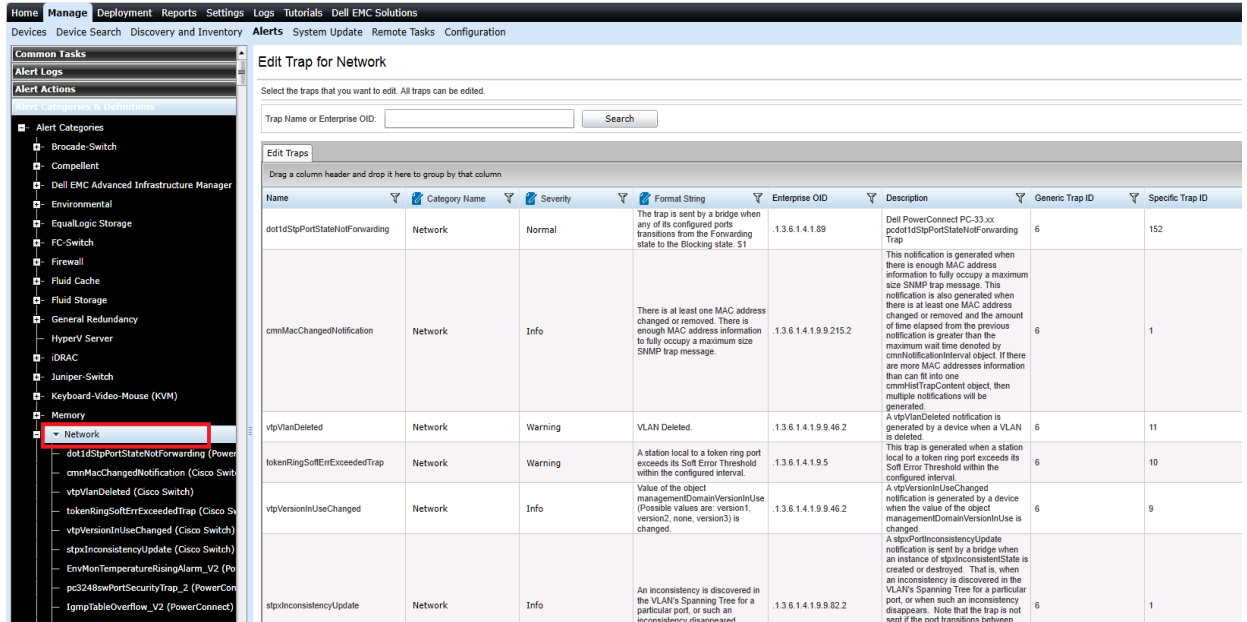

Figure 41 Alert Sources for Dell EMC Networking Switches

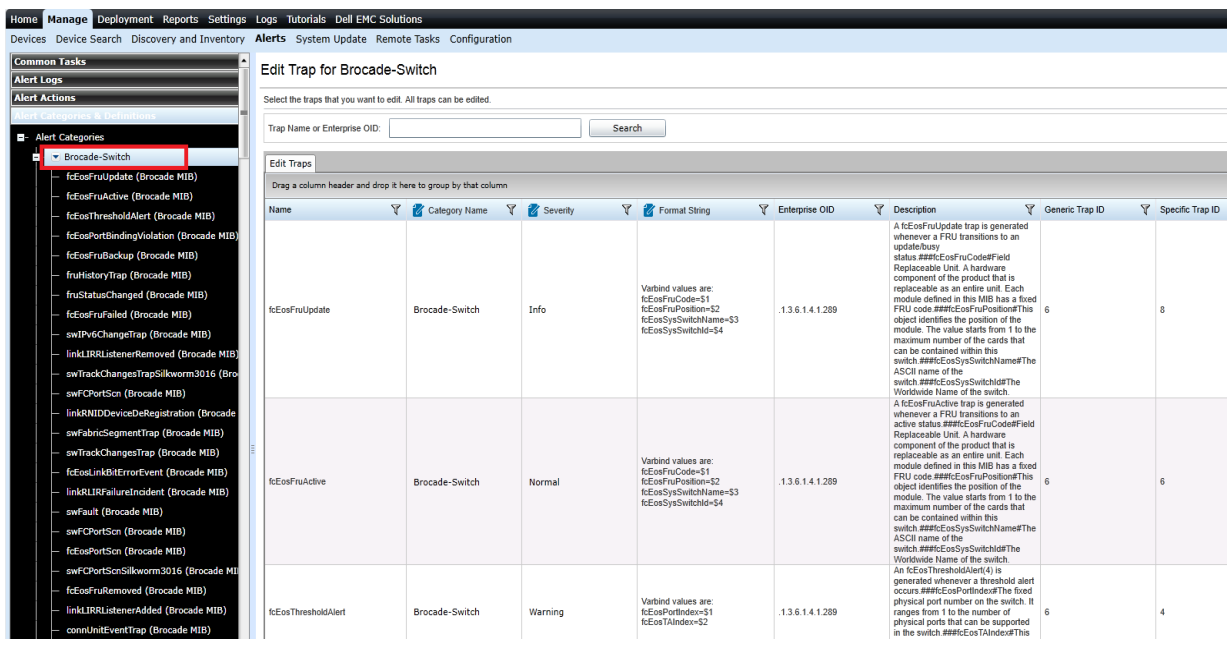

Figure 42 Alert Sources for Brocade Fiber Channel

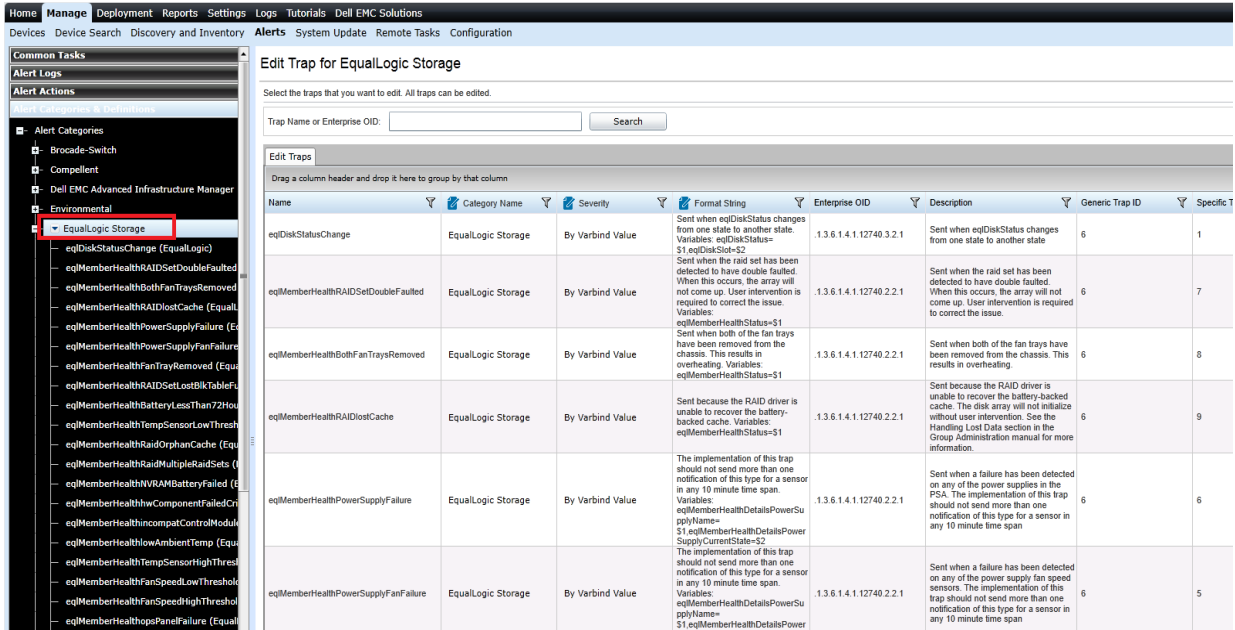

Figure 43 Alert Sources for Dell EMC EqualLogic Storage

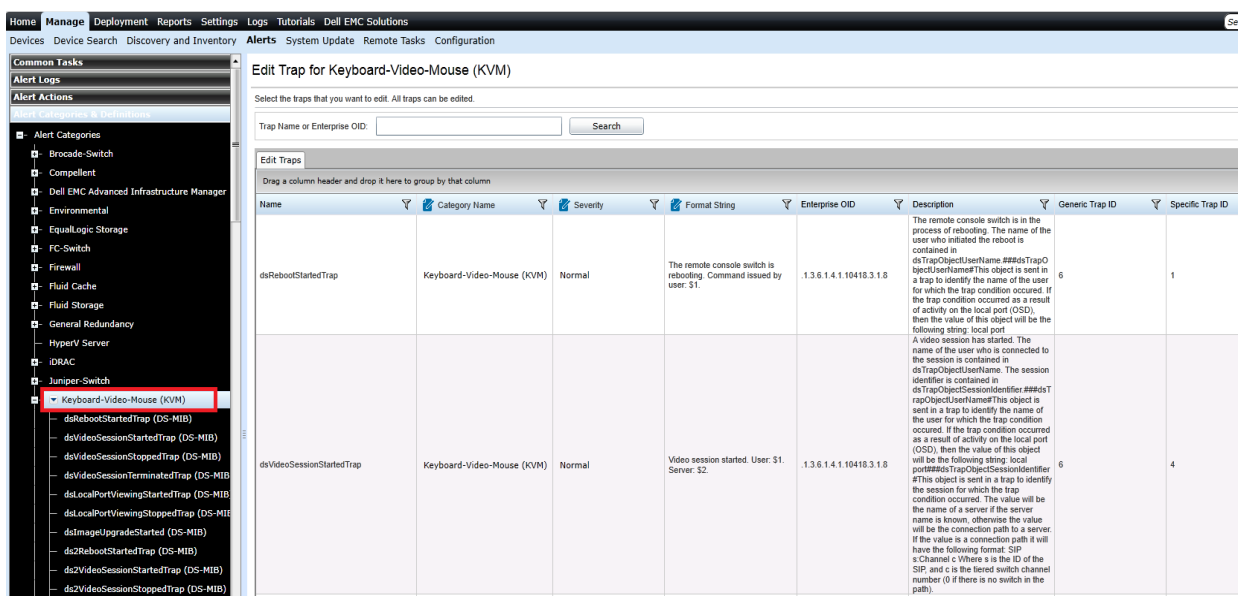

Figure 44 Alert Sources for Dell KVM

| Manage Deployment Reports Settings Logs Tutorials Dell EMC Solutions<br>Home                  |                                                                  |               |                   |                                                                   |                                                                                                    |                                                                           |                      | Search devk      |
|-----------------------------------------------------------------------------------------------|------------------------------------------------------------------|---------------|-------------------|-------------------------------------------------------------------|----------------------------------------------------------------------------------------------------|---------------------------------------------------------------------------|----------------------|------------------|
| Devices Device Search Discovery and Inventory Alerts System Update Remote Tasks Configuration |                                                                  |               |                   |                                                                   |                                                                                                    |                                                                           |                      |                  |
| <b>Common Tasks</b>                                                                           | Edit Trap for PDU                                                |               |                   |                                                                   |                                                                                                    |                                                                           |                      |                  |
| <b>Alert Logs</b>                                                                             |                                                                  |               |                   |                                                                   |                                                                                                    |                                                                           |                      |                  |
| <b>Alert Actions</b>                                                                          | Select the traps that you want to edit. All traps can be edited. |               |                   |                                                                   |                                                                                                    |                                                                           |                      |                  |
|                                                                                               |                                                                  |               |                   |                                                                   |                                                                                                    |                                                                           |                      |                  |
| <b>El-</b> Alert Categories                                                                   | Trap Name or Enterprise OID:                                     |               | Search            |                                                                   |                                                                                                    |                                                                           |                      |                  |
| <b>B-</b> Brocade-Switch                                                                      | <b>Edit Traps</b>                                                |               |                   |                                                                   |                                                                                                    |                                                                           |                      |                  |
| <b>D</b> - Compellent                                                                         | Drag a column header and drop it here to group by that column    |               |                   |                                                                   |                                                                                                    |                                                                           |                      |                  |
| <b>Dell EMC Advanced Infrastructure Manager</b><br>m.                                         |                                                                  |               |                   |                                                                   |                                                                                                    |                                                                           |                      |                  |
| <b>B</b> - Environmental                                                                      | Name                                                             | Category Name | <b>Y</b> Severity | <b>Y</b> Format String<br>\$2 lost communication with device      | F Enterprise OID                                                                                       | <b>Description</b>                                                        | Generic Trap ID<br>Y | Specific Trap ID |
| <b>El- EqualLogic Storage</b>                                                                 | deviceCommunicationLostCleared PDU                               |               | Normal            | has been re-established                                           | 1.3.6.1.4.1.674.10903.200.2.200.500                                                                    | Lost communication with device has<br>been re-established                 | 6                    |                  |
| <b>D</b> - FC-Switch                                                                          | deviceCommunicationLostSet                                       | PDU           | Critical          |                                                                   | \$2 lost communication with device. 1.3.6.1.4.1.674.10903.200.2.200.500 Lost communication with device |                                                                           | $\mathbf{g}$         | $\overline{2}$   |
| <b>D</b> - Firewall                                                                           | componentCommLostCleared                                         | PDU           | Normal            | \$2 comm with on board<br>component was re-established            | 1.3.6.1.4.1.674.10903.200.2.200.500                                                                    | Lost communication with an on board<br>component has been re-established. |                      | $\overline{3}$   |
| <b>D- Fluid Cache</b>                                                                         | componentCommLostSet                                             | PDU           | Critical          | \$2 lost communication with an on<br>board component.             | 1.3.6.1.4.1.674.10903.200.2.200.500                                                                    | Lost communication with an on board<br>component                          | A                    |                  |
| <b>D</b> - Fluid Storage                                                                      | cANBusOffCleared                                                 | PDU           | Normal            | S2 CAN bus off was cleared.                                       | .1.3.6.1.4.1.674.10903.200.2.200.500 CAN bus off condition was cleared.                                |                                                                           | 6                    | 5                |
| <b>D</b> - General Redundancy                                                                 | canBusOffSet                                                     | PDU           | Warning           | S2 CAN bus off was set.                                           | .1.3.6.1.4.1.674.10903.200.2.200.500 CAN bus off condition was set.                                    |                                                                           | 6                    | $\overline{6}$   |
| <b>HyperV Server</b>                                                                          | powerSupplyFailureCleared                                        | PDU           | Normal            | \$2 Unit's power supply voltage is<br>no longer out of tolerance. | 1.3.6.1.4.1.674.10903.200.2.200.500                                                                    | Unit's power supply voltage is no<br>longer out of tolerance.             | 6                    | $\overline{z}$   |
| D- IDRAC                                                                                      | powerSupplyFailureSet                                            | PDU           | Critical          | \$2 Unit's power supply voltage is<br>out of tolerance.           | 1.3.6.1.4.1.674.10903.200.2.200.500                                                                    | Unit's power supply voltage is out of<br>tolerance.                       | A                    | 8                |
| D- Juniper-Switch                                                                             | keypadButtonStuckCleared                                         | PDU           | Normal            | \$2 keypad button no longer stuck.                                | 1.3.6.1.4.1.674.10903.200.2.200.500                                                                    | Keypad button stuck has been                                              | $\mathbf{g}$         | $\mathbf{q}$     |
| D- Keyboard-Video-Mouse (KVM)                                                                 | keypadButtonStuckSet                                             | PDU           | Warning           | \$2 keypad button stuck                                           | .1.3.6.1.4.1.674.10903.200.2.200.500 Keypad button stuck has been set.                                 | :leared                                                                   | 6                    | 10               |
| EI-Memory                                                                                     | drvContactAbnormalCleared                                        | PDU           | Normal            | S2 dry contact S3 is no longer in                                 | 1.3.6.1.4.1.674.10903.200.2.200.500                                                                    | Dry Contact is no longer in an                                            | $\mathbf{g}$         | 11               |
| D- Network                                                                                    |                                                                  |               | Critical          | an abnormal state.<br>\$2 dry contact \$3 has moved to an         |                                                                                                    | abnormal state<br>Dry Contact has moved to an                             | 6                    | 12               |
| <b>Q-Other</b>                                                                                | drvContactAbnormalSet                                            | PDU           |                   | abnormal state<br>\$2 device is no longer below the               | 1.3.6.1.4.1.674.10903.200.2.200.500                                                                    | bnormal state<br>Device load is no longer below the                       | A                    |                  |
| PDU                                                                                           | deviceLowLoadCleared                                             | PDU           | Normal            | "Low Load" threshold.<br>\$2 Device load has fallen below         | 1.3.6.1.4.1.674.10903.200.2.200.500                                                                    | Low Load' threshold value.<br>Device load has fallen below the 'Low       |                      | 13               |
| deviceCommunicationLostCleared (PDU                                                           | devicel.ovd.oadSet                                               | PDU           | Warning           | the 'Low Load' threshold                                          | 1.3.6.1.4.1.674.10903.200.2.200.500                                                                    | Load' threshold value.                                                    |                      | 14               |
| deviceCommunicationLostSet (PDU)                                                              | deviceNearOverLoadCleared                                        | PDU           | Normal            | S2 device not over 'Near Over<br>Load threshold.                  | 1.3.6.1.4.1.674.10903.200.2.200.500                                                                    | Device load no longer exceeds the<br>'Near Over Load'                     | Á                    | 15               |
| componentCommLostCleared (PDU)                                                                | deviceNearOverLoadSet                                            | PDU           | Warning           | S2 device is over the 'Near Over<br>Load' threshold.              | 1.3.6.1.4.1.674.10903.200.2.200.500                                                                    | Device load has exceeded the 'Near<br>Over Load' threshold value.         | 6                    | 16               |
| componentCommLostSet (PDU)                                                                    | deviceOverLoadCleared                                            | PDU           | Normal            | \$2 device not over the 'Over Load<br>threshold                   | 1.3.6.1.4.1.674.10903.200.2.200.500                                                                    | Device load no longer exceeds the<br>'Over Load' threshold value.         | 6                    | 17               |
| cANBusOffCleared (PDU)                                                                        | deviceOverLoadSet                                                | PDU           | Critical          | \$2 device load is over the 'Over<br>Load threshold               | 1.3.6.1.4.1.674.10903.200.2.200.500                                                                    | Device load has exceeded the 'Over<br>Load' threshold value.              |                      | 18               |
| canBusOffSet (PDU)                                                                            | phaseLowLoadCleared                                              | PDU           | <b>Normal</b>     | \$2 phase \$3 load is no longer<br>below 'Low Load' threshold.    | 1.3.6.1.4.1.674.10903.200.2.200.500                                                                    | Phase load is no longer below the<br>Low Load' threshold value            | A                    | 19               |
| powerSupplyFailureCleared (PDU)                                                               | phaseLowLoadSet                                                  | PDU           | Warning           | \$2 phase \$3 load has fallen below<br>the 'Low Load' threshold.  | 1.3.6.1.4.1.674.10903.200.2.200.500                                                                    | Phase load has fallen below the 'Low<br>Load' threshold value             |                      | 20               |

Figure 45 Alert Sources for Dell PDU

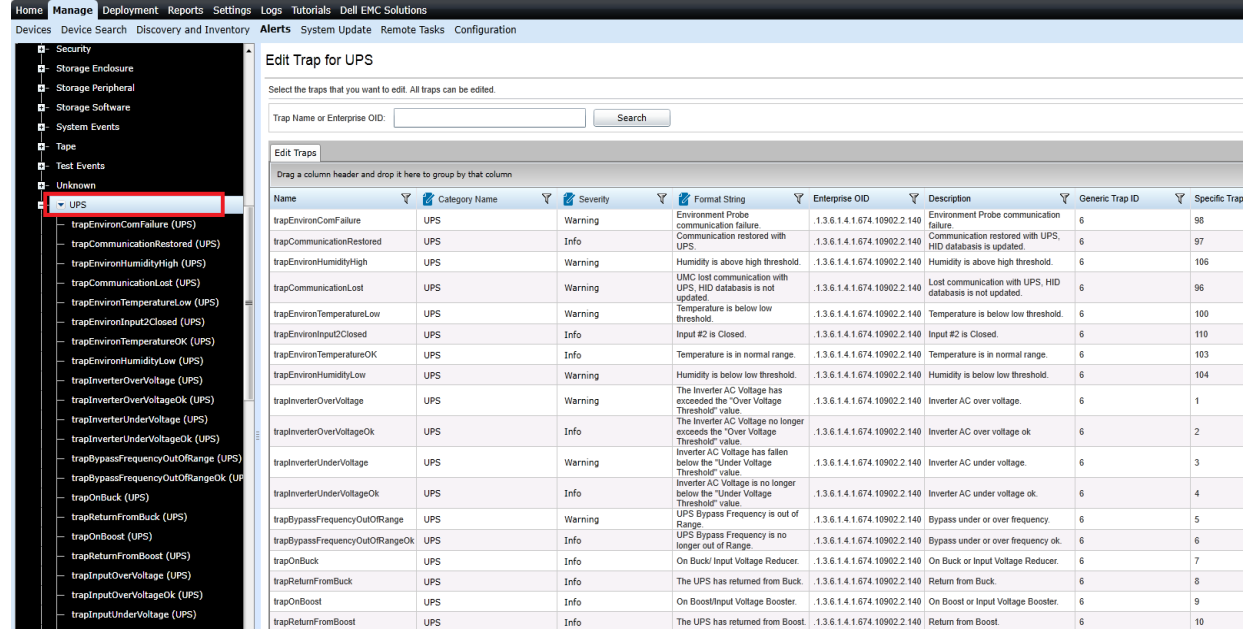

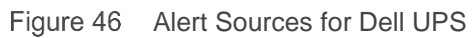

### <span id="page-46-0"></span>8.4 Configure alert actions in OpenManage Essentials

Alert actions occur on all alerts received in the OpenManage Essentials console. The alert is received and processed to take appropriate action depending on the user configuration for that alert. To configure an alert action, navigate to **Manage**  $\rightarrow$  Alerts  $\rightarrow$  Alert Actions and right-click the appropriate category as shown in the following sample screen shot.

The following alert actions are supported in OpenManage Essentials:

- Application Launch
- E-mail Notification
- Ignoring Alerts
- Forwarding Alerts

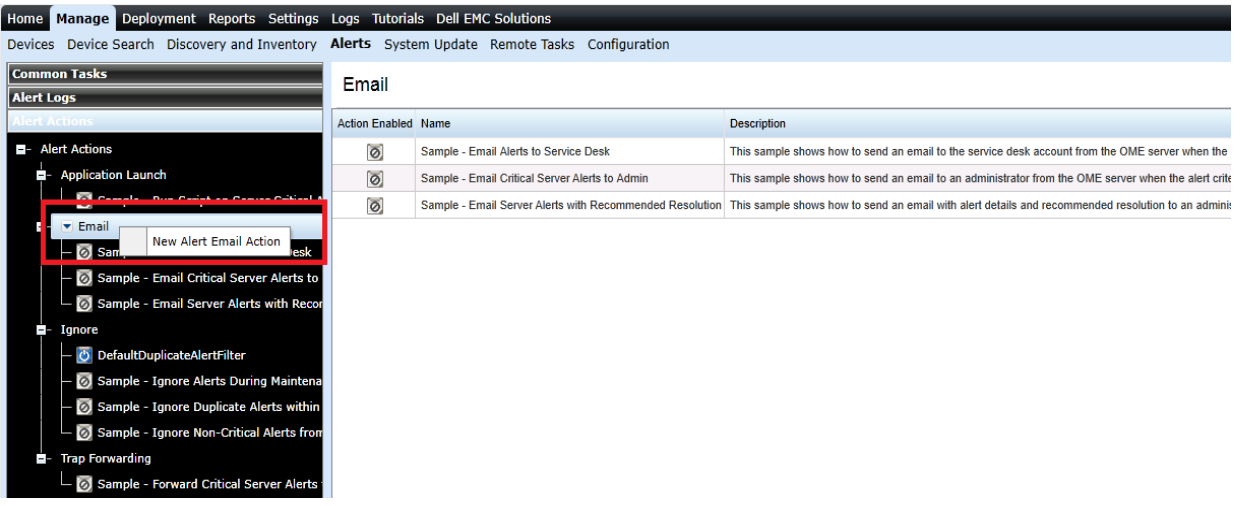

Figure 47 Configuring Email Alert Action

### <span id="page-46-1"></span>8.5 Configure Warranty email notifications

You can configure OpenManage Essentials to send a warranty notification of your devices at periodic intervals through email, based on your preference. The warranty notification email provides a list of devices and appropriate links that you can click to renew the warranty of the devices. To configure Warranty Email Notifications:

- 1. Click **Settings Settings**.
- 2. In the left pane, click **Warranty Notification Settings**.
- 3. Under **Warranty Email Notifications**, select **Enable Warranty Email Notifications**.
- 4. In the **To** box, type the email addresses of the recipients (semicolon-separated).
- 5. In the **From** box, type the email address from which the warranty notification email is to be sent.
- 6. Set the criteria for the devices to be included in the warranty notification email.
- 7. Set the frequency at which you want to receive the warranty notification email.
- 8. To include devices with expired warranty or no warranty information in the warranty notification email, select **Include Expired Warranties**.
- 9. In the **Next Email will Send On** box, select the date and time at which you want to receive the next warranty notification e-mail.
- 10. If you want to configure the SMTP email server, click **Email Settings**.
- 11. Click **Apply**.

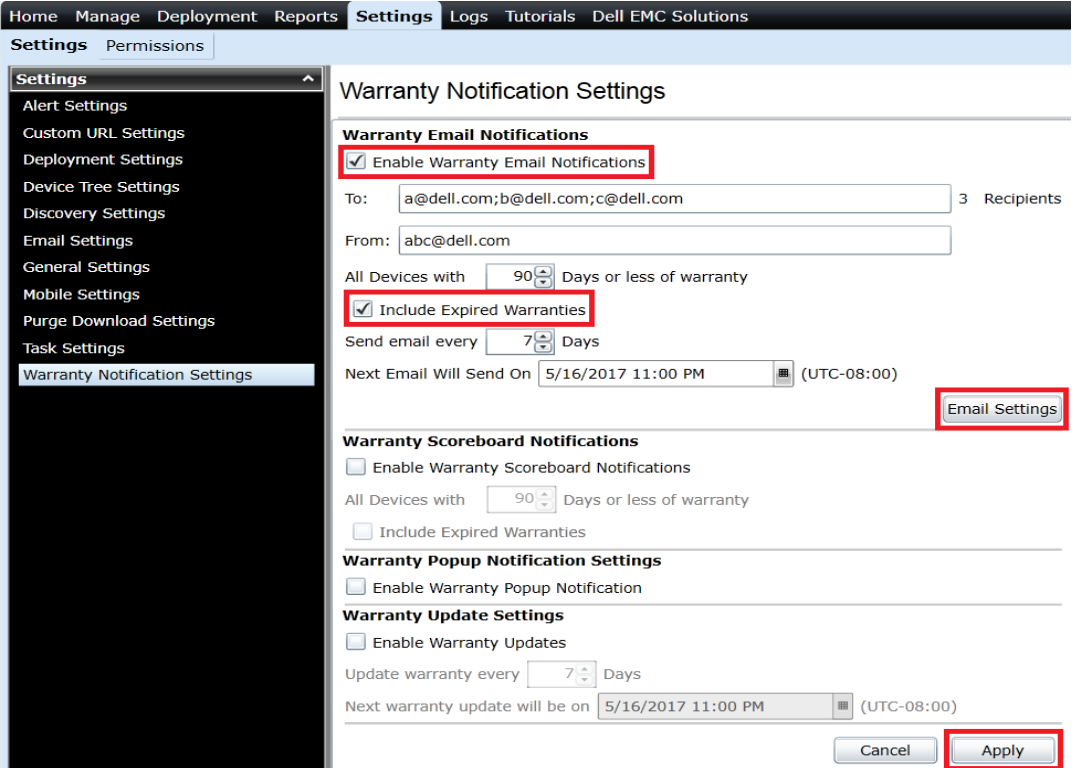

Figure 48 Warranty Email Notification Settings

### <span id="page-47-0"></span>8.6 Configure warranty scoreboard notifications

You can configure OpenManage Essentials to display a warranty scoreboard notification icon in the heading banner. If any device fulfills the set criteria, the OpenManage Essentials heading banner displays the warranty scoreboard notification icon including the number of devices. To configure Warranty Scoreboard Notifications:

- 1. Click **Settings Settings**.
- 2. In the left pane, click **Warranty Notification Settings**.
- 3. Under **Warranty Scoreboard Notifications**, select the **Enable Warranty Scoreboard Notifications** check box.
- 4. Set the criteria for the devices to be included in the warranty notification scoreboard.
- 5. To include devices with expired warranty or no warranty information in the warranty notifications scoreboard, select the **Include Expired Warranties** check box.
- 6. Click **Apply**.

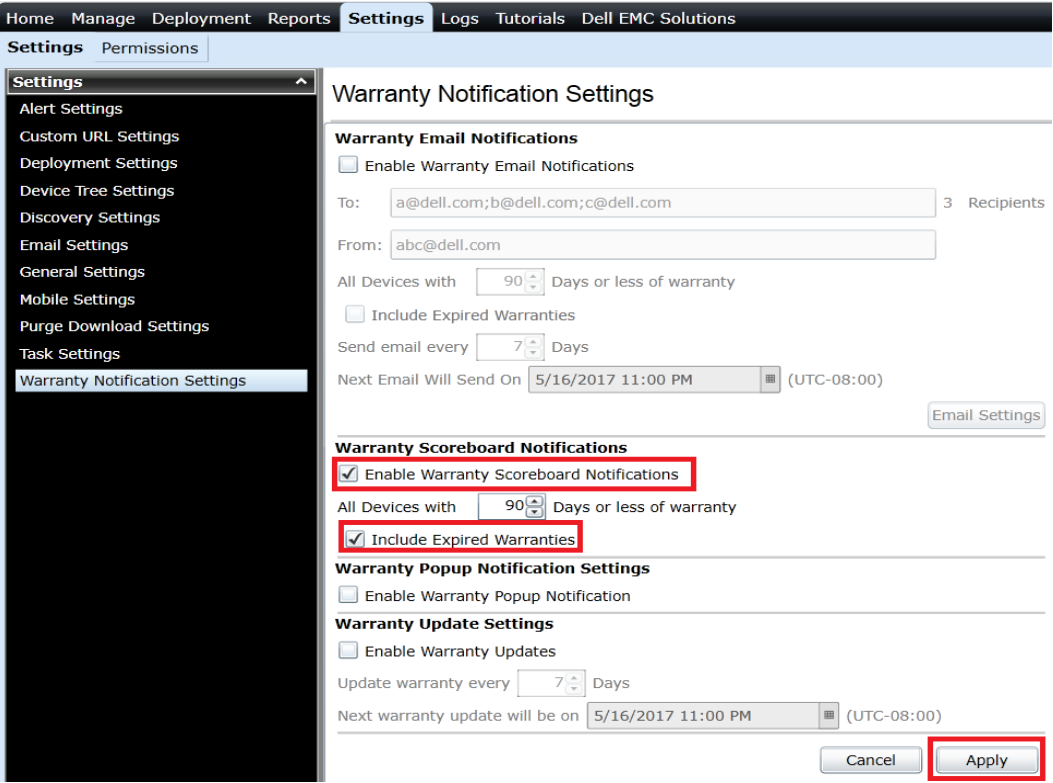

Warranty Scoreboard Notification Settings

### <span id="page-48-0"></span>8.7 Configure warranty notifications in OpenManage Essentials

- 1. Click **Settings Settings**.
- 2. In the left pane, click **Warranty Notification Settings**.
- 3. Under **Warranty Popup Notification Settings,** select the **Enable Warranty Popup Notification** check box**.**
- 4. Click **Apply**.

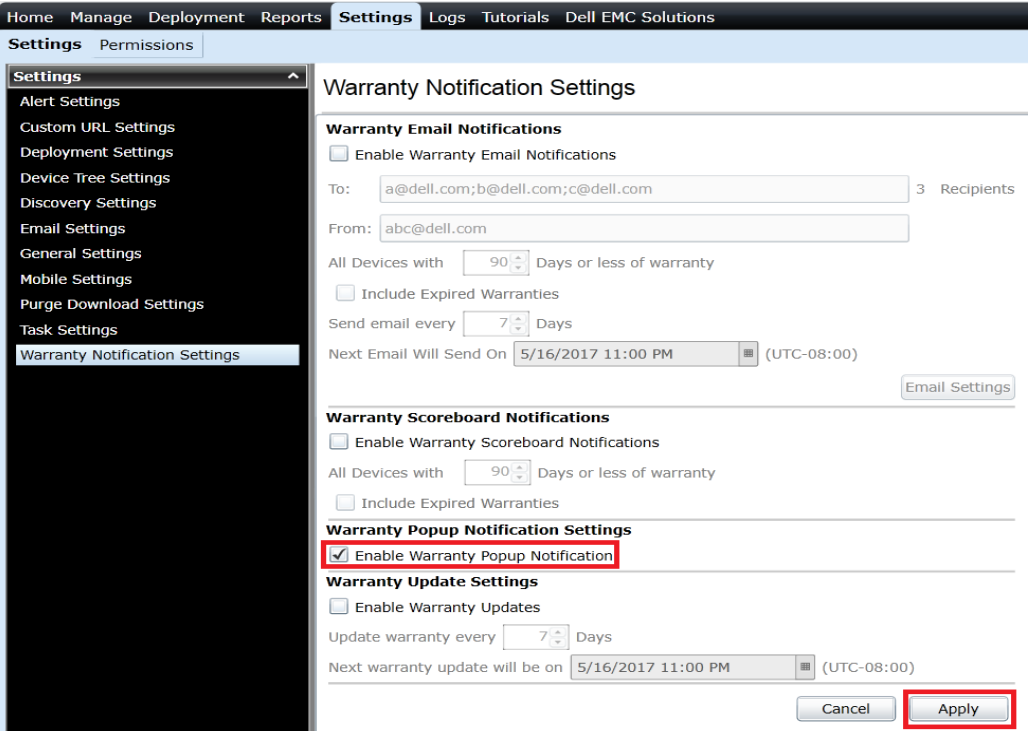

Figure 50 Warranty Popup Notification Settings

### <span id="page-49-0"></span>8.8 Configure warranty update settings

To configure warranty update settings:

- 1. Click **Settings Settings**.
- 2. In the left pane, click **Warranty Notification Settings**.
- 3. Under **Warranty Update Settings,** select the **Enable Warranty Updates** check box.
- 4. Set the frequency at which you want to update the warranty.
- 5. In the **Next warranty update will be on** calendar, select the date and time at which you want to update the warranty.
- 6. Click **Apply**.

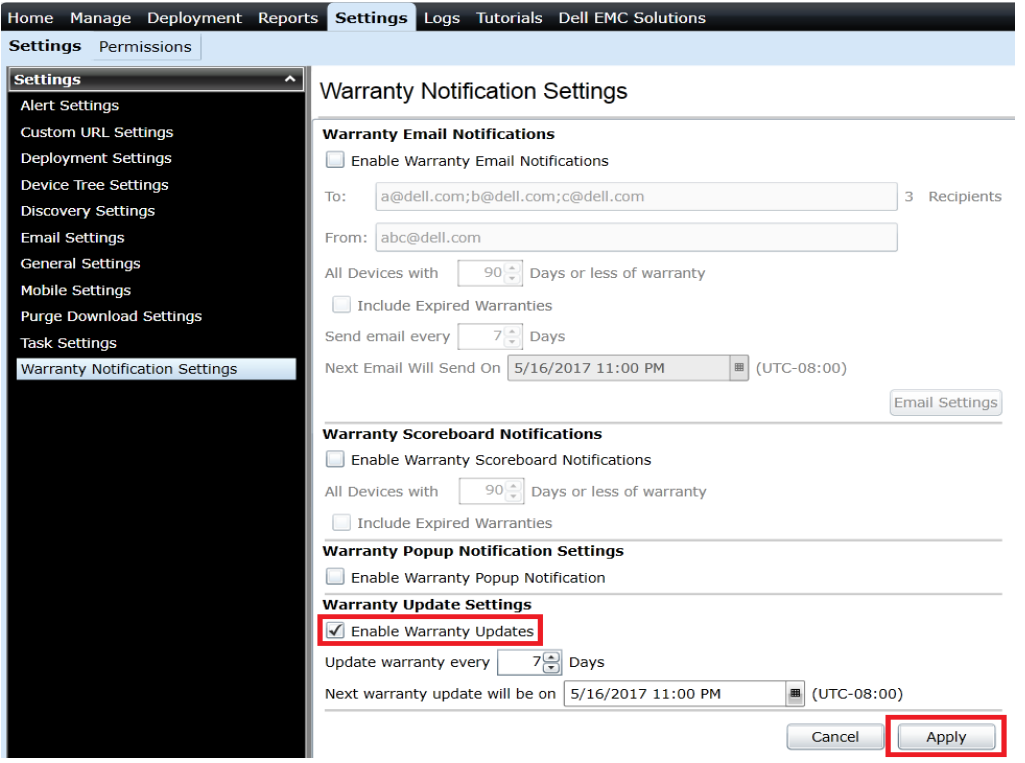

Figure 51 Warranty Update Settings

## <span id="page-51-0"></span>9 Troubleshooting issues in OpenManage Essentials

## <span id="page-51-1"></span>9.1 Dell EMC OpenManage Essentials Troubleshooting Tool

The Dell EMC OpenManage Essentials Troubleshooting Tool is a standalone tool that is installed along with Dell EMC OpenManage Essentials. You can use this tool for a wide array of protocol related problems that are often at the root of discovery and alert issues.

### <span id="page-51-2"></span>9.2 Troubleshoot discovery of a Dell EMC device

- 1. Ensure that SNMP is enabled and properly configured on the target device by accessing its web Interface.
- 2. Start the Dell EMC Troubleshooting Tool.
- 3. Navigate to **Protocols (Remote Box)**.
- 4. Enter the IP address of the target device.
- 5. Select required protocol in the **Select Protocol(s)** pane.
	- If you are selecting **SNMP** protocol, enter the correct community name and click **Run Test**.
	- If you are selecting **WS-Man** protocol, enter the user name and password in the respective fields and click **Run Test.**
	- If you are selecting **REST-GET** protocol and **MX Chassis** radio button, enter user name and password in the respective fields and click **Run Test.**
	- If you are selecting **REST-GET** protocol and **Generic** (only https) radio button, enter the URI, user name, and password in the respective fields, and then click **Run Test.**
- 6. The **Result** window displays test results of the target device.

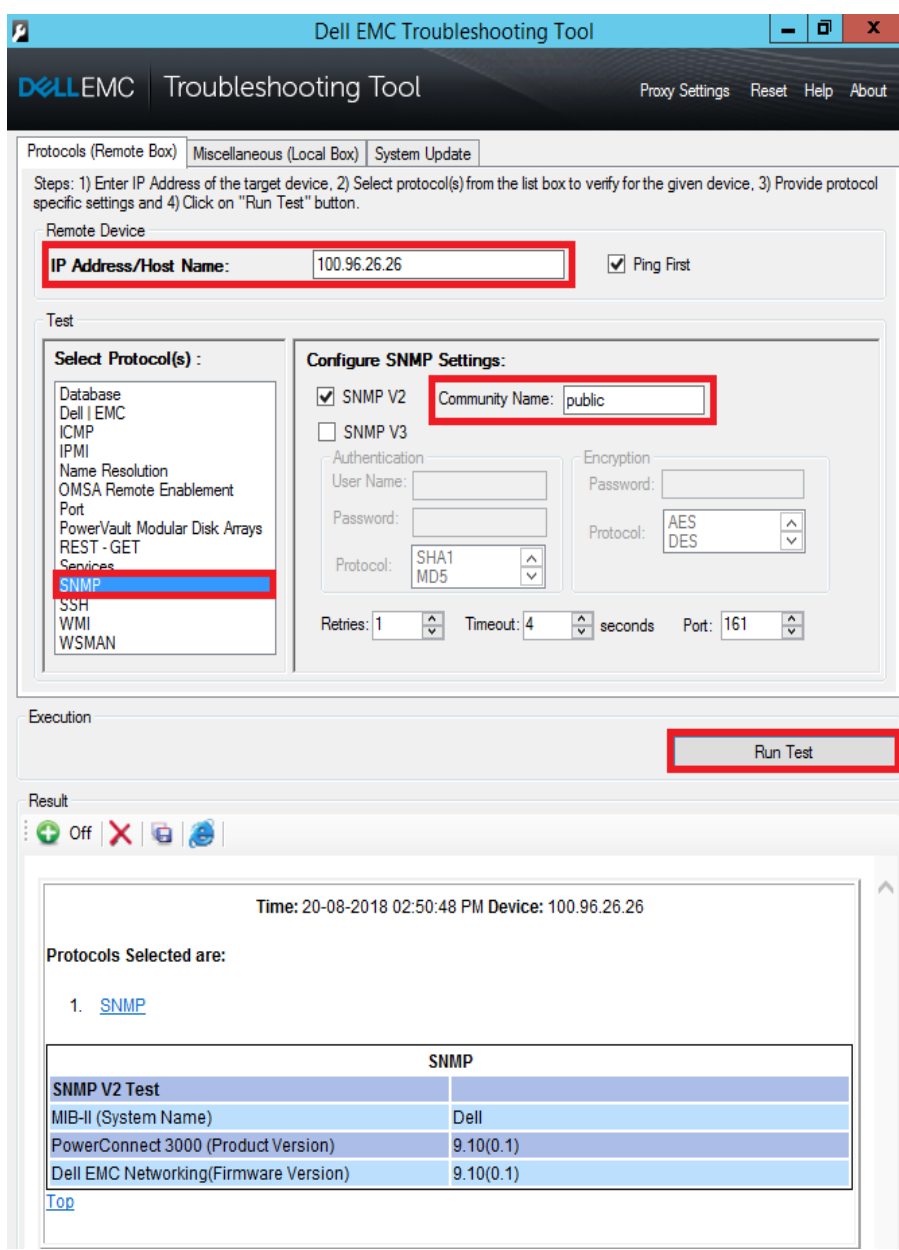

Figure 52 Troubleshooting Tool: SNMP Test for Dell EMC Networking Device

|                                                                                                    | Dell EMC Troubleshooting Tool                      |                                                             | o             | x     |
|----------------------------------------------------------------------------------------------------|----------------------------------------------------|-------------------------------------------------------------|---------------|-------|
| D&LLEMC   Troubleshooting Tool                                                                                                    |                                                    | Proxy Settings                                              | Reset<br>Help | About |
| Protocols (Remote Box)                                                                                                    | Miscellaneous (Local Box)   System Update          |                                                             |               |       |
| Steps: 1) Enter IP Address of the target device, 2) Select protocol(s) from the list box to verify for the given device, 3) Provide protocol<br>specific settings and 4) Click on "Run Test" button. |                                                    |                                                             |               |       |
| Remote Device<br><b>IP Address/Host Name:</b>                                                                                                    | 100.96.26.154                                      | ✔ Ping First                                                |               |       |
| Test                                                                                                    |                                                    |                                                             |               |       |
| Select Protocol(s):                                                                                                    | <b>Configure WSMAN Settings:</b>                   |                                                             |               |       |
| Database<br>Dell I EMC                                                                                                    | User Name:                                         | root                                                        |               |       |
| <b>ICMP</b><br><b>IPMI</b>                                                                                                    | Password:                                          |                                                             |               |       |
| Name Resolution<br><b>OMSA Remote Enablement</b>                                                                                                    | Port:                                              | $\hat{\cdot}$<br>443                                        |               |       |
| Port<br>PowerVault Modular Disk Arrays                                                                                                    |                                                    | Skip CA Check Skip CN Check                                 |               |       |
| REST-GET<br>Services                                                                                                    |                                                    | Reset SSL Certificate if expired                            |               |       |
| <b>SNMP</b><br><b>SSH</b>                                                                                                    | Note:                                              | This is to test iDRAC, ESX WSMAN supported devices.         |               |       |
| <b>MAIM</b><br><b>WSMAN</b>                                                                                                    |                                                    | <b>Warning:</b> SSL Certificate reset will reset the iDRAC. |               |       |
|                                                                                                    |                                                    |                                                             |               |       |
| Execution                                                                                                    |                                                    |                                                             |               |       |
|                                                                                                    |                                                    |                                                             |               |       |
|                                                                                                    |                                                    |                                                             | Run Test      |       |
| Result<br>$\bigcirc$ of $\bigtimes$ $\bigcirc$ $\bigcirc$                                                                                                    | Time: 20-08-2018 03:12:25 PM Device: 100.96.26.154 |                                                             |               |       |
| <b>Protocols Selected are:</b><br>1. WSMAN                                                                                                    |                                                    |                                                             |               |       |
|                                                                                                    | <b>WSMAN</b>                                       | Using TLS 1.0 for SSL/TLS handshake.                        |               |       |

Figure 53 Troubleshooting Tool: WS-Man Test for Dell Server

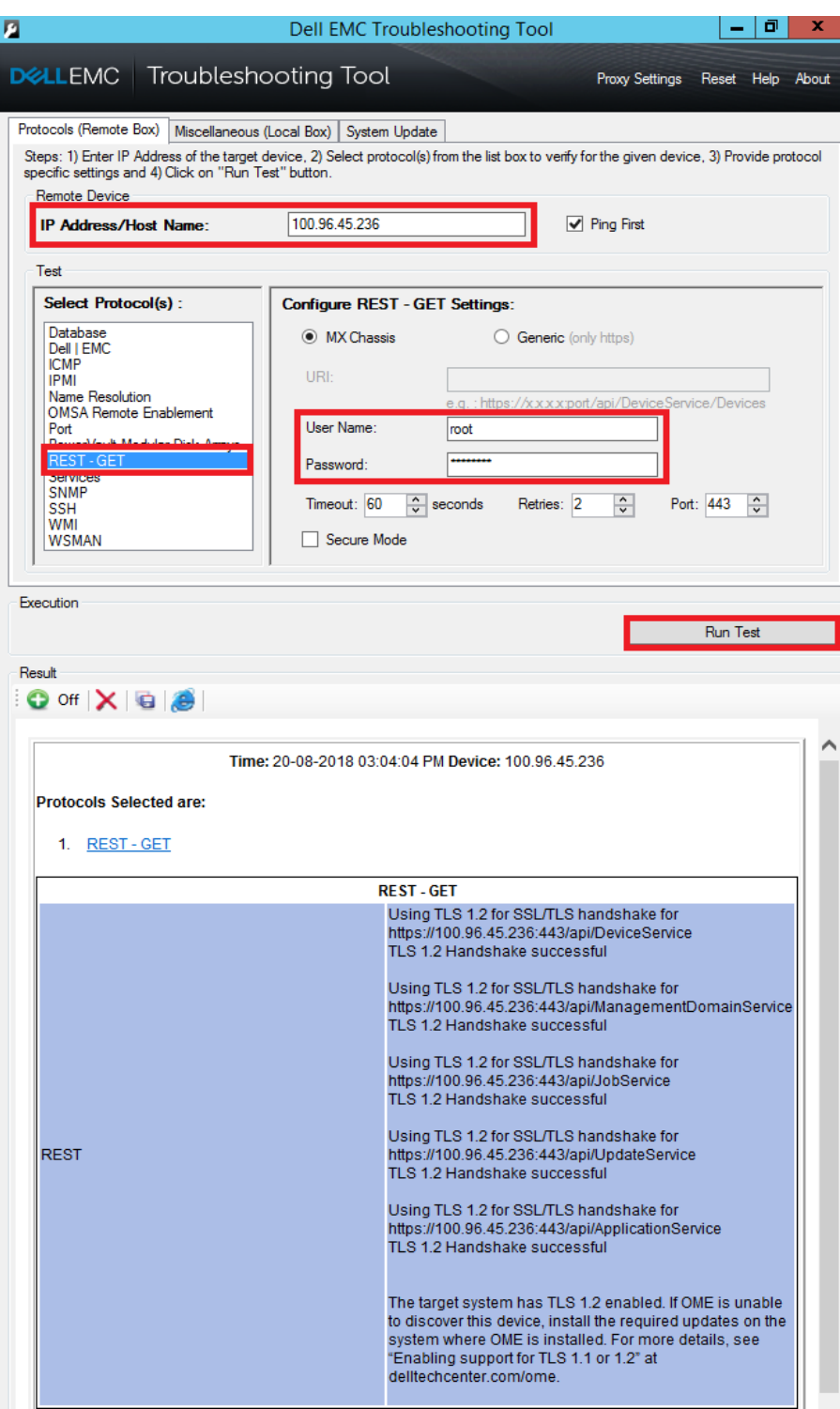

Figure 54 Troubleshooting Tool: REST Test for MX Chassis

Note—The displayed model name of VxFlex Ready Nodes is incorrect on the Troubleshooting Tool when an IPMI protocol test is run.

# <span id="page-55-0"></span>10 Proactive Support with Dell EMC SupportAssist Enterprise

The Dell EMC SupportAssist Enterprise plug-in for OpenManage Essentials proactively identifies hardware failures in your IT environment, and provides you with an efficient and personalized support experience. The Dell EMC SupportAssist Enterprise plug-in is bundled as part of the OpenManage Essentials installation package and can be installed from the package as required.

SupportAssist integrates with OpenManage Essentials to give you the added capabilities of secure remote monitoring so you know how your systems are performing at all times. SupportAssist is designed to help you manage your environment proactively with the following features:

- Detects and analyzes problems using automated data collection and diagnostics
- Helps accelerate resolution by automatically generating notifications and accurate case information with your Dell EMC Support team
- Provides parts replacement, as needed, directly from Dell EMC.

You can monitor Dell EMC Networking devices using Dell EMC SupportAssist Enterprise. The complete benefits of SupportAssist are available for devices with an active Dell EMC ProSupport Plus entitlement. For more information about SupportAssist, visit [Dell.com/supportassist.](http://www.dell.com/supportassist)

# <span id="page-56-0"></span>A Technical support and resources

[Dell.com/support](http://www.dell.com/support) is focused on meeting customer needs with proven services and support.